### **UPV/EHUREN GIZARTE SAREETAKO ERABILEREN ETA ESTILOAREN GIDA**

 $\frac{1}{2}$ 

 $\bm{\varpi}$ 

성 ,

H

|i<br>!

 $%$ 

╬

X

|<br>|<br>|<br>|<br>|

www.ehu.eus

 $\boldsymbol{\theta}$ 

₿

Universidad

del País Vasco

|<br>|<br>|<br>|

Euskal Herriko

Unibertsitatea

**Edizioa**

1.a 2015ko urtarrila

**Internet bidez** www.ehu.eus

#### **Argitaratzailea**

Universidad del País Vasco / Euskal Herriko Unibertsitatea

**Elaborazioa**  UPV/EHUko Komunikazio Bulegoa

**Diseinua eta maketazioa** Move Branding

**Ilustrazioak**

Move Branding & Nu Comunicación

#### **Inprimatzailea**

Universidad del País Vasco / Euskal Herriko Unibertsitatea

**ISBN** XXXXX

**Lege gordailua** XXXXX

**Gida elkarlaneko dokumentu bat da. Hobe dezagun elkarlanean:** saresozialak@ehu.eus www.facebook.com/upv.ehu www.twitter.com/upvehu

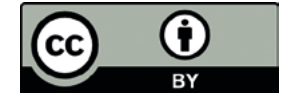

#### **Lege oharra:**

Gida hau egiteko, *Eusko Jaurlaritzaren gizarte sareetako erabileren eta estiloaren gida* erabili da oinarrizko dokumentu gisa.

Lan hau, aurrekoa bezalaxe, Creative Commonsen 3.0 aitorpen lizentzia bati lotuta dago. Lan hau erreproduzitzea, banatzea, jendeari jakinaraztea eta lan eratorri bat sortzeko eraldatzea baimentzen da, inolako mugarik gabe, baldin eta eskubideen titularra UPV/EHU dela aipatzen bada. Lizentzia osoa honako helbide honetan kontsulta daiteke: http://creativecommons.org/licenses/by/3.0/es/legalcode.es **3**

**AURKIBIDEA**

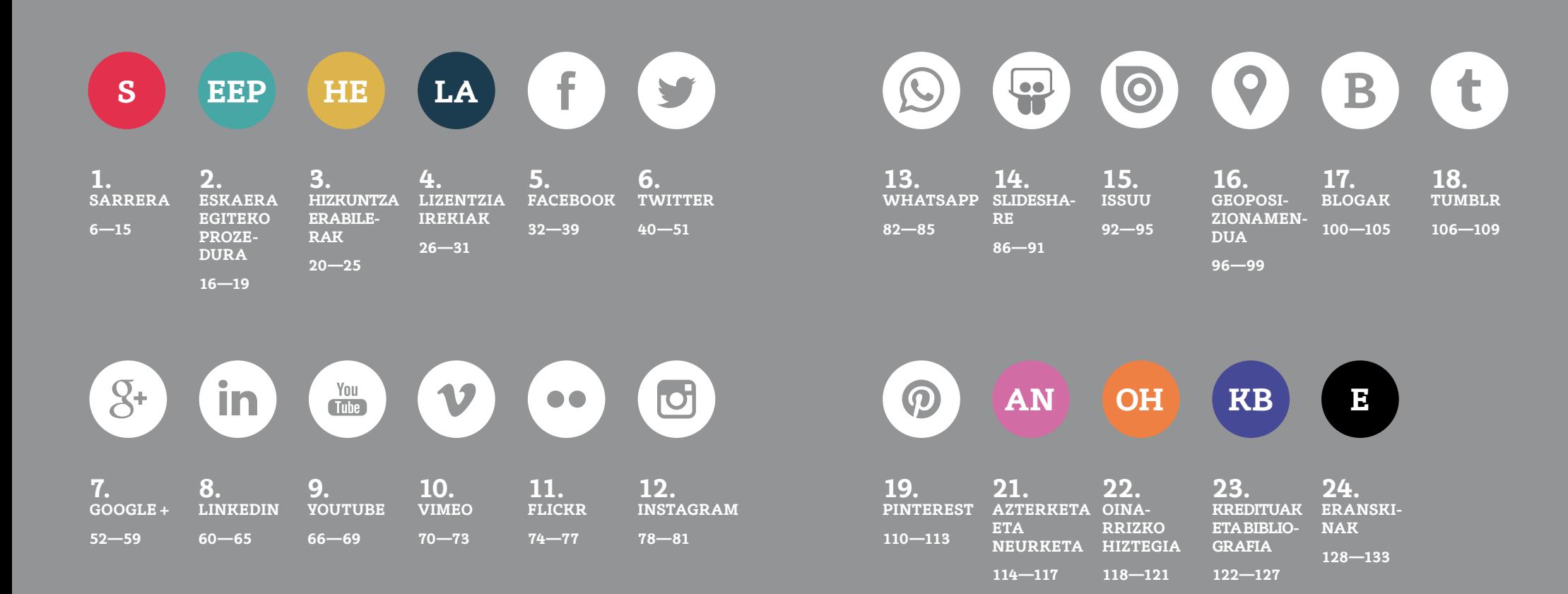

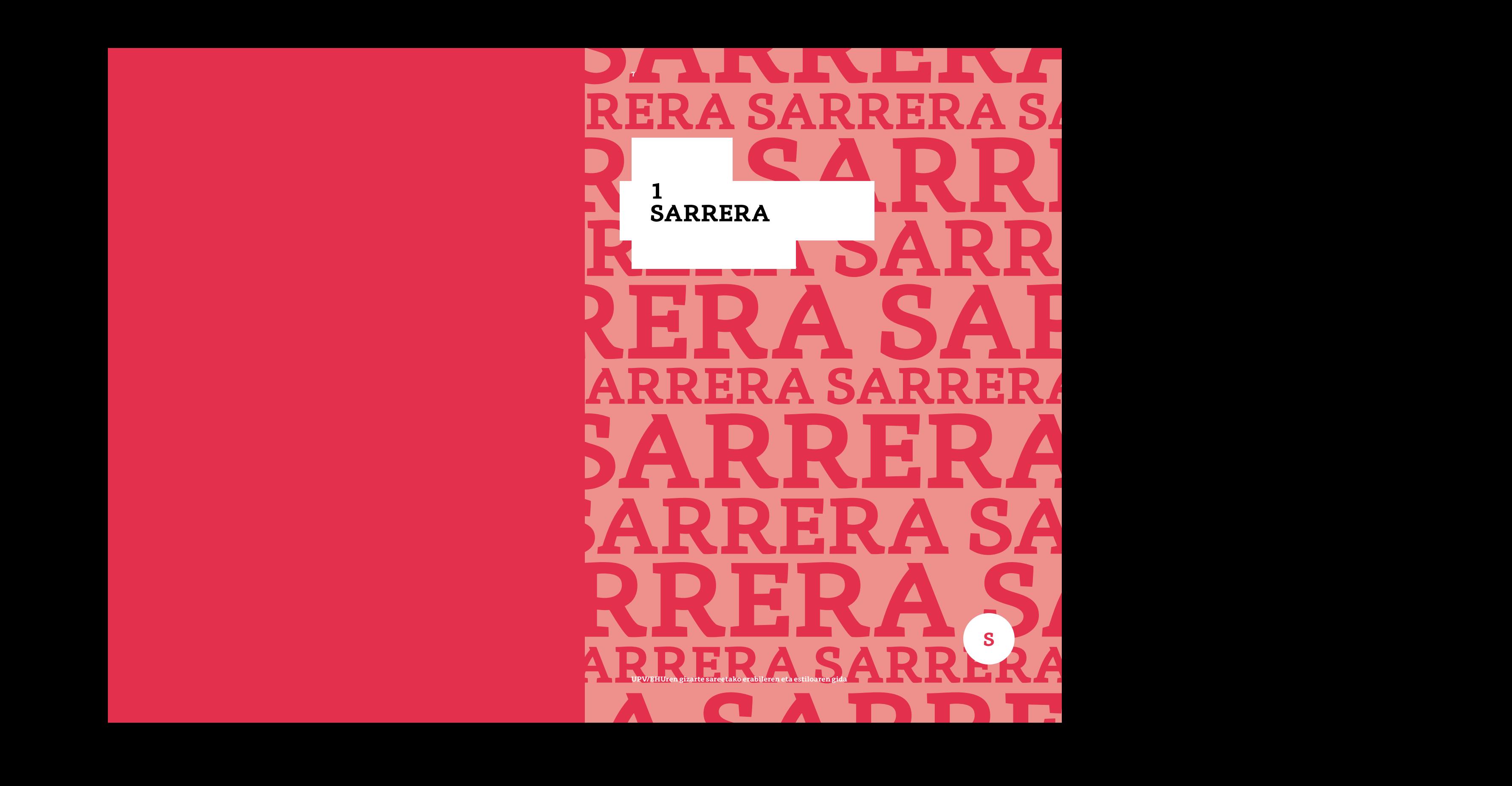

#### **GIZARTE SAREETAKO ERABILEREN ETA ESTILOAREN GIDARI BURUZ**

*UPV/EHUren gizarte sareetako erabileren eta estiloaren* gida honek sarrera bat du, egungo gizarte sareen unibertsoaren ikuspegi orokorra eta UPV/EHUk horietan duen presentzia azaltzen dituena.

Horrez gain, gizarte sareetan kontu eskaerak egiteko prozedura, eta jarraitu beharreko arauak eta hizkuntza erabilerak zehazten dira.

Kapitulu bat eskainiko diogu UPV/EHUk presentzia korporatiboa izatea erabaki duen gizarte sare bakoitzari eta, sektore honetan duten interesarengatik, ikastegi edo organoren batentzat erakargarri izan daitezkeen horiei.

Kapitulu bakoitzak honako hauek bilduko ditu: dagokion gizarte sarearen sarrera bat, konfigurazioari eta edukiari buruzko alderdi garrantzitsuenak, eta bertan behar hainbateko erraztasunez moldatzeko oinarrizko jarraibideen gida labur bat.

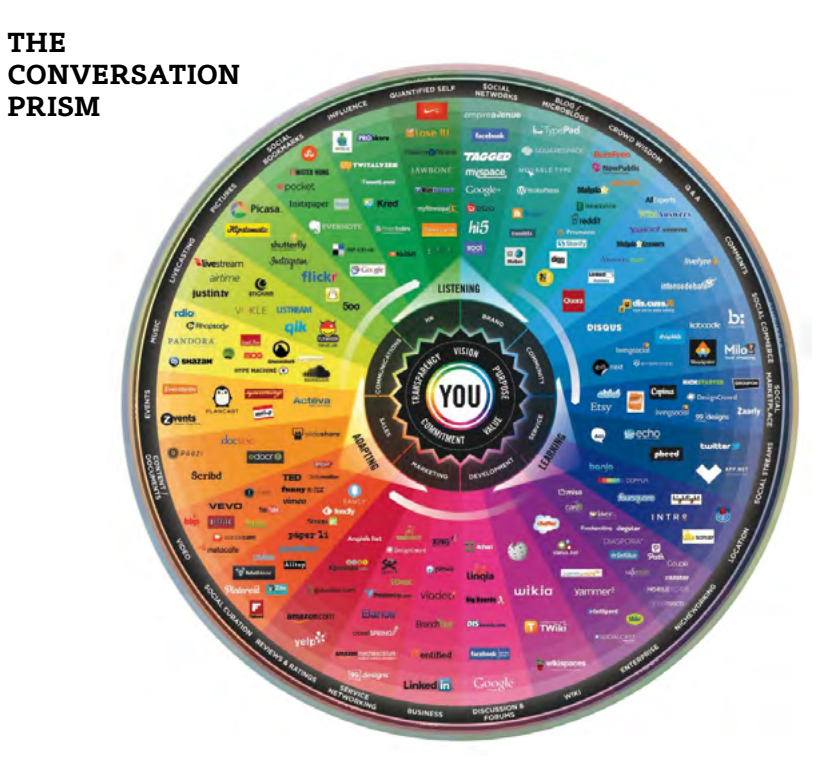

#### **ZER DIRA GIZARTE SAREAK?**

**8 9**

Internet bidez elkartzen diren eta elkarrizketarako baliabideak erabiliz informazioa, jakintza eta iritziak partekatzen dituzten erabiltzaile komunitateen arteko jarduerak, praktikak eta portaerak dira gizarte sareak. Web aplikazioak dira, eta askotariko edukiak (testua, argazkiak, bideoak edo audioak) erraz sortu eta transmititzeko balio dute. Interakzio honi 2.0 web deitu zaio, 90eko hamarkadako Internet estatikoari kontrajarriz.

Unibertsitateko komunitatearekin eta oro har gizartearekin berdinetik berdinera interakzioan aritzeko modu berri bat dira gizarte sareak. Komunikabide tradizionalen eskaintzaz gain, aukera ematen dute bitartekaririk gabe komunikazioak, aurkezpenak, laguntzak, etab. argitaratzeko eta berehalako feedback-a lortzeko.

#### **UPV/EHU GIZARTE SAREETAN**

Interneten gizarte sareak erabiltzeak aldatu egin du gure bizitza pertsonalean zein profesionalean komunikatzeko modua.

Arlo profesionalari dagokionez, egungo egoerak adimen kolektiboko formetara garamatza, eta forma horiek erakundeak aldatzen ari dira. Alde batetik, pertsonak elkarrekin konektatzeko gaitasun maila handia dutelako eta, bestetik, sortutako informazioa kudeatzeko aukera asko ematen dituztelako.

Gainera, kontuan hartu behar dugu herritarren rola aldatu egin dela: orain informazioa modu pasiboan kontsumitzen jarraitzen dute, baina, horrez gain, informazioa sortu ere egiten dute, eta Internet bidez jakintzaren zirkulazio librea partekatzen dute, gardentasuna sustatuz, gizarte deliberatzaile eta parte-hartzaileago baterantz aurrera egiteko.

**Gailu mugikorren bidez gizarte sareetan sartu ahal izateak edozein lekutatik parte hartu ahal izatea bermatzen du, eta zenbat eta jende gehiagok erabili, orduan eta erabilera gehiago izango dituzte. Hortaz, plataforma bikaina da hobetzeko eta berritzeko.**

Herritarren eta gobernantzako beste eragile batzuen parte-hartzea eta inplikazioa errazteaz gain, gizarte sareek, adierazi bezala, UPV/EHUren bi noranzkoko komunikazio bideak osatzen dituzte (telefono bidezko arreta, presentziala, adibidez). Unibertsitateko atariek gure zerbitzuei buruzko informazio eguneratua emateko balio dute, eta gizarte sareek, berriz, honetarako:

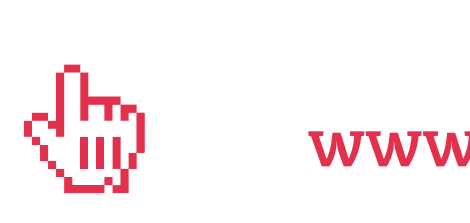

Berehalako erantzunak ematen dizkiete erabiltzaileei, eta ematen den informazioa erabilgarria izan daiteke egoera berean dauden beste pertsona batzuentzat ere (denbora eta baliabideak irabazten dira, Interneten ohikoa izaten den moduan). Modu hurbilago batean gertatzen da hau, erabiltzailearen ingurune pertsonalean baikaude.

Erabiltzaileak web edo atari korporatibora (edo bide ofizialek sortutakoa bezain informazio fidagarria ematen duen beste baliabideren batera) bideratzen dituzte, informazio ofiziala zabaltzeko.

Oinarrizko ezagutzak eta ezagutza osagarriak sortzen dituzten erabiltzaileen sare tematikoak sortzeko aukera ematen dute; hartara, erakundeak haien interesak ezagut ditzake, kontuan hartu ahal izateko.

*UPV/EHUren gizarte sareetako erabileren eta estiloaren gidak* Unibertsitatearen gizarte sareetako presentzia homogeneoa izateko jarraibide komun batzuk ezartzen ditu. Tresna dinamiko bat da, eta edonork du bere esperientziaren berri emateko aukera, saresozialak@ehu.eus helbidera idatziz, UPV/EHUren Facebook-ean mezu bat argitaratuz (https://www.facebook.com/upv.ehu) edo txio bat argitaratuz, hona zuzenduta: @upvehu.

Gidak harremanetan jartzeko eta parte hartzeko gune hauetan edozein ikastegi, sail edo marka korporatiboren kontuak eta profilak irekitzeko prozedura jasotzen du. Baliabide hauetan Euskal Autonomia Erkidegoko bi hizkuntza koofizialak eta beste hizkuntza batzuk erabiltzeko jarraibide batzuk ere biltzen ditu. Halaber, gizarte sareen tresna desberdinak, horietako bakoitzeko presentziaren askotariko erabilerak eta helburuak, presentzia egokia eta emankorra izateko gomendioak eta tresna bakoitzerako komunikazio estiloko irizpide egokienak zerrendatzen ditu.

Komunikazio Bulegoak eskatzaileari dagozkion erabiltzaile kontuak eta, irudi korporatiboarekin batera (avatarrak, atzeko irudiak eta beste elementu batzuk) edizio inguruneen profilak irekitzeko eta emateko prozedura koordinatzen du.

#### **UPV/EHUk GIZARTE SAREETAN DUEN PRESENTZIA INSPIRATZEN DUTEN PRINTZIPIOAK**

Unibertsitateko komunitatearekiko eta oro har gizartearekiko interakzioa Unibertsitateak eta hura osatzen duten profesionalek partekatzen dituzten baloreekin bat etorriz egin behar da.

• Zerbitzu publikoa. Gure izateko arrazoia da. Gizarte sareen bidezko komunikazioak eraginkorra bezain presentziala izan behar du, eta, aldi berean, efizienteagoa izan eta emaitza hobeak eman behar ditu, baliabide askoz gehiago behar izan gabe. Betiere, unibertsitateko komunitateari eta oro har gizarteari entzuteko, ahal den guztian laguntzeko eta haien zalantzei irtenbideak emateko prestasuna erakustea komeni da.

• Gardentasuna. Gizarte baliabideen oinarrizko araua da. Erakundea den bezalakoxea azaldu behar da, naturaltasunez.

• Kalitatea. Kalitatezko zerbitzuak eskaini behar zaizkio unibertsitateko komunitate osoari eta oro har gizarte osoari, ezarritako protokoloei jarraituz edo protokolo horiek hobetuz.

• Erantzukidetasuna. Nor eta zer orientaziorekin ordezkatzen den, eta nola eta non komunikatu behar den jakitea. Kontuan hartu behar dira bizikidetza arauak eta gizarte sareen erabilera arauak.

• Parte-hartzea. Unibertsitateko komunitateko gainerakoen eta oro har gizarteko gainerakoen parte-hartzea bultzatuko da.

• Ezagutza irekia, UPV/EHUren datu eta edukietan oinarrituta aberastasuna sortzeko beharrezkoak diren baldintzak sortu ahal izateko jabetza intelektualaren ikuspegi berri baten bidez.

Gure elkarrizketako tonuak hurbilekoa eta adeitsua izan behar du beti. Unibertsitatearen presentzia duten gizarte sare desberdinetako komunikazioa zerbitzu publikora zuzentzen da beti. Beraz, pertsonei entzun egin behar diegu, eta beren beharrei erantzun egokiak eman behar dizkiegu, gune hauen erabiltzaileek gure presentzia intrusiboa ez dela, baizik eta berdinetik berdinerako elkarrizketan parte hartzen dugula senti dezaten.

Gizarte sareetan parte hartzen dugunean, kontuan izan behar dugu pertsonen berezko esparru batean gaudela eta hemen nork bere iritzia duela, eta, beti ados egongo ez garen arrean, bestelako iritziak errespetatu egin behar ditugula. Gure presentziaren helburua ez da iritzi horiek aldatzea, ezta gure iritziak inposatzea ere, baizik eta pertsonekin partekatzea, entzutea eta hitz egitea.

Printzipio orokor gisa, profil korporatiboetatik ez dira iritzi pertsonalak eman behar, eta ildo editorialak bat etorri behar du webgune ofizialarenarekin.

Beraz, bereizi egin behar dira profil pertsonalak eta profil korporatiboak (ikastegi, sail eta abarrenak). Profil pertsonalak norberarenak dira, eta pertsona bakoitza aske da gizarte sareetan bere kontua eta presentzia izateko. Aldiz, jakina, UPV/EHUren kontuek profil instituzional bati eutsi behar diote.

**12**

**13**

#### **UPV/EHUko LANGILEENTZAKO ERABILERA GOMENDIOAK**

Gizarte sareek aukera kopuru mugagabea eskaintzen diete UPV/EHUn lan egiten duten pertsonei, betiere, arduraz jokatuz erabiltzeko. Erakundeko kide direnez, pertsona hauek kontuan hartu beharko lituzkete erabilera egokia bermatzeko zenbait gomendio,

Bestalde, gizarte sareetan beren profil pertsonaletatik jarduten direnean, partekatzen diren iritziak pertsonalak dira; hau da, eskubidea dute egoki iritzitako gaien inguruko beren iritziak edo ikuspuntuak askatasunez adierazteko.

Eskaintzen dugun zerbitzuarekin sor daitezkeen liskarrak saiheste aldera, zenbait ekintza gomendatzen ditugu:

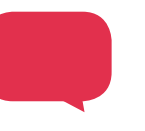

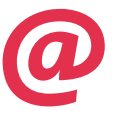

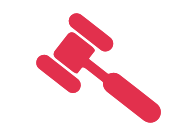

UPV/EHUn lan egiten duenak askatasunez eman dezake horren berri gizarte sareetan.

Korporatiboa ez den helbide elektroniko bat erabili behar da UPV/EHUtik kanpoko edozein orritan kontu pertsonalak erregistratzeko, izan ere, informazio hori gaizki interpretatu edo nahi ez diren helburuetarako erabil liteke. Gomendio hau Twitter eta Facebook aplikazioetarako da zehazki.

Gardentasunez eta legeria errespetatuz jardutea gomendatzen da.

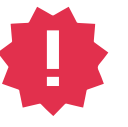

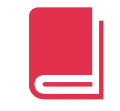

Interneten ez da mespretxuzko iruzkinik zein iruzkin iraingarririk argitaratu behar.

Gogora dezagun sareko jarduera oro mugagabeki erregistratuta geratzen dela, eta edozein erabiltzailek eskura dezakeela.

#### **GIZARTE SARE MOTAK**

#### **Bertikalak:**

Gai baten ingurukoak edo erabiltzaile guztien eduki mota komun baten ingurukoak dira.

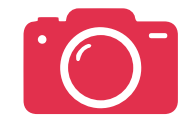

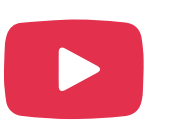

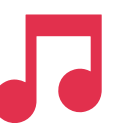

**Argazkiak** Flickr, Instagram, 500px, etab.

**Bideoak** YouTube, Vimeo, Vine, etab.

**Musika**  Last.fm, Spotify, etab.

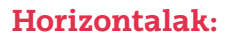

**15**

Mota guztietako edukia partekatzeko harreman sareak dira.

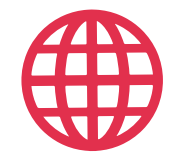

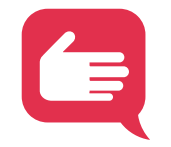

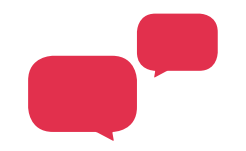

**Harreman sareak** Facebook, Tuenti, Google +, etab.

**Profesionalak**  Linkedin, Xing, etab. **Microblogging-a**  Twitter, Tumblr, etab.

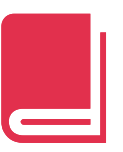

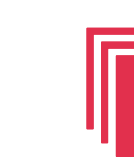

**Liburuak** aNobii, Librofilia, etab.

**Aurkezpenak edo dokumentuak** Slideshare, Scribd, Issuu, etab.

**Gizarte markagailuak** Delicious, Menéame, AupaTu, etab.

Oro har, mota honetako sareetan, UPV/EHUren presentzia multimedia materialaren gordailu modukoa izango da.

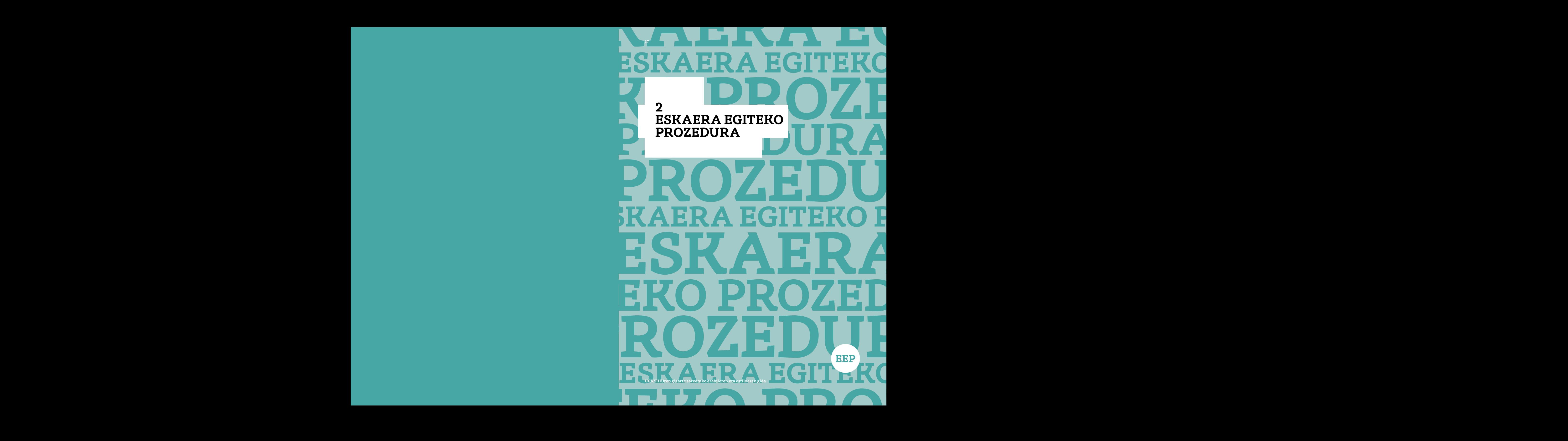

**KONTU BAT IREKITZEKO ESKAERA EGITEKO PROZEDURA** 

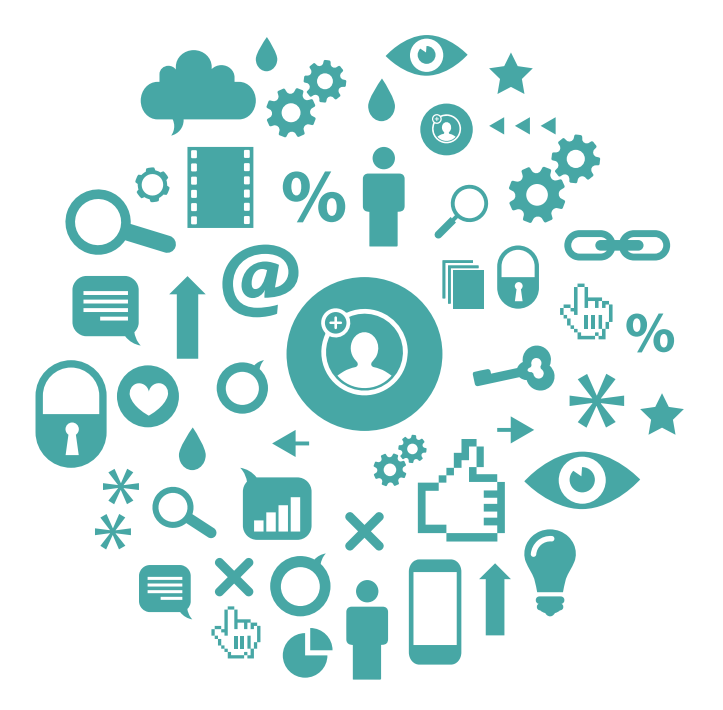

#### **01.**

Eskaera egin nahi duena UPV/EHUko Komunikazio Bulegoarekin harremanetan jarriko da, ekimenaren berri emateko eta bere helburuak eta hautatutako gizarte sareak zehazteko. Halaber, eskaera formulario labur bat (I. eranskina) bete eta bidaliko du.

#### **02.**

Komunikazio Bulegoak ekimena aztertu eta onartutakoan, alta ematen zaie hautatutako tresnei.

#### **03.**

UPV/EHUko Komunikazio Bulegoa arduratuko da gizarte sarea UPV/EHUren gizarte sareetako erabileren eta estiloaren gidaren arabera konfiguratzeaz (atzeko planoak, avatarrak, nomenklaturak, etab.) eta eskatzaileari gizarte sareak kudeatzeko tresnak eskaintzeaz.

**18**

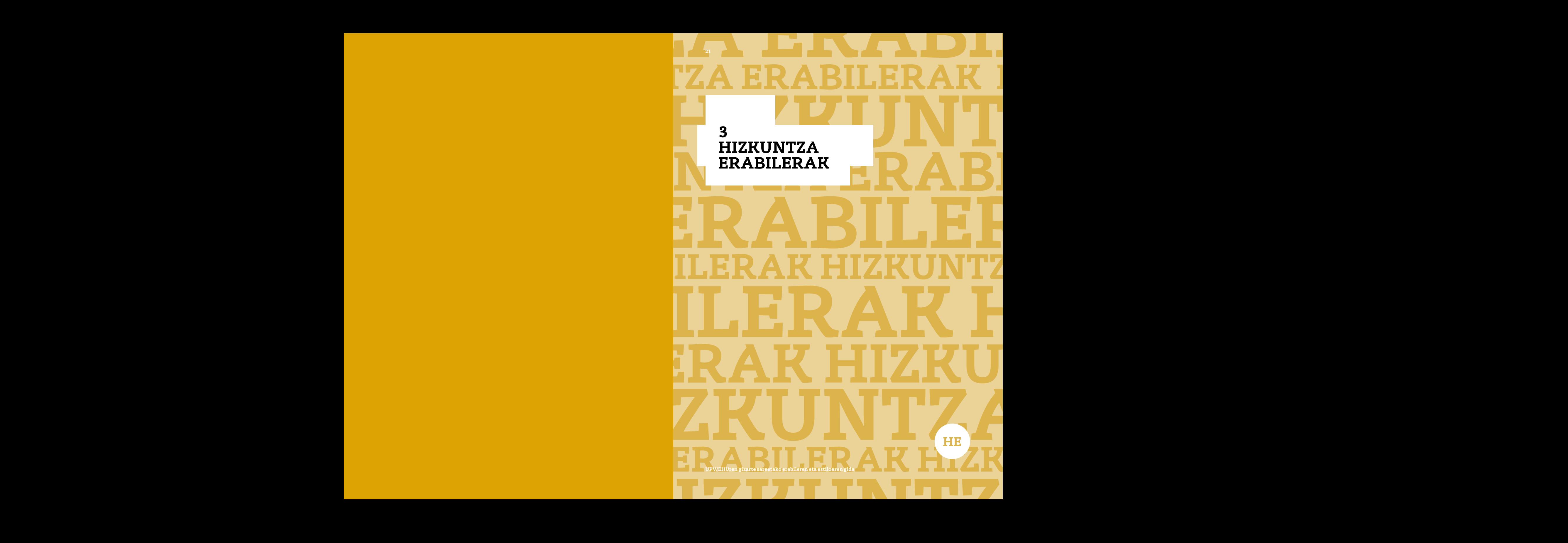

#### **HIZKUNTZA OFIZIALEN ERABILERA**

2013ko abenduaren 19an, UPV/EHUko Gobernu Kontseiluak 2013-2017 aldiko Euskara Plan Gidaria onartu zuen, UPV/EHUn hizkuntza ofizialak erabiltzeko irizpideak biltzen dituena.

http://www.ehu.eus/eu/web/euskara/euskara-ehun

#### **HIZKUNTZA OFIZIALAK ERABILTZEKO ARAU OROKORRAK**

Irizpideak UPV/EHUren harreman ofizial eta protokolozkoetan aplikatuko dira, ez harreman pribatu edo informaletan.

#### **Gizarte sareak, internet eta intranet**

UPV/EHUren titulartasuneko gizarte sareetako, Interneteko zein Intraneteko edukiak Euskal Autonomia Erkidegoko bi hizkuntza ofizialetan, euskaraz eta gaztelaniaz, emango dira, modu orekatuan: testuetan neurritasun bat errespetatuko da bi hizkuntza ofizialen artean, eta kalitatezkoak izatea bermatuko da.

#### **UPV/EHUren blog eta foroetarako hizkuntza irizpideak**

UPV/EHUren blogek aurreko ataletan hizkuntza ofizialen erabilerari buruz jasotako irizpideak beteko dituzte. Bi hizkuntzen kalitatea zainduko da. Iruzkinak egileak nahi duen hizkuntzan egin ahal izango dira, eta iruzkinaren hizkuntzari dagokion bertsioan argitaratuko dira.

#### **Gizarte sareak, oro har**

UPV/EHUren gizarte sareek aurreko ataletan hizkuntza ofizialen erabilerari buruz jasotako irizpideak beteko dituzte. Sareek bi hizkuntzen kalitatea zainduko duen administratzaile elebidun bat izango dute.

**Facebook, Google + ...**

Kontu bakar bat irekiko da eta edukiak euskaraz zein gaztelaniaz argitaratuko dira. Tituluan edo iruzkinean bi hizkuntzak agertuko dira beti, eta eduki bakoitzean bi hizkuntzen presentzia parekidea izateko ahalegina egingo da. Parte hartzen duten hizkuntza berean erantzungo zaie erabiltzaileei.

#### **Microblogging: Twitter, Tumblr ...**

**23**

Kontu bakar bat irekiko da eta edukiak euskaraz zein gaztelaniaz argitaratuko dira. Era berean, ahal izanez gero, txio bakar batean egingo da iruzkina bi hizkuntzetan, lehenik euskaraz eta ondoren gaztelaniaz. Hashtag-ak, nomenklaturak, avatarrak, ahal dela, euskaraz izango dira, laburrak baitira, hizkuntza agerian jartzen laguntzen baitute eta ez baitute mezuaren ulermena eragozten.

#### **Bideoak, argazkiak, geolokalizazioa, gizarte markagailuak**

Aurreko ataletan hizkuntza ofizialen erabilerari buruz jasotako irizpideak beteko dituzte. Edukiak EAEko bi hizkuntza ofizialetan argitaratuko dira (euskaraz eta gaztelaniaz).

**25**

#### **HIZKUNTZAREN ERABILERA EZ SEXISTAK**

UPV/EHUn euskararen eta irudien erabilera ez-sexistarako gidak hizkuntzaren eta irudiaren erabilera onaren gaineko arau batzuk biltzen ditu.

Zentzu horretan, gidak ondorengoa azaltzen du: "Hizkuntzaz izendatzen dugun eta transmititzen dugun errealitatea, jaiotzako sexuak lehenengoz eta ondoren jendarteko generoak bereizita, sailkatuta eta hierarkizatuta dago. Sexuak bereizte- eta hierarkizatzeprozesuari deritzogu sexismoa. Geure egin ahala, pertsona arteko harremanak egituratzen dituen modu berean pentsatzen hasten gara, hau da, pertsonak etiketatuz, mederatze-mailetan ezarriz, hainbat eta hainbat ostenduz edota baztertuz…".

Hala, hizkuntza, komunikatzeko eta harremanak izateko funtsezko bitartekoa izateaz gain, bizi gaituen eta bizi dugun errealitatea partekatzeko bidea da. UPV/EHUk, akademi erakundea den aldetik, errealitate jakin bat aurkezten du haren izenean agertzen diren agiri eta lanetan. Horrela adostutako eta finkatutako terminologian, nola Unibertsitatearen ordezkariek (irakasleek, ikasleek, ikerlariek, administrazio eta zerbitzuen langileek...) erabiltzen dituzten adierazpen informaletan. Unibertsitateak dena eta izan nahi duena ematen du aditzera. Bestela pentsatzen eta jarduten hasi behar dugu: jaso ditugun ohitura asko eraldatzeko eta pentsaera finkatu asko iraultzeko prest egon, behar dugu. Nork bere burua eraldatzen ahalegindu beharko du, azken finean, Unibertsitatean sexuaren kariaz inor bazter ez dezagun.

UPV/EHUn euskararen eta irudien erabilera ez-sexistarako gidak emakumeak eta gizonak ageriko egitera derrigortzen du beti, eta esplizituki edo inplizituki sexu bakar bat izendatzen duten terminoak ekiditeko politikak burutzea. Euskaran ere joera dago hitz maskulinoak modu generikoan erabiltzeko; alegia, talde mistoei edo ezagutzen ez dugun generoko errealitateei aplikatzeko (semea, jauna, anaia eta hitzen erabileran, hitanoaren erabileran…)". Beraz, ezinbestekoa izango da lexiko egokia aukeratzea (seme-alabak, gurasoak, neba-arrebak…).

Informazio gehiagorako: http://www.ehu.eus/eu/web/berdintasuna-direccionparalaigualdad/gida

## **LIZENTZIA BERRIAK LIZENTZIA BERRIAK LIZENTZIA BERRIAK LIZENTZIA BERRIAK LICEN LIZENTZIA BERRIAK 27 4**

### **LIZENTZIA IREKIAK**

**4.1 JABETZA INTELEKTUALA o—28**

- 4.2.1 Eskubide moralak<br>
4.2.1 Ustrainen eskubideak<br>
4.2.3 Lizentzia irekiak<br>
α−30<br>
4.3 UPV/EHUREN GIZARTE SAREETAKO EDUKIEN<br>
JABETZA INTELEKTUALA<br>
α−30<br>
4.4 GORDAILUETAKO JABETZA **LIZENTAK**<br>
0-28 4.1 JABETZA INTELEKTUALA<br>
0-28 4.2 JABETZA INTELEKTUALEKO ESKUBIDEAK<br>
4.2.1 Eskubide moralak **4.2 JABETZA INTELEKTUALEKO ESKUBIDEAK o—28** 4.2.1 Eskubide moralak 4.2.2 Ustiapen eskubideak 4.2.3 Lizentzia irekiak
	- **4.3 UPV/EHUREN GIZARTE SAREETAKO EDUKIEN o—30 JABETZA INTELEKTUALA**
	- **4.4 GORDAILUETAKO JABETZA o—30 INTELEKTUALA**
	- **LIZENTZIA ESKURIDEA GUZARTE SARETZAN BERRIA ETA REGULAREN EGILETASUN BERRIA ETA REGULAREN BERRIA ETA DENDEA ETA DENDEA ETA DENDEA ETA DENDEA ETA DENDEA ETA DENDEA ETA DENDEA ETA DENDEA ETA DENDEA ETA DENDEA ETA DENDEA ETA 4.5 NOLA KUDEATU EGILETASUN o—31 ESKUBIDEA GIZARTE SAREETAN**

UPV/EHUren gizarte sareetako erabileren eta estiloaren gida  **LIZENTZIA BERRIAK LIZENTZIA BERRIAK LIZENTZIA BERRIAK BERRIAK DIETARTAKOA BERRIAK DIETARTAKOA BERRIAK DIETARTAKOA BERRIAK DIETARTAKOA BERRIAK DIETARTAKOA BERRIAK DIETARTAKOA BERRIAK DIETARTAKOA BERRIAK DIETARTAKOA BERRIAK DIETARTAKOA BERRIAK DIETARTAKOA BER LZENTZIA BE LI UPV/EHUren gizarte sareetako erabileren eta estiloaren gida**

#### **LIZENTZIA IREKIAK**

Gizarte sareen oinarrizko zutabeetako bat erabiltzaileen eskura jartzen diren edukiak, argazkiak, txostenak, testuak eta gainerako informazioa da. Irakurtzeko, besterik gabe eskuratzeko, edo deskargatzeko izan daitezke, baita beraiek partekatzeko ere.

Edukien transferentzia hau UPV/EHUren zein partekatu dituzten erabiltzaileen, edo horien bitartez eskura jarritako hirugarren pertsona edo erakundeen jabetza intelektualeko eskubideekiko errespetuz jokatuz egin behar da.

#### **4.1 Zer da jabetza intelektuala?**

Jabetza intelektuala (JI) Jabetza Intelektualari buruzko Legearen (JIL) Testu Bateginak lege horretan aipatzen diren gizakiaren sorkuntzak babesteko arautzen dituen eskubideen multzoa da: "jatorrizko sorkuntza literario, artistiko edo zientifiko guztiak, edozein baliabide edo euskarriren bidez adieraziak, ukigarria edo ukiezina, egun ezagunak direnak edo etorkizunean asmatzen direnak". Besteak beste, honako hauek: liburuak, obra dramatikoak eta itzulpenak, musika konposizioak, obra zinematografikoak, pintura, fotografia eta eskultura lanak, obra arkitektonikoak eta ingeniaritzakoak eta ordenagailu programak.

Halaber, beharrezkoa da jabetza intelektualaren antzeko eskubideen multzo bat kontuan hartzea (grabazioak, interpretazioak, fonogramak, datu baseak, etab.). Datu baseen kasu zehatzean, sui generis eskubidea aplika daiteke, 15 urteko babesarekin. Datu baseen kasuan ere arreta jartzea komeni da: edukien hautaketa edo antolaketa bat baldin badago, JILaren 12. artikuluak kontuan har ditzake sorkuntza intelektualak eta, beraz, jabetza intelektualeko eskubideak dituzten lanak.

Dokumentu hau soilik jabetza intelektualaren berezko eskubideetan zentratzen da, Espainiako legeriak egiten duen zentzuan, eta, beraz, hortik kanpo geratzen dira jabetza industriala (patenteak eta markak, esaterako) eta gure ordenamendu juridikoak arau desberdinetan eta modu desberdinean arautzen dituen beste ezaugarri ukiezin batzuk.

#### **4.2 Jabetza intelektualeko eskubideak**

Obraren egileari dagozkion jabetza intelektualeko eskubideak honako hauek dira:

#### **4.2.1 Eskubide moralak, egiletasuna edo aitatasuna babesten dutenak, lagaezinak dira egilearentzat, eta Legearen 14. artikuluan daude zehaztuta:**

1. Bere lana hedatu behar den eta, hedatzekotan, nola hedatu behar den erabakitzea.

2. Hedapen hori bere izenarekin, ezizen edo zeinu baten pean edo anonimoki egin behar den erabakitzea.

3. Lanaren egile izaera aitor diezaiotela agintzea.

4. Lanaren osotasuna errespeta dadila agintzea eta bidezko interesak edo bere ospea kaltetzen dituen edozein deformazio, aldaketa edo haren aurkako edozein eraso galaraztea.

5. Lana aldatzea, hirugarrenek eskuratutako eskubideak eta interes kulturala duten ondasunak babesteko eskakizunak errespetatuz.

6. Lana merkataritzatik kentzea, bere sinesmen intelektual edo moralak aldatu direlako, ustiapen eskubideen titularrei kalte eta galeren ordaina eman ondoren.

7. Lanaren ale bakarra edo berezia eskuratzea, beste norbaiten eskutan dagoenean, dagokion dibulgazio eskubidea edo beste eskubideren bat erabiltzeko.

#### **4.2.2 Ustiapen eskubideak, egilearenak izan arren, hirugarrenei besterendu dakizkiekeenak.**

Lan batekin egin daitezkeen erabilerak aipatzen dituzte. Egungo JILak lau aitortzen ditu (17. artikulua): erreprodukzioa, banaketa, komunikazio publikoa eta eraldaketa.

JILak ustiapen eskubideen iraupena eta lurralde aplikazioa ere zehazten ditu. Orain JILak lan gehienentzako babesa ezartzen du (argazkigintza hutsa bezalako salbuespenak daude, besteak beste) egilea hil eta 70 urte igaro arte, eta epe hori igarotakoan, publikoak izatera pasatzen dira. Hala ere, 1987ko abenduaren 7a baino lehen hil ziren egileentzat, babes epea 80 urtekoa da.

#### **4.2.3 Jabetza intelektualeko eskubideak kudeatzeko lizentzia irekiak**

Lizentzia desberdinak daude, baina ziur aski Creative Commons erakundeak bultzatu zituenak dira ezagunenak; kopiak egiteko, jendeari banatzeko edo jakinarazteko edo aurreko modalitate batzuk batera, betiere, lanaren egiletasuna eta egileari dagozkion gainerako eskubide moralak errespetatuz.

Bestalde, egileek erabaki ditzakete ondorengoak: lanaren erabilera komertzialak, aldaketak egiteko aukera edo lan eratorriak jatorrizkoaren lizentzia bera izatea.

Honako hauek dira Creative Commons-en (CC) sei lizentziak:

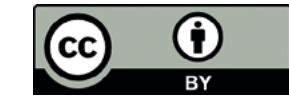

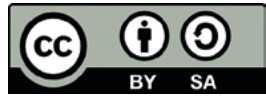

"By" lizentzia: (Atribuzioa edo Aitorpena). Egiletasuna duenak bere obraren erabilera osoa baimentzen du; muga bakarra da haren egiletasuna aitortu behar dela. Lana erreproduzitu, banatu edo zabaldu egin daiteke, eta lan eratorriak sor daitezke.

By-SA lizentzia: By – Share Alike. (Atribuzioa - lan eratorriak lizentzia bera izateko betebeharra). Lana erreproduzitzea, zabaltzea edo banatzea eta aldatzea baimentzen da, baldin eta lan eratorriari lizentzia bera jartzen bazaio.

By-NC lizentzia: By – Noncommercial. (Atribuzioa – erabilera ez komertziala). Egileak lana erreproduzitzeko, banatzeko edo zabaltzeko eta lan eratorriak egiteko baimena ematen du, baldin eta helburu komertzialekin erabiltzen ez bada.

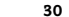

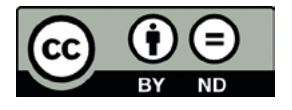

By-ND lizentzia: Attribution No Derivatives. (Atribuzioa – aldaketarik ez). Egiletasuna duenak lanaren erabilera oro baimentzen du, baina ez haren gainean eraikitzea; hau da, ez ditu lan eratorriak baimentzen.

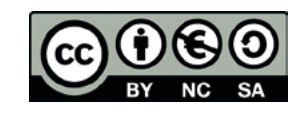

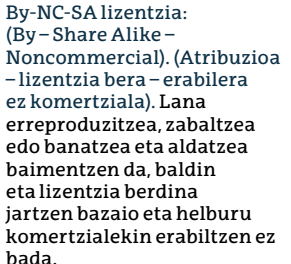

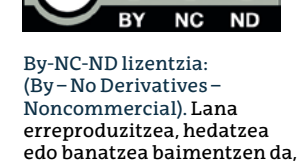

baina ez aldatzea, eta betiere helburu komertzialik gabe.

l cc

Creative Commons lizentzia motei dagokienez, erakundeak bere web orrian ematen dituen izen berberak mantentzea gomendatzen da. http://es.creativecommons.or/blog/licencias.

#### **4.3 UPV/EHUren gizarte sareetako edukien jabetza intelektuala**

UPV/EHU da bere gizarte sareetako testu, iruzkin eta bestelako ekarpenen ustiapen eskubideen titularra, erreprodukzioa, banaketa, komunikazio publikoa eta eraldaketa egin ahal izateko.

#### **4.4 Gordailuetako jabetza intelektuala**

Irudiek (argazkiak, grafikoak, taulak, etab.), bideoek eta aurkezpenek egiletasun eskubideak dituzte eta, beraz, jabetza intelektualaren lege manuak bete behar dituzte. Helburu horrekin, Flickr, YouTube eta SlideShare aplikazioek dagozkien funtzionalitateak dakartzate kasuan kasuko irudiak, bideoak edo aurkezpenak zer lizentzia duen adierazteko.

UPV/EHUk, posible den guztietan, Creative Commons lizentziak aukeratzen ditu, eta horien artean, berriz, irekiera eta berrerabilpen zabalenak onartzen dituztenak: BY (Aitorpena) edo BY-SA (Aitorpena / Berdin partekatzea).

Bi modalitate hauek dira UPV/EHUren estrategiara gehien egokitzen direnak, unibertsitateko komunitatearen eta, oro har, gizartearen eskura jartzeko ahal bezainbat obra eta datu, ahalik eta irekiera maila handienarekin.

Kasu guztietan, egile ezezagunen kasuan ezean, beharrezkoa da irudiaren egilea nor den adieraztea eta eskubideen kudeatzaile gisa UPV/EHU aipatzea.

#### **4.5 Nola kudeatu egiletasun eskubideak sareetan**

Jarraian zerrendatzen dira irudi, bideo eta aurkezpenen gaineko eskubideak kudeatzeko zenbait gomendio baliagarri:

• Creative Commons lizentziak aplikatu jabetza intelektualeko eskubideak dituzten irudiak, bideoak eta aurkezpenak, betiere, beharrezko ustiapen eskubideak edo dagokion baimena baldin badauzkagu.

• Iraupen mugatua duten ustiapen eskubideen lagapenak saihestu, izan ere, aipatu eskubideen kudeaketa konplexua izango litzateke.

• Kontratu, diru-laguntza, lizitazio eta abarrei klausulak gehitu, eskuratutako irudi, bideo, aurkezpen edo testuak (UPV/EHUren jabetzakoak ez direnak) askatasunez ustiatzea ahalbidetzen dutenak.

• Behar bezala kudeatu UPV/EHUren jabetzako obrak (argazkiak, bideoak, aurkezpenak, testuak, etab.), dena dokumentatuta eta egiaztatzeko eta beste unitate edo pertsonaren bati transferitzeko moduan edukiz.

## **33** FACEBOOK FACEBO **FACEBOOK** FACE **FACEBOOK 5**

#### **FACEBOOK S.4 KONTUEN RUDE ARETA**<br>
0-36 5.5 EDURIAR<br>
5.5.1 Hizkuntza erabilerak<br>
5.5.2 Hizkuntzaren erabilera ez sevistak 5.2.1. Profilak, orial eta taldeak<br>
5.2.1. Profilak, orial eta taldeak<br>
5.2.1. Profilak, orial eta taldeak<br>
6-35 5.3 ORRIAK AUKERA KORPORATIBO GISA<br>
6-36 5.4 KONTUEN KUDEAKETA 5.5.2 Hizkuntzaren erabilera ez sexistak<br>
0-37 5.6 IRUZKINEN KUDEAKETA<br>
0-38 5.7 SARE BAT SORTZEA<br>
0-38 5.8 INTEGRATZEA **FACEBOOK**<br>
0-34 5.1 ZER DA FACEBOOK?<br>
0-35 5.2 KONFIGURAZIOA ETA ESKAERAK<br>
5.2.1 Profilak orriak eta taldeak **FACEBOOK 5.1 ZER DA FACEBOOK? o—34 5.2 KONFIGURAZIOA ETA ESKAERAK o—35** 5.2.1. Profilak, orriak eta taldeak 5.2.1.1 Profila 5.2.1.2 Orria 5.2.1.3 Taldea **5.3 ORRIAK AUKERA KORPORATIBO GISA o—35 5.4 KONTUEN KUDEAKETA o—36 5.5 EDUKIAK o—36** 5.5.1 Hizkuntza erabilerak 5.5.2 Hizkuntzaren erabilera ez sexistak **5.6 IRUZKINEN KUDEAKETA o—37 5.7 SARE BAT SORTZEA o—38 5.8 INTEGRATZEA o—38**

# **UPV/EHUren gizarte sareetako erabileren eta estiloaren gida FACEBOOK FACEBOOK FACEBOOK FACEBOOK FACEBOOK ACEBOOK FA**

#### **FACEBOOK**

https://www.facebook.com/upv.ehu

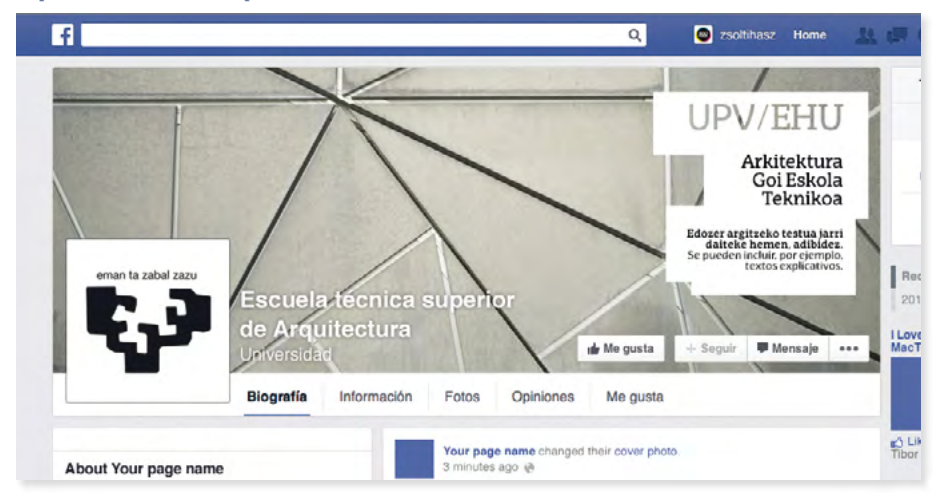

#### **5.1 Zer da Facebook?**

Egungo gizarte sare nagusia da; 1.000 milioi erabiltzaile aktibo baino gehiago ditu munduan. Komunitateak egunean 2.500 milioi eduki partekatzen ditu guztira.

#### Beste pertsona batzuekin komunikatzeko eta informazioa, argazkiak, bideoak eta

estekak partekatzeko plataforma bat da. Horrez gain, erabiltzaileek interesatzen zaizkien komunitateetan parte har dezakete. Facebook-ek gure kontaktuei (lagunak edo jarraitzaileak) mezu pribatuak bidaltzeko aukera ere eskaintzen du, baita ezagutzen ez ditugun arren gizarte sare honetan dauden beste pertsona batzuei ere. Horrez gain, ekitaldiak sortu eta beste pertsona batzuei horietan parte hartzeko gonbidapena egiteko aukera ere ematen du.

"Me gusta" (Atsegin dut) edo "Compartir en Facebook" (Facebook-en partekatu) bezalako funtzionalitateei esker, oso sare birala da.

Bestalde, Facebook-en oinarrizko funtzioak osatzen dituzten zenbait aplikazio daude, eta funtzio aukera berriak ematen dituzte, bai ludikoak bai profesionalak.

#### **5.2 Konfigurazioa eta eskaerak**

Gizarte sare honetan orri bat ireki nahi duten ikastegi, sail edo marka desberdinen eskaerek gida honen 2. kapituluan adierazitako ereduari jarraituko diote.

UPV/EHUko Komunikazio Bulegoa arduratuko da kontuak irekitzeaz eta profilak behar bezala konfiguratzeaz, gizarte sarearen erabilera arauak betez; izan ere, Facebook-ek eskubidea du kontu hauek ordenatzeko (eta kasu batzuetan ixteko), ezarritako irizpideak bete ezean.

#### **5.2.1 Profilak, orriak eta taldeak**

Facebook-ek hainbat aukera eskaintzen ditu erabiltzaileak bere izenean, erakunde, enpresa edo marka baten izenean edo pertsona talde baten izenean jarduten duen kontuan hartuta. Horrela, profil bat, orri bat (ofiziala edo komunitatekoa) edo talde bat sor daiteke, gizarte sarean, gure helburuen arabera.

#### **5.2.1.1 Profila**

**35**

Profila izaten dute Facebook-en beren izenean alta ematen duten pertsonek. Talde bat edo orri bat administratu ahal izateko, nahitaezkoa da baliozko profil pertsonal bat aktibo izatea Facebook-en.

#### **5.2.1.2 Orria**

Orriak instituzio, enpresa edo marka, pertsona ospetsu eta halakoentzat pentsatuta daude. Beharrezkoa da horien atzean profil pertsonal bat edo gehiago egotea administratzaile gisa.

Orriak mota askotakoak izan daitezke:

a) Orri ofiziala. Orri ofizialek Facebook-en barruan beren gune ofiziala sortzeko aukera ematen diete instituzio, enpresa eta beste entitate batzuei, jarraitzaileekin komunikatu ahal izan daitezen.

b) Komunitate baten orria. Orri hauen helburua kausa bati edo interes bati babesa ematea izaten da.

#### **5.2.1.3 Taldea**

Erabiltzaile batek sortzen du (sortzailea) eta taldera gehitzen diren pertsonek rol desberdinak izan ditzakete: administratzailea, taldekidea edo kidea. Taldeak publikoak, pribatuak edo sekretuak izan daitezke, eta gai edo interes espezifiko baten inguruko sare bat sortzeko balio dute.

#### **5.3 Orriak aukera korporatibo gisa**

Orria aukera korporatibo egokiena da Unibertsitateko ikastegi, zerbitzu edo marketarako. Egia esan, aukera egokia da instituzioentzat eta haiek osatzen dituzten organoentzat, Facebook-ek izaera bereizgarria ematen baitie era guztietako erakundeei, profil pertsonaletatik bereizteko.

Ezin da profil pertsonal bat sortu sail, zerbitzu edo marka baterako, Facebook-eko erabilera arauen aurkakoa baita.

Gainera, orriek zenbait ezaugarri dituzte, sarea haien inguruan monitorizatu ahal izateko. Elkartzen diren erabiltzaileei buruzko estatistika osoak dituzte, haien adin, sexu, hizkuntza, herrialde eta abarren informazioarekin.

**37**

#### **5.4 Kontuen kudeaketa**

Unibertsitateko ikastegi eta sailek Facebook-en dituzten orriak korporatiboak dira. UPV/ EHUren Komunikazio Bulegoak baimentzen eta konfiguratzen ditu, gida honen 2. kapituluan aurreikusitako eskaera ereduari jarraituz.

Orriak Facebook-en web interfazetik administratzen dira. Orriaren administratzailekide izateko baimenak emango zaizkie beren informazioa eta edukiak kudeatu behar dituzten erabiltzaileei.

#### **5.5 Edukiak**

Facebook gizarte sarean argitaratutako edukia sare honetako dagokion orri korporatiboa erabiltzen eta administratzen duen pertsonaren ardura da.

Ez da komeni egunean sarrera asko argitaratzea Facebook-en. Gehienez 2 edo 3 argitaratu beharko lirateke, betiere, kontuaren jarduera motaren arabera.

Gure iturrietako informazioa argitaratuko dugu Facebook-en:

- Blog korporatiboan egon diren sarrera berrien argitalpena.
- Ekitaldien zuzeneko emanaldia: ekitaldi jakin batzuk streaming bidez jarraitzeko aukera ematen duten orrietarako estekak.
- Bideo, argazki, aurkezpen eta abar berrien argitalpena.
- Webeko edo atariko albisteak, atal berriak, argitalpenak, etab.

Ez da komeni txioak zuzenean argitaratzea Facebook-en, idazketa desberdina baitute bi tresnek, eta edukia testuinguruz kanpo gera bailiteke.

#### **5.5.1 Hizkuntza erabilerak**

Kontu bakar bat irekiko da eta edukiak euskaraz zein gaztelaniaz argitaratuko dira. Tituluan edo iruzkinean bi hizkuntzak agertuko dira beti, eta eduki bakoitzean bi hizkuntzen presentzia parekidea izateko ahalegina egingo da. Parte hartzen duten hizkuntza berean erantzungo zaie erabiltzaileei.

#### **5.5.2 Hizkuntzaren erabilera ez sexistak**

Gida honetako 4. kapituluan biltzen diren arauak jarraituko dira, *UPV/EHUn euskararen eta irudien erabilera ez-sexistarako gidak* jasotako ildoak, hain zuzen.

#### **5.6 Iruzkinen kudeaketa**

Orria administratzen duten pertsonek kudeatzen dute nork idatz dezakeen orriaren horman: orriak berak bakarrik, jarraitzaileek bakarrik edo denek. Gure gomendioa da erabiltzaile guztiek izatea horman idazteko aukera, baina orria administratzen duten pertsonek bakarrik ikusi ahal izateko moduan konfigura daiteke.

Horrek ez du esan nahi miresleek ezin izango dutenik iruzkinik egin argitaratutako sarreretan, eduki irekia baita. Beraz, informazio berria argitaratzean, zer iruzkin egiten diren begiratu beharko dugu. Dena delako arrazoiengatik mugatu egin nahi badugu hormako sarreretan iruzkinak egiteko aukera, "Configuración" (Konfigurazioa) aukerara joan eta "Targeting de los posts y control de privacidad" (Post-en targeting-a eta pribatutasun kontrola) atala aktibatu beharko dugu. Dena den, ez egitea gomendatzen dugu.

Ahal bezain laster erantzun behar zaie iruzkinei, galdera edo kontsulta egin den espazioan bertan. Komeni da orriaren beste aldean norbait badagoela erakustea. Batzuetan, eskertu egin diezaiekegu erabiltzaileei talde gisa izan duten parte-hartzea, edo banaka ere eskertu dezakegu, iruzkin batek ekarpen baliotsuak egin baditu.

Iruzkina desegokia edo desatsegina bada, erabiltzaileari gizabidez erantzuteko modu egokia aurkitu beharko dugu, eta, hala badagokio, informazioa estekatuko dugu edo erantzun egokia eman dezaketen beste web batzuetara bideratuko dugu.

Garrantzitsua da erakunde gisa erantzutea; hau da, orriaren izenean. Kontu handiz ibili behar da, erraza baita Facebook-en nahastea: administratzaile batek edukia edo iruzkinak sartzen baditu orri batean, orriaren izenean egiten du, eta ez bere profil pertsonalarekin, baldin eta orriaren goiko aldean aldatzen ez badu (akatsak saihesteko, argitalpen bat egin aurretik egiazta daiteke hori).

Honela sailka ditzakegu iruzkinak:

a) Galderak, zalantzak eta eskaerak adieraztea.

#### b) Ekarpenak.

c) Kritikak: Facebook-en kritika konstruktiboak egiten direnean, iruzkinen atalean erantzungo dugu publikoki, hor bakarrik idatz baititzakete mezuak erabiltzaileek, hasieran adierazitako jarraibideak jarraitu baditugu. Kritika negatiboa bada, kexa aztertu beharko da, eta modu konstruktiboan erantzun beharko zaio.

Gogoan izan behar dugu orriek erabiltzaileei mezu pribatuak bidaltzeko aukera ematen dutela, eta kontuan hartzeko aukera bat da.

Kasu guztietan, informazio horretaz arduratzen den unitatearekin koordinatu behar da beti erantzuna, eta, hala badagokio, modu pribatuan komunika gaitezke mezu elektroniko baten bidez, erabiltzaileak informazio gehiago behar badu. Komeni da fitxategi batean gordetzea kontsulta eta kexa guztiak, erabilgarriak izan baitaitezke beste une baterako.

**39**

#### **5.7 Sare bat sortzea**

Facebook-eko orrien ezaugarri nagusietako bat da ez dagoela lagunen zerrendarik (profilak, adibidez), baizik eta jarraitzaileak daudela; beraz, erabiltzaileei lagun egin daitezen eskatu beharrean, administratzaileak beste estrategia batzuk erabili beharko ditu erabiltzaile gehiago gehitzeko orri horretara.

Orriek beren URLa eduki dezakete (adibidez, www.facebook.com/upv.ehu) 25 kide baino gehiago badituzte. Denbora gutxian iristeko kopuru horretara, honako ekintza hauek egitea komeni da:

- Mezu elektroniko bat bidali dagokion ikastegi, sail edo markaren kontaktu zerrendei.
- Orri bat sortu dela jakinarazi, prentsa ohar baten bidez.
- Facebook-eko alboko barran espazio bat kontratatu iragarkia jartzeko, horrek dakarren gastuarekin.
- Unibertsitatearen web orrian Facebook-eko orri honetarako estekak jarri.

#### **5.8 Integratzea**

Facebook beste espazio batzuetan integratzeko modu asko daude:

• Sailak, markak edo zerbitzuak administratzen dituen espazioetan (blogak, UPV/EHUren atariak, ikastegien weba, gune bereziak, etab.): web orrietan kanpoko informazioa sartu eta hura sustatzeko balio duten widget izeneko aplikazio txiki batzuen bidez. Informazio gehiagorako: www.facebook.com/facebook-widgets

• Ikastegiak, sailak, organoak edo zerbitzuak administratzen ez dituen espazioetan: erabiltzaileei beren Facebook-eko profiletan ikastegiek sortutako informazioa argitaratzeko aukera ematen dien aplikazioren bat erabiliz (Share This modulua sail/zerbitzuren baten webean http://sharethis.com edo antzekoak http://karmacracy.com)

# **TWITTER TWITTER THE SECRET IN THE SECRET IN THE SECRET IN THE SECRET IN THE SECRET IN THE SECRET IN THE SECRET IN THE SECRET IN TWITTER TWO STATES IN THE SECOND SECOND SECOND SECOND SECOND SECOND SECOND SECOND SECOND SECOND SECOND SECOND SECOND SECOND SECOND SECOND SECOND SECOND SECOND SECOND SECOND SECOND SECOND SECOND SECOND SECOND SECOND SECOND TWITTER**<br>  $0-42$  6.1 ZER DA TWITTER?<br>  $0-43$  6.2 KONTUEN KUDEAKETA **6 TWITTER**

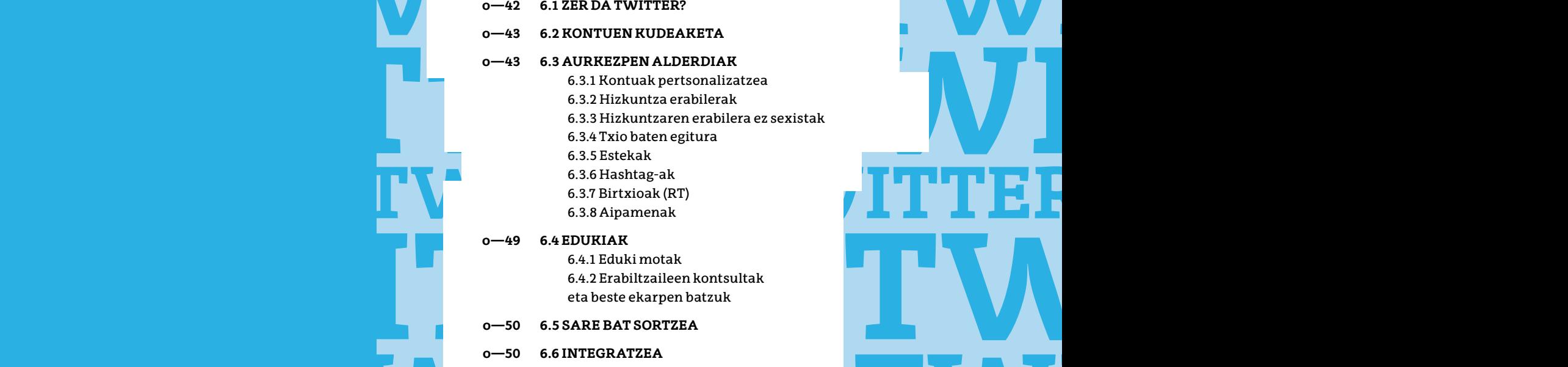

#### 6.4.1 Eduki motak 6.4.2 Erabiltzaileen kontsultak eta beste ekarpen batzuk

**6.5 SARE BAT SORTZEA o—50**

**6.6 INTEGRATZEA o—50**

# **UPV/EHUren gizarte sareetako erabileren eta estiloaren gida** TWITTER TWITTER TWITTER TWITTER TWITTER TWITTER **TWITTER TWITTER TWITTER TWITTER** WIITEGRATZEA

**43**

#### **TWITTER**

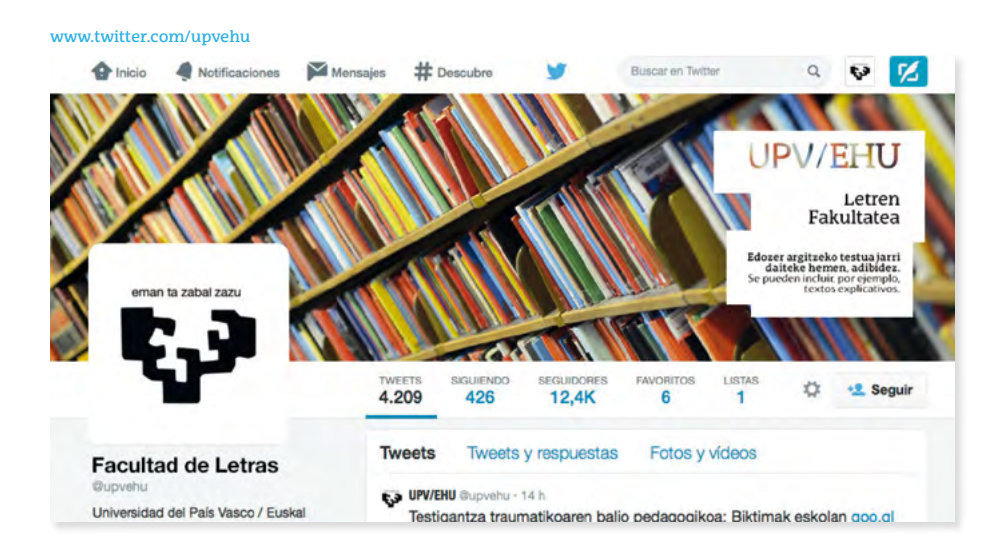

#### **6.1 Zer da Twitter?**

Twitter mikromezularitzako edo microblogging-eko plataforma bat da, eta aukera ematen du testu mezu motzak bidaltzeko (140 karaktere arte) eta beste erabiltzaile batzuekin hitz egiteko, web nabigatzaileen bidez edota mahaigaineko bezeroen bidez eta telefonia mugikorraren bidez. Elkarrizketak Interneten argitaratzen dira (baina babestu daitezke, erabiltzailearen jarraitzaileek soilik ikus ditzaten), eta sareak sortzen dira interesatzen zaizkigun erabiltzaileei jarraituz.

2014ko urtarrilean Twitter-ek 560 milioi erabiltzaile aktibo zituen, eta sare honetan 5.700 txio baino gehiago argitaratzen dira segundoko.

Tresna egokia da zerbitzu berriak jakinarazteko, erreferentzietarako, era askotako informazioetarako (agendakoak, zerbitzuak, argitalpen berriak, etab.) eta ekitaldien berri emateko. Baina unibertsitateko komunitatearekin eta, oro har, gizartearekin hitz egiteko, lankidetzan aritzeko eta elkarrekintzan aritzeko tresna ere bada.

The Guardian -en arabera, Twitter-ek ezaugarri hauek ditu:

- Informazioa zabaltzeko baliabide izugarria da.
- Albisteak lehenengo ematen dituen eta lehenengo eguneratzen dituen tokia da.
- Bilatzaile gisa Googlerekin lehia daiteke.
- Marketina egiteko modu bikaina da.
- Komunikatzeko modu bikaina da.
- Idazketaren tonua aldatzen da. Pertsonalagoa da.
- Zenbait hartzaile-maila ezartzen ditu.
- Arreta-ziklo handiak sor daitezke gai baten inguruan.
- Komunitateak sortzea sustatzen du.

Alde horretatik, UPV/EHUren Twitter-eko profilek erabiltzaileekin komunikatzea eta haiekin elkarrekintzan aritzea sustatu behar dute.

#### **6.2 Kontuen kudeaketa**

Unibertsitateko ikastegi, sail eta zerbitzuen profilak korporatiboak dira. UPV/EHUko Komunikazio Bulegoari eskatu behar zaizkio, eta hark onartzen ditu. Konfigurazioak esan nahi du kontua sortzen dela, eta pantailaren atzeko planoa, avatarra, etab. pertsonalizatzen direla. Horrez gain, profila kudeatzeko jarraibideak ere ematen ditu. Ikastegien edo zerbitzuen kontuari izena jartzeko, ikastegiaren, sailaren edo markaren izenari ehu luzapena gehitzen zaio.

- Farmazia Fakultatea: @ehu\_farmazia
- Psikologia Fakultatea: @ehu\_psikologia

Kontuan izan behar da sei hilabetez eguneratu gabe dagoen Twitter-eko kontua inaktibotzat jotzen dela, eta automatikoki ezaba daitekeela.

#### **6.3 Aurkezpen alderdiak**

#### **6.3.1 Kontuak pertsonalizatzea**

UPV/EHUren Twitter-eko kontuetan nortasun korporatiboaren jarraibideak jarraitzeko, Komunikazio Bulegoak honako eremu hauek definitu ditu:

a) Kontuaren izena, UPV/EHUko ikastegiaren, sailaren edo organoaren izenarekin eta ehu luzapenarekin.

b) Profilaren avatarraren irudia, Komunikazio Bulegoak emana, haiek arduratzen baitira irudi korporatiboaz eta markaz.

c) Erreferentziazko bloga edo weba; ikastegiaren, sailaren, zerbitzuaren edo markaren URLa izan behar du.

d) Lokalizazioa; kasu honetan, Campusa eta Euskadi (adibidez: Gipuzkoako Campusa. Donostia. Euskadi).

e) Deskribapen labur bat Bio atalerako; UPV/EHUren sail, zerbitzu edo markaren izen osoa, proiektuak eta jarduera izan behar ditu, eta ezin ditu 160 karaktere baino gehiago izan euskaraz eta gaztelaniaz.

f) Atzeko planoa. Dagokion sailaren marka orokorrak osatutako irudia, gizarte sareetarako irudi korporatiboaren arabera egokituta, eta UPV/EHUren logotipoa.

**45**

#### **6.3.2 Hizkuntza erabilerak**

Kontu bakar bat irekiko da eta edukiak euskaraz zein gaztelaniaz argitaratuko dira. Era berean, ahal izanez gero, txio bakar batean egingo da iruzkina bi hizkuntzetan, lehenik euskaraz eta ondoren gaztelaniaz. Hashtag-ak, nomenklaturak, avatarrak, ahal dela, euskaraz izango dira, laburrak baitira, hizkuntza agerian jartzen laguntzen baitute eta ez baitute mezuaren ulermena eragozten.

Beste txio batzuei erantzuteko, jatorrizko txioaren hizkuntza erabiliko da. Birtxioei dagokienez, jatorrizkoaren hizkuntza errespetatuko da, jakina.

#### **6.3.3 Hizkuntzaren erabilera ez sexistak**

Gida honetako 4. kapituluan biltzen diren arauak jarraituko dira, *UPV/EHUn euskararen eta irudien erabilera ez-sexistarako gidak* jasotako ildoak, hain zuzen.

#### **6.3.4 Txioaren egitura**

Txioek testu bat izaten dute (izenburu gisa) eta, ahal bada, esteka laburtu bat, profilaren metrika erraz eta azkar zenbatu ahal izateko. Gainera, ahal den guztietan, txioek etiketa edo hashtag bat ere eramaten dute, # sinboloa aurretik dutela.

#### Testua + esteka laburtua + #hashtag

Informazioaren testuak sintetikoa, zehatza eta laburra izan behar du. Horregatik, garrantzitsua da esteka bat eranstea ahal den guztietan, erabiltzaileek edukia zabaltzeko aukera izan dezaten.

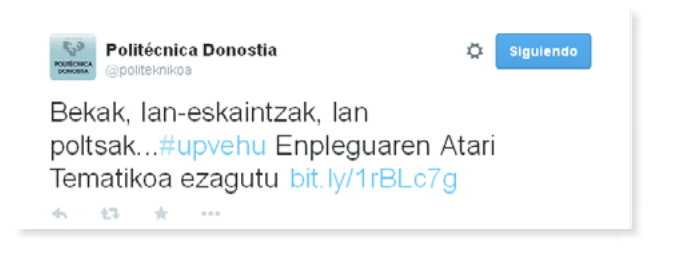

Twitter-en bidez ekitaldiak zuzenean ematean (live blogging), ez da beharrezkoa esteka jartzea, baina garrantzitsua da ekitaldiari erreferentzia egiten dion hashtag-a gehitzea txioan. Txioaren egiturak ordena hau izan behar du:

#### Aipamena + Egilea + #hashtag

Eusko Jaurlaritzaren ustez, DANOBATGROUPek iragarritako kontratu berriak #ekonomia-n "tendentzia aldaketa" dagoelaren seinale dira

Aipamenaren egileak kontu bat baldin badu Twitter-en, hura jartzen ahaleginduko gara:

Eusko Jaurlaritzaren ustez, @DANOBATGROUP iragarritako kontratu berriak #ekonomia-n "tendentzia aldaketa" dagoelaren seinale dira

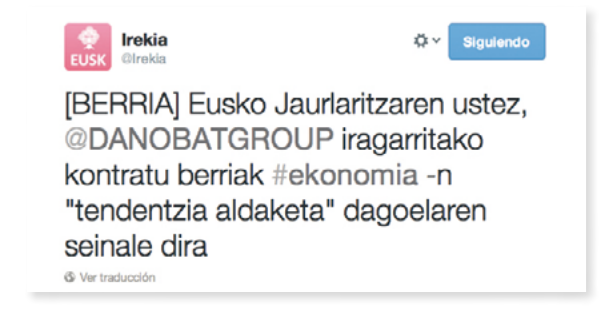

#### **6.3.5 Estekak**

Estekek balio erantsia ematen diote txioari. Ongi irakurri behar dira estekatzen diren testuak, eta iturriak fidagarriak direla ziurtatu behar da. Webguneak badira, komeni da egileak bilatzea, eta fidagarriak diren edo ez ikustea. Oro har, ez da komeni blog pertsonalak estekatzerik, non eta ez den informazio garrantzitsua edukiagatik (Unibertsitatearen Twitter-eko profilaren helburuarekin hautatua), eta ez egilearen edo blogger-aren iritziagatik.

#### **6.3.6 Hashtag-ak**

Hashtag-ek edo etiketek txioaren gaia zehazten dute. Twitter-en dagoeneko existitzen direnak erabiltzea gomendatzen dugu. Etiketa bat erabilgarri dagoen edo ez jakiteko, nahikoa da Twitter-en http://search.twitter.com bilatzailean idaztea (adibidez: graduondoa). Etiketak motza izan behar du.

Etiketak erabiliz, informazioa azkar berreskura daiteke. Horrela, erabiltzaileek edukia bilatu eta iragaz dezakete etiketen bidez. Gainera, Twitter-eko gaurkotasun handieneko gaien adierazle dira.

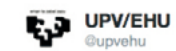

#klimagune2013 Eskerrik beroenak ekarpenengaitik. Hizlariei eta parte hartzaile quztioi, bertaratu zaretenoi eta online jarraitu duzuenoi.

#### **6.3.7 Birtxioak (RT)**

Birtxioak beste erabiltzaile batzuen txioak dira, berriro argitaratzen ditugunak elkarrizketan ekarpenak egiteko. Gainerako erabiltzaileek birtxiokatu ahal izateko, txioek gehienez 125-130 karaktere izan behar dituzte (profilaren izenaren luzeraren arabera).

Oro har, formatu honekin idatzi behar dira:

#### RT + @birtxiokatutakoprofilarenizena + testua + esteka laburtua + #hashtag

Osasun Mentalaz berbetan RT @elkarteak\_info: "ez zaude ero, buru gaixotasun bat daukazu #ASAFES"

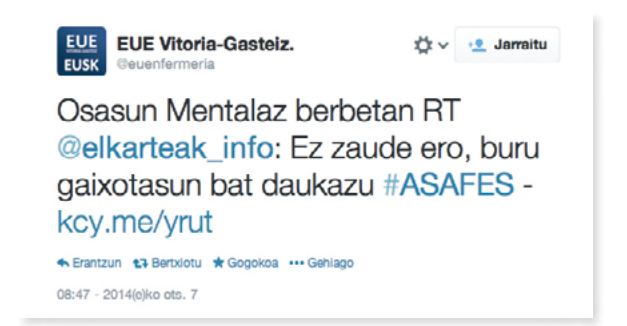

Twitter-ek botoi bat dauka, birtxioak automatikoki egiteko, baina eskuz egin daitezke, informazioren bat gehituta. Kasu horretan, RT (birtxioa, "retuit") edo hobeto MT (modified tweet, ingelesez) jar liteke jatorrizko txioa aldatzen badugu.

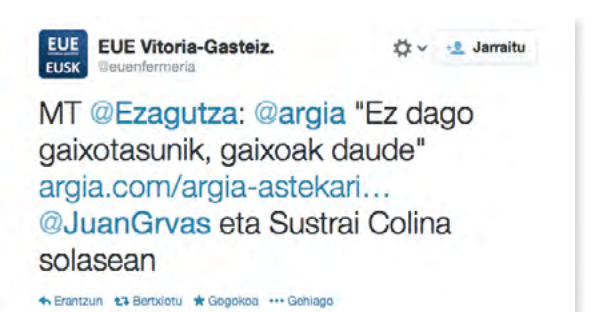

Birtxioka daitezkeen eduki interesgarriak:

- Konfiantzazko iturrietatik datozen edukiak (Twitter-eko kontuaren ardatza den gaian adituak diren pertsonak edo instituzioak izan daitezke).
- Izen ona duten erabiltzaileek argitaratutako edukiak.
- UPV/EHUren beste ikastegi edo marka batzuen informazio ofizialak.

Ez da komeni gako-hitz batetik zuzenean birtxiokatzea. Birtxioen bolumenak ez du geuk sortutako txioen bolumena gainditu behar, nahiz eta hasieran onargarritzat jo daitekeen bi argitalpen modalitateen arteko oreka bati eustea, sarea sortzeko helburuarekin.

Testuak 140 karaktere baino gehiago baldin baditu, laburtu egin behar da, ulertzeko moduan betiere. Hashtag bat baino gehiago baldin badago, baten bat ezaba daiteke. Testua ez bada oso ulergarria, hizkuntza akatsak baldin baditu edo edukia gehitu nahi badiogu, aldatu daiteke, betiere amaieran formula hau gehitzen badiogu:

#### Testua + esteka + #hashtag + / @birtxiokatutakoprofilarenizena bidez

Ziklogenesi Leherkorra, termino egokia? #KZjaia rako @onintzesalazar en ekarpena @zientzia\_k n ttiki.com/59871 via@TxoniMatxain

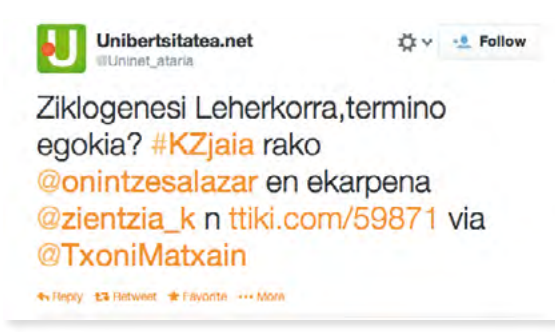

Twitter bidez iristen zaizkigun galderei erantzuterakoan, ezin baditugu laburtu, txiolaburtzaileetara jo beharko dugu, adibidez www.twitterlonger.com laburtzailera, testu luzeagoak idatzi ahal izateko. Ez da gomendagarria. Twitter 140 karaktere baino gutxiagoko komunikazio laburretarako pentsatuta dago.

**49**

#### **6.3.8 Aipamenak**

Twitter-en beste kontu bat aipatzen dugu haren erabiltzaile izena aurretik @ sinboloa duela idazten dugunean. Adibidez, @upvehu.

Kontu bat aipatuz, idazten ari garen mezua jasoko dutela ziurtatzen dugu.

Aipamena txioaren hasieran eginez gero, . (puntu) bat jarri beharko dugu a bilduaren aurretik, segidan, jarraitzen gaituzten pertsona guztiek mezu hau irakurri ahal izan dezaten. Bestela, gu jarraitzen gaituzten eta aipatzen dugun hori ere jarraitzen duten pertsonek bakarrik irakurriko dute txio hori.

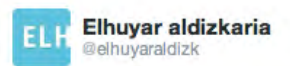

Siguiendo

.@nanoGUNE-ren 5. urteurrena ospatzeko bi ekitaldi izango dira urtarrilaren 30ean nanobasque.eu/aNBW/web/eu/gi... via @nanoBasque

#### **@nanoGUNE** is

**G Ver traducción** 

\* Responder to Retwittear \* Favorito \*\*\* Más

16:53 - 20 de ene, de 2014

#### **6.4 Edukiak**

Garrantzitsua da edukiz hornitzeko barne kanal batzuk jartzea, eta unitate desberdinei tresna hori badagoela jakinaraztea, berehala komunikatzeko ekitaldiak, albisteak, kontsultak, larrialdiak, etab. Nolanahi ere, Twitter-eko profila kudeatzeaz arduratzen diren pertsonek profilean argitaratzen dituzten edukiez, handik sortzen diren elkarrizketez eta garrantzitsuak diren edukiak birtxiokatzeaz arduratu behar dute.

Twitter-eko gizarte sareari eusteko, jarraitutasunez argitaratu behar dira edukiak, baina neurriz kanpo argitaratu gabe. Oro har, egunean 1-10 txio argitaratzea komeni da, ekitaldi bat zuzenean ematen denean izan ezik (kasu horretan interesgarria izan daiteke txio gehiago argitaratzea, erabiltzaileek ekitaldiaren puntu nagusiak jarraitu ahal izateko), eta larrialdiak jakinarazterakoan eta halakoetan ere komenigarri zian daiteke txio gehiago argitaratzea.

Edukiak, iruzkinak eta erantzunak eskuz kudeatzea komeni da, horrek spam edukia edo spam erabiltzaileak baztertzeko aukera ematen baitu.

#### **6.4.1 Eduki motak**

Beste iturri batzuetako informazioa:

- Blog korporatiboan egon diren sarrera berrien argitalpena.
- Ekitaldien zuzeneko emanaldia.
- Interneteko gordailuetako bideo, argazki, aurkezpen eta abar berrien argitalpena.
- Hautaketa prozesuen deialdi publikoak.
- Webeko albisteak, atal berriak, argitalpenak, etab.
- Webean argitaratutako prentsa oharrak. Prentsa ohar bat txiokatzen denean, komeni da berriro idaztea izenburua baliabide horretarako, eta weberako esteka gehitzea.

Twitter-en sortutako edukiak

- Ekitaldien iragarkiak eta haietarako gonbidapenak.
- Gertakarien, larrialdien eta egoera kritikoen jakinarazpena.
- Sareko informazio egiaztatuarekin Twitter-erako bakarrik sortutako edukiak, Unibertsitatearen profilari balio gehitzen diotenak. Hartara, kalitate handiko edukien konfiantzazko iragazki bihurtuko da profila.

Twitter-en jarduera finkatutakoan, txioen argitalpena automatiza daiteke, zenbait edukiren (deialdi publikoak, diru-laguntzak, aldizkari ofizialak, etab.) RSS sindikazioaren bidez, bolumen handiegia sortzen ez badute, betiere.

#### **6.4.2 Erabiltzaileen kontsultak eta beste ekarpen batzuk**

Erantzuna behar duten aipamenak ahal bezain laster erantzun behar dira. Bi motatakoak daude:

a) Galderak, zalantzak eta eskaerak adieraztea: norberaren eremuari dagozkionak badira, pertsona horri erantzun dakioke zuzenean.

b) Kritikak: kritika konstruktiboaren kasuan, aukerarik egokiena publikoki erantzutea da, erabiltzaileen iritziei erantzuten zaiela erakusteko. Kritika negatiboa bada, kexa aztertu beharko da, eta modu konstruktiboan erantzun beharko zaio.

Beharrezkoa bada informazio gehiago ematea, helbide elektroniko batera bidera daiteke pertsona hori.

#### **6.5 Sare bat sortzea: "jarraitzaileak" (followers) eta "jarraituak" (following)**

Ikastegiaren, sailaren edo beste atal baten profila sortzen denea, aktiboki jarraituko dira beste ikastegi, sail, atal eta erakunde garrantzitsu batzuk. Gure zerbitzu estrategiarekin lotuta dauden pertsonei eta erakundeei jarraitzea komeni da.

Jarraitzen ditugun erabiltzaileen kopuruak ere zerikusia du Twitter-en dugun ospean. Oreka bat behar da gure jarraitzaileen eta guk jarraitzen ditugun erabiltzaileen artean. Bestela, esan daiteke ez garela tresna ongi erabiltzen ari, bi noranzkotan jakintza partekatzea eta gizarte sare bat sortzea baita helburua.

Baina komunikazio hori ahalik eta ondoen kudeatu ahal izateko, zerrendak egin beharko ditugu, gure profilera egokitzen den jarduera izateagatik gertutik jarraitu beharko genituzkeen pertsona edo erakunde espezifikoekin.

#### **6.6 Integratzea**

Twitter-eko kontuak, publikoak direnez, beste espazio batzuetara lot daitezke, web orri batean kanpoko informazioa sartu eta hura sustatzeko aukera ematen duten aplikazio txiki batzuen bidez (widget-ak). Widget-ak leku hauetan erabil daitezke:

• Gure espazioetan: blog korporatiboak, atari korporatiboa, ikastegien webak edo web bereziak.

• Besteren espazioetan: widget-a integratzeko aukera, edonork bere orrian, blogean eta abarretan gehitu ahal izan dezan.

**50**

## **GOOGLE+ GOOGLE+ GOOGLE+ GOOGLE+ GOOGLE+ GOOGLE 7 GOOGLE +**

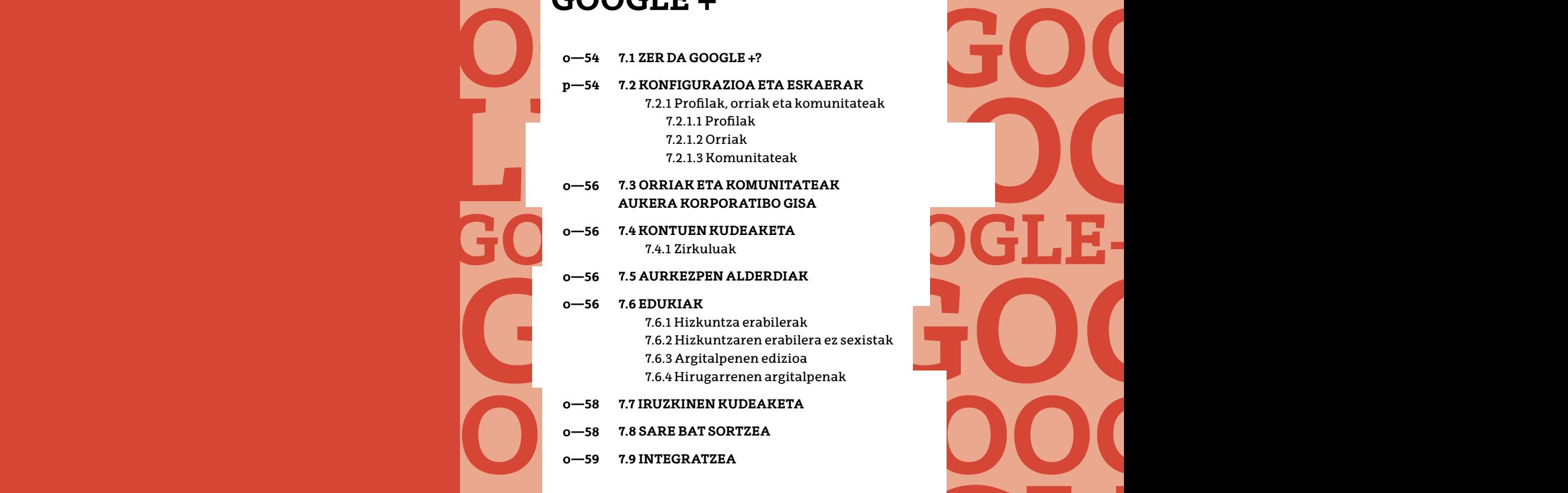

**7.9 INTEGRATZEA o—59**

**UPV/EHUren gizarte sareetako erabileren eta estiloaren gida** GOOGLE<sup>E</sup>+ **GOOGLE+ GOOGLE+ GOOGLE+ GOOGLE+ GOOGLE+ GOOGLE+ GOOGLE+ GOOGLE+ GOOGLE+ GOOGLE+ GOOGLE+ GOOGLE+ GOOGLE+ GOOGLE+ GOOGLE+ GOOGLE+ GOOGLE+ GOOGLE+ GOOGLE+ GOOGLE+ GOOGLE+ GOOGLE+ GOOGLE+ GOOGLE+ GOOGLE+ GOOGLE+ GOOGLE+ GOOGLE+ GOOGLE+ GOOGL** 

**GOOGLE +**

#### https://plus.google.com/+euskampus https://plus.google.com/u/0/107526931497839372245/posts Google+ Buscar personas, páginas o publicaciones  $\alpha$  $\cdots$  $\cap$  $\Box$  $\rho$  Perfil  $\vee$  $\Omega$   $\Omega$ UPV/EHt Arte Ederren Fakultatea zer argitzeko testua jarr Facultad de Bella Artes Sobre mi Publicaciones Fotos Videos  $+1s$ Reseñas

#### **7.1 Zer da Google+?**

Googlek 2011n sortutako gizarte sarea da. 400 milioi erabiltzaile aktibo ditu, eta asko hari da hazten.

#### Beste pertsona batzuekin komunikatzeko eta informazioa, argazkiak, bideoak eta

estekak partekatzeko plataforma bat da. Horrez gain, erabiltzaileek interesatzen zaizkien komunitateetan parte har dezakete. Google + plataformak gure kontaktuei mezu pribatuak edo hangout-ak bidaltzeko aukera eskaintzen digu.

Funtzio gehigarriak dituenez ("+1" botoia, esaterako), sare garrantzitsua eta kontuan hartzekoa da gure markak Google bilatzailean duen posizionamendurako. Aipatu "+1" botoia Facebookeko "Atsegin dut" deiturikoaren baliokidea da. Beste pertsona batek edo beste orri batean argitaratutako edukia gustuko dugunean, +1 egingo dugu, eta hala egin dezakegu botoi hori instalatuta duen Interneteko edozein orritan. Automatikoki partekatuko da +1en gure gordailu publikoan.

#### **7.2 Konfigurazioa eta eskaerak**

Gizarte sare honetan orri bat ireki nahi duten ikastegi, sail edo unitateen eskaerek gida honen 2. kapituluan adierazitako ereduari jarraituko diote.

UPV/EHUko Komunikazio Bulegoa arduratuko da kontuak irekitzeaz eta orriak behar bezala konfiguratzeaz, gizarte sarearen erabilera arauak betez; izan ere, Google +ek eskubidea du kontu hauek ordenatzeko (eta kasu batzuetan ixteko), ezarritako irizpideak bete ezean.

#### **7.2.1 Profilak, orriak eta komunitateak**

Google +ek hainbat aukera eskaintzen ditu, erabiltzailea bere izenean, edo erakunde, enpresa edo marka baten izenean, edo pertsona talde baten izenean ari den kontuan hartuta. Horrela, profil bat, orri bat edo komunitate bat sor daiteke, gizarte sarean, gure helburuen arabera.

#### **7.2.1.1 Profila**

Beren izenean Google +en alta ematen duten pertsonek profila izaten dute. Orri bat administratu ahal izateko, nahitaezkoa da baliozko profil pertsonal bat aktibo izatea Google +en.

#### **7.2.1.2 Orriak**

Orriak instituzio, enpresa edo markentzat daude pentsatuta. Nahitaezkoa da horien atzean profil pertsonal bat edo batzuk egotea administratzaile gisa. Orriak mota askotakoak izan daitezke:

a) Orri ofiziala.

Orri ofizialek Google +en barruan beren gune ofiziala sortzeko aukera ematen diete instituzio, enpresa eta beste entitate batzuei, jarraitzaileekin komunikatu ahal izan daitezen.

b) Komunitate baten orria. Orri hauen helburua kausa bati edo mugimendu bati babesa ematea izaten da.

#### **7.2.1.3 Komunitateak**

Pertsonek eta orriek komunitateak ireki ditzakete Google +en.

Komunitateak elkarrekintzan eta lankidetzan aritzeko daude pentsatuta. Publikoak edo pribatuak izan daitezke, eta publikoen barruan, erabiltzaile guztiei irekita egon daitezke, edo itxita; azken kasu honetan, beharrezkoa da gonbidapena jasotzea edo barne hartzeko eskaera egitea parte hartu ahal izateko.

Komunitate baten barruan hainbat gai sor daitezke eztabaida desberdinak multzokatzeko. Komunitateko kideen artean hangout-ak (bideokonferentziak) ere egin daitezke.

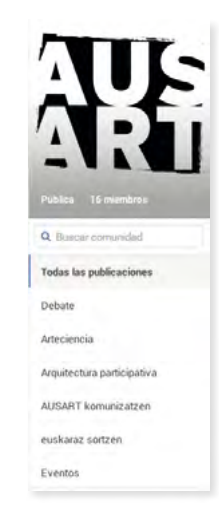

5,3

#### **7.3 Orriak eta komunitateak aukera korporatibo gisa**

Orria aukera korporatibo egokia da UPV/EHUko ikastegi eta organoentzat. Egia esan, aukera egokia da instituzioentzat eta haiek osatzen dituzten organoentzat, Google +ek izaera bereizgarria ematen baitie era guztietako erakundeei, profil pertsonaletatik bereizteko. Ezin da profil pertsonal bat sortu sail, zerbitzu edo marka baterako, Google +eko erabilera arauen aurkakoa baita.

#### **7.4 Kontuen kudeaketa**

UPV/EHUko ikastegi eta organo desberdinen Google +eko orriak korporatiboak dira. UPV/ EHUko Komunikazio Bulegoak erabiltzaile korporatibo batetik sortzen ditu orriak, eta eredu ofizialaren arabera konfiguratzen ditu.

Orriak Google +en web interfazetik administratzen dira. Orriaren administratzailekide izateko baimenak emango zaizkie beren informazioa eta edukiak kudeatu behar dituzten erabiltzaileei (profil pertsonala izan beharko dute gizarte sare honetan).

#### **7.4.1 Zirkuluak**

Google +eko kontaktuak zirkuluen bidez administratzen dira.

Zirkulu bat ezaugarriren bat partekatzen duten kontaktuen talde bat da: adibidez, "Lankideen zirkulua" edo "1. mailako ikasleen zirkulua" edo "Zientzia dibulgazioko kontuen zirkulua".

Profil pertsonalek zein orriek beste orri eta profil batzuk gehitu ahal izango dituzte beren zirkuluetan. Zirkuluak horietako bakoitzarekin eduki desberdinak partekatzeko pentsatuta daude, eta modu publikoan zein pribatuan eguneratzeak ere idatz daitezke horietako bakoitzarekin.

#### **7.5 Aurkezpen alderdiak**

Google +eko orrien aurkezpena hobetzeko, orri bat sortzen denean, irudi korporatiboarekin bat datorren portada bat ematen da gizarte sareetarako.

#### **7.6 Edukiak**

Ez da komeni egunean sarrera asko argitaratzea Google +en. Gehienez 2 edo 3 argitaratu beharko lirateke, betiere, kontuaren jarduera motaren arabera. Gure iturrietako informazioa argitaratuko dugu Google +en:

- Blog korporatiboan egon diren sarrera berrien argitalpena.
- Ekitaldien zuzeneko emanaldia: ekitaldi jakin batzuk streaming bidez jarraitzeko aukera ematen duten orrietarako estekak.
- Interneteko gordailuetako bideo, argazki, aurkezpen eta abar berrien argitalpena.
- Webeko edo atariko albisteak, atal berriak, argitalpenak, etab.

• "Hangout"-ak, zuzeneko bideo emankizunak.

Beste kontu batzuetako informazio interesgarria ere (UPV/EHUko taldearena zein beste kontu sektorial batzuena) berrargitara dezakegu.

Google +en etiketatu egin daitezke edukiak, "hashtag"-ak edo etiketak erabiliz, Twitter-en bezalaxe. Eduki bat etiketatzeko, # sinboloa jarriko dugu gako-hitzaren edo etiketaren aurrean, era honetan: #gakohitza.

#### **7.6.1 Hizkuntza erabilerak**

**57**

Gida honen 3. kapituluan jasotako UPV/EHUren Hizkuntza Ofizialen Erabilera Irizpideak errespetatuko dira. Sareek bi hizkuntzen kalitatea zainduko duen administratzaile elebidun bat izango dute.

#### **7.6.2. Hizkuntzaren erabilera ez sexistak**

Gida honetako 4. kapituluan biltzen diren arauak jarraituko dira, *UPV/EHUn euskararen eta irudien erabilera ez-sexistarako gidak* jasotako ildoak, hain zuzen.

#### **7.6.3 Argitalpenen edizioa**

Argitalpenek ez dute karaktere mugarik, baina komeni da 500 karaktere ez gainditzea. Horretarako, baditugu beste tresna batzuk.

Argitalpenak edita daitezke, baina komeni da funtzio hau gehiegi ez erabiltzea. Horrez gain, karaktere berezi batzuk erabil ditzakegu gure testuei formatu pixka bat emateko. Horrela, testuaren aurretik eta ondoren karaktere jakin batzuk idazten baldin baditugu, testua letra lodiz, letra etzanaz edo marratuta argitaratuko da, eskema honen arabera:

-marratuta- = marratuta \_etzana \_= *etzana* \* lodia\* = **lodia**

**7.6.4 Hirugarrenen argitalpenak eta aipamenak**

Beste pertsona baten horman edo orrian eginiko argitalpenean iruzkina egin eta argitalpen hori gure horman partekatu edo +1 egin dezakegu. Pertsona bat edo orri bat aipatzeko, + jarriko dugu pertsonaren edo orriaren izenaren aurretik.

#### **7.7 Iruzkinen kudeaketa**

Iruzkinak desgaitu egin daitezke argitalpenetan, baita hirugarrenekin partekatzeko aukera ere, baina ez da gomendatzen halakorik egiterik.

Ahal bezain laster erantzun behar zaie iruzkinei, galdera edo kontsulta egin den espazioan bertan. Beti komeni da orriaren beste aldean norbait badagoela erakustea. Batzuetan, eskertu egin diezaiekegu erabiltzaileei talde gisa izan duten parte-hartzea, edo banaka ere eskertu dezakegu, iruzkin batek ekarpen baliotsuak egin baditu.

Iruzkina desegokia edo desatsegina bada, erabiltzaileari gizabidez erantzuteko modu egokia aurkitu beharko dugu, eta, hala badagokio, informazioa estekatuko dugu edo erantzun egokia eman dezaketen beste web batzuetara bideratuko dugu.

Honela sailka ditzakegu iruzkinak:

a) Galderak, zalantzak eta eskaerak adieraztea.

b) Ekarpenak.

c) Kritikak: Google +en kritika konstruktiboak egiten direnean, iruzkinen atalean erantzungo dugu publikoki, hor bakarrik idatz baititzakete mezuak erabiltzaileek, hasieran adierazitako jarraibideak jarraitu baditugu. Kritika negatiboa bada, kexa aztertu beharko da, eta modu konstruktiboan erantzun beharko zaio.

Kasu guztietan, informazio horretaz arduratzen den unitatearekin koordinatu behar da beti erantzuna, eta, hala badagokio, modu pribatuan komunika gaitezke mezu elektroniko baten bidez, erabiltzaileak informazio gehiago behar badu. Komeni da fitxategi batean gordetzea kontsulta eta kexa guztiak, erabilgarriak izan baitaitezke beste une baterako, baina Google +en ongi funtzionatzen du bilatzaileak.

#### **7.8 Sare bat sortzea**

Orriak administratzen dituzten pertsonek beste estrategia batzuk erabili beharko dituzte erabiltzaile gehiago gehitzeko orri horretara. Zirkuluetako pertsona kopurua handitzeko, honako ekintza hauek egin daitezke, adibidez:

• Mezu elektroniko bat bidali dagokion sailaren kontaktu zerrendei.

• Orri bat sortu dela jakinarazi, prentsa ohar baten bidez.

• Zure gainerako gizarte sareetatik kontaktuei jakinarazi gizarte sare honetan profil berri bat duzula.

• Profilerako esteka bat gehitu web orri korporatiboan.

#### **7.9 Integratzea**

Google + besteren espazioetan integratzeko hainbat modu daude:

• Orria zure webgunearekin lotu, esteka pertsonalizatuak gehituta, honako helbide honetan zehazten den bezala: http://support.google.com/plus/bin/answer.py?hl=es&answer=1713826

• Zure webari widget-ak edo +1 botoia gehituz. Informazio gehiagorako: http://support.google. com/webmasters/bin/answer.py?hl=es&answer=1708844

## **61** LINKEDIN LINKEDI LINKEDIN LINKEDIN LINK **LINKELLE 8**

### **LINKEDIN**

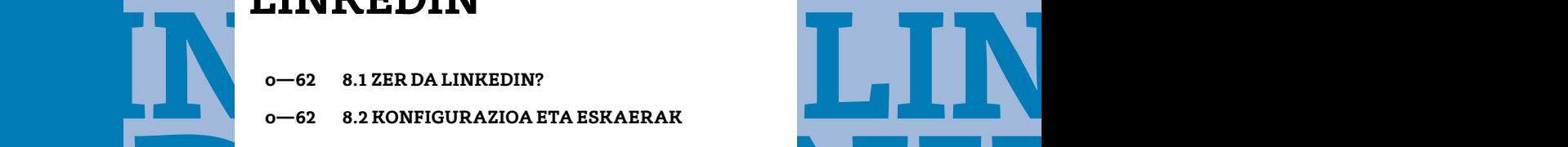

**8.2 KONFIGURAZIOA ETA ESKAERAK o—62**

#### **8.3 TALDEAK o—63**

8.3.1 Linkedin-eko taldeen kudeaketa 8.3.2 Linkedin-eko talde baten atalak

<del>O −63</del><br>
8.3 TALDEAR<br>
8.3.1 Linkedin-eko taldeen kudeaketa<br>
8.3.2 Linkedin-eko taldeen kudeaketa<br>
8.4 Linkedin-eko talde baten atalak<br>
8.4.1 Hizkuntza erabilera k<br>
8.4.2 Hizkuntza erabilera ez sexistak<br>
8.4.2 Hizkuntzare **8.4 EDUKIAK KUDEATZEKO ESTRATEGIAK o—63** 8.4.1 Hizkuntza erabilerak 8.4.2 Hizkuntzaren erabilera ez sexistak

# **UPV/EHUren gizarte sareetako erabileren eta estiloaren gida LINKEDIN LINKEDIN LINE DIN LINK** LINKEDIN LINKEDIN LINKEDIN LINKEDIN LINKEDIN LINKEDIN LINKEDIN LINKEDIN LINKEDIN LINKEDIN LINKEDIN LINKEDIN LI **LINKER LINKER LINKER LINKER LINKER LINKER LINKER LINKER LINKER LINKER LINKER LINKER LINKER LINKER LINKER LINKER LEDIN LIN LINKEDIN LINK**

#### **LINKEDIN**

http://www.linkedin.com/edu/school?id=12231&trk=tyah&trkInf

o=tas%3Auniversidad%20del%20pa%2Cidx%3A1-1-1

.<br>Buscar gente, empleos, empresas y demás Q Avanzada in Perfil Red Son Injein Emploos Intereses Escuela Técnica Superior de Arquitectura / t.) 37 424 seguidores Arkitektura Goi Eskola Teknikoa San Sebastian, España Estudiantes y antiquos alumnos Inicio Destacados Recomendaciones UPV/EH **Arkitektura** Goi Eskola Teknikoa Escuela Técnica Me interesa esti Superior de Arquitectura Añadir al Cómo estás cor Explora empleos de los más de 35.163 antiguos alumnos

#### **8.1 Zer da Linkedin?**

Linkedin profesionalen arteko elkarrekintzarako plataforma bat da; esperientziak truka ditzakete bertan, lan praxia hobetzeko. Atariak aukera ematen du ekimen edo proiektu jakin batzuen inguruan interes taldeak sortzeko, galderak egin edo erantzuteko, eta lanpostuak argitaratu edo bilatzeko. Linkedin-ek 260 milioi erabiltzaile aktibo ditu, eta horietako % 79k 35 urte baino gehiago dituzte.

UPV/EHUk orri ofizial bat du gizarte sarean unibertsitate gisa, eta sare korporatiboko @ehu.eus helbide elektroniko bat duten pertsona guztiak elkar daitezke orri horrekin, UPV/EHUn lan egiten edo ikasten dutela adierazita. Bestalde, Linkedin-en erabiltzaile guztiek UPV/EHU jarrai dezakete haren eguneraketen berri izateko.

#### **8.2 Konfigurazioa**

Linkedin-eko kontuak pertsonalak dira. Gizarte sare honetan parte hartu nahi duen pertsona orok alta eman dezake bertan, eta ez du aurretiko inolako baimenik behar. Komeni da, gutxienez, egungo lanpostua adieraztea, eta sare korporatiboan parte hartu nahi izanez gero, @ehu.eus helbidea jartzea.

Linkedin-en profil bat ireki daiteke posta elektronikoko kontu batekin, eta nahi adina mezu korporatibo gehitu daitezke; beraz, helbide pertsonala @ehu.eus korporatiboarekin batera erabil daiteke.

#### **8.3 Taldeak**

Linkedin-eko taldeak irekiak edo itxiak izan daitezke, eta gonbidapena behar da haietara sartzeko. Nolanahi ere, taldeko edukien pribatutasuna bermatuta dago, bilatzaileek ezin baitituzte taldeak indexatu. Linkedin pertsona sare bat da, eta ez da komeni erakundeek profil pertsonalak ireki eta: www.linkedin.com/in/nombreusuario motako URL publikoak edukitzerik.

#### **8.3.1 Linkedin-eko taldeen kudeaketa**

Talde bat sortzeko, eskaera egin behar da, gida honen 2. kapituluan adierazitako ereduaren arabera.

Talde bat sortuko da sail/ikastegi/atal/zerbitzu/etab. bakoitzeko, eta pertsona administratzailejabe komun bat egongo da erakundearen talde guztientzat. Pertsona horrek emango ditu saileko talde bakoitza administratzeko eskubideak.

Nolanahi ere, gizarte sareen tresna guztiekin gertatzen den bezala, sistemaren bideragarritasuna bermatzen duen kudeaketa deszentralizatu bat sustatzea da helburua.

#### **8.3.2 Linkedin-eko talde baten atalak**

a) Laburpena. Gure tresnetan , adibidez, blogetan, hasitako eztabaida osoetatik abiatuta, balio handiko ekarpenak egin ditzaketen edukiak argitaratzea komeni da.

b) Eztabaidak. Gaiak eztabaidatzeko foroak.

c) Sustapenak.

d) Enplegua. Lan iragarkiak.

e) Bilatzailea

f ) Taldearen kudeaketa eta beste alderdi batzuk.

Kanpoko inguruneetan (blogak, Facebook, Twitter...) sustatu behar dira taldeak, Linkedin-ek ez baitu asko errazten zabaltzea.

#### **8.4 Edukiak kudeatzeko estrategiak**

a) Taldea sustatzea (blogak, foroak, etab.).

b) Albisteen ataleko edukien argitalpena automatizatzea, beste gordailu eta sare batzuetan (nagusiki Twitter, blogak, Facebook....) argitaratutako edukien feed bidez (RSS bidez). Kanala ez betetzeko, komeni da ikastegiarekin, sailarekin edo zerbitzuarekin lotutako albisteak edo informazioak soilik argitaratzea eskuz. Hartara, taldeko erabiltzaileei eduki espezializatuagoak eskaini ahal izango dizkiegu.

c) Eztabaiden atalean argitara dezakegu Linkedin-en. Taldeko partaide diren erabiltzaileek abisatzeko mezu elektroniko bat jasoko dute automatikoki administratzaileek eztabaidagai berri bat argitaratzen duten bakoitzean.

**65**

#### **8.4.1 Hizkuntza erabilerak**

Gida honen 3. kapituluan jasotako UPV/EHUren Hizkuntza Ofizialen Erabilera Irizpideak errespetatuko dira. Sareek bi hizkuntzen kalitatea zainduko duen administratzaile elebidun bat izango dute.

#### **8.4.2 Hizkuntzaren erabilera ez sexistak**

Gida honetako 4. kapituluan biltzen diren arauak jarraituko dira, *UPV/EHUn euskararen eta irudien erabilera ez-sexistarako gidak* jasotako ildoak, hain zuzen.

## **67 YOUTUBE YOUTUBE YOUTUBE YOU TUBE Y YOUTUBE 9**

### **YOUTUBE**

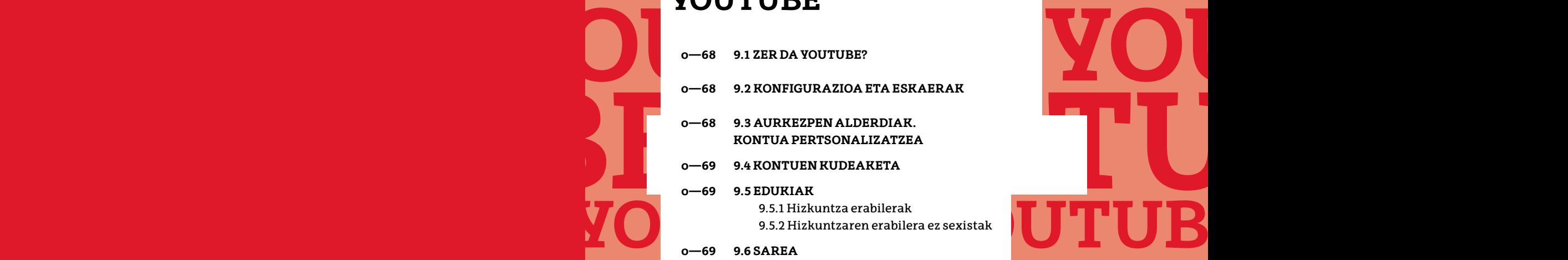

**9.7 INTEGRATZEA o—69**

# **UPV/EHUren gizarte sareetako erabileren eta estiloaren gida YOUTUBE A SECOND FOR THE VOUTUBE IN THE VOUTUBE IN THE VOUTUBE IN THE VOUTUBE IN THE VOID THE VOID THE VOID THE VOID THE VOID THE VOID THE VOID THE VOID THE VOID THE VOID THE VOID THE VOID THE VOID THE VOID THE VOID THE V YOTUBEY YOU TUBE YOU TUBE YOU TUBE YOU TUBE YOU TUBE YOU TUBE YOU TUBE YOU TUBE YOU TUBE YOU TUBE YOU TUBE YOU TUBE YOU YOUTUBE YOURSELF DUTUBE YOU**

**69**

#### **YOUTUBE**

http://www.youtube.com/user/upvehu

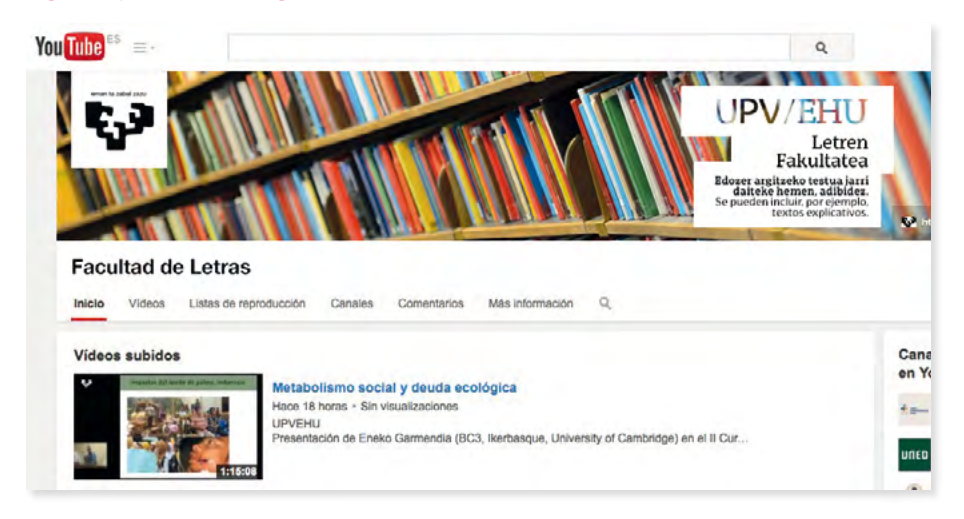

#### **9.1 Zer da Youtube?**

Erabiltzaileei beren bideoak argitaratzeko, ikusteko eta partekatzeko aukera ematen dien plataforma bat da YouTube. Egokia da ikastegien jarduerari buruz informatzen duen ikusentzunezko materiala edo material didaktikoa zabaltzeko. EHUtb multimedia plataforma korporatiboaren osagarria da (http://ehutb.ehu.eus/).

#### **9.2 Konfigurazioa eta eskaerak**

Gizarte sare honetan orri bat ireki nahi duten ikastegi, sail edo unitateen eskaerek gida honen 2. kapituluan adierazitako ereduari jarraituko diote.

UPV/EHUko Komunikazio Bulegoa arduratuko da kontuak irekitzeaz eta orriak behar bezala konfiguratzeaz, gizarte sarearen erabilera arauak betez; izan ere, Google +ek eskubidea du kontu hauek ordenatzeko (eta kasu batzuetan ixteko), ezarritako irizpideak bete ezean.

#### **9.3 Aurkezpen alderdiak: kontuak pertsonalizatzea**

YouTubek aukera ematen du orria pertsonalizatzeko gure avatarrarekin eta portadarekin, YouTubeko beste kontu batzuetarako edo beste web orri batzuetarako estekekin

Bideoek ezin dute 10 minutu baino gehiago iraun. Bideo luzeenetarako, gure plataforma erabiltzea gomendatzen dugu, hau da, EHUtb plataforma, aukera ematen baitu kodea txertatzeko eta gero blogetan edo webetan erabiltzeko, materiala partekatzeko, etab.

#### **9.4 Kontuen kudeaketa**

UPV/EHUk kontu korporatibo bat dauka YouTuben. Ikastegien edukiak erreprodukzio zerrendetan sailka daitezke. Ikastegi, sail, unitate edo halakoren batek edukia igo nahi badu YouTubera, gida honetako 2. kapituluan adierazitako eskaera ereduari jarraitu behar dio. Komunikazio Bulegoak baloratuko du eskaera eta, hala badagokio, kanal bat sortuko du gizarte sareetarako nortasun korporatiboan ezarritakoaren arabera

#### **9.5 Edukiak**

YouTubeko webak aukera ematen du bideoak erreprodukzio zerrendatan sailkatzeko eta erreproduzitu nahi dugun zerrenda hautatzeko, edo bideo bat hautatu eta erreprodukzio zerrenden eta bideoen atalean nabarmentzeko. Bideo bat argitaratzerakoan, beharrezkoa da izenburu bat eta deskribapen labur bat jartzea. Horrez gain, etiketen eremua bideoari erreferentzia egiten dioten gako-hitzekin betetzea komeni da, errazago bilatu ahal izateko.

#### **9.5.1 Hizkuntza erabilerak**

UPV/EHUren gizarte sareek aurreko ataletan hizkuntza ofizialen erabilerari buruz jasotako irizpideak beteko dituzte. Sareek bi hizkuntzen kalitatea zainduko duen administratzaile elebidun bat izango dute.

#### **9.5.2 Hizkuntzaren erabilera ez sexistak**

Gida honetako 4. kapituluan biltzen diren arauak jarraituko dira, *UPV/EHUn euskararen eta irudien erabilera ez-sexistarako gidak* jasotako ildoak, hain zuzen.

#### **9.6 Sarea**

Gizarte sareek erabiltzaileekin elkarrekintzan aritzeko dituzten funtzio batzuk ditu YouTube-k, adibidez, berehalako mezularitza eta iruzkinen sistema, baina erabaki dugu aurkeztu ditugun gainerako tresnetan lantzea funtzio horiek, eta YouTube bideoak zabaltzeko baliabide gisa soilik erabiltzea. Gordailu funtzio hori bete dezan, komeni da "Nadie puede enviar comentario sin aprobación" (Inork ezin du iruzkinik bidali onarpenik gabe) fitxa aktibatzea "Comentarios sobre tu canal " (Zure kanalari buruzko iruzkinak) atalean. Erabiltzaileekin elkarrekintzan aritzeko beste gizarte sare batzuk erabili nahi ditugunez, eta ez YouTube, "Opciones para compartir y emitir vídeos" (Bideoak partekatzeko eta emateko aukerak) atalean "No permitir comentarios" (Ez onartu iruzkinik), "No permitir votaciones sobre comentarios" (Ez onartu iruzkinei buruzko bozketarik), "No permitir respuestas en vídeo" (Ez onartu bideoko erantzunik) eta "No permitir que se puntúe este vídeo" (Ez onartu bideo hau puntuatzerik) markatuko ditugu.

#### **9.7 Integratzea**

Zerbitzu hau beste gune batzuetan integratzeko modurik ohikoena edukiak beste baliabide batzuetan txertatzea da, esaterako, blogetan txertatzea. Hartara, blogeko irakurleek beste web batera joan beharrik gabe erabil dezakete baliabidea, eta, beraz, irakurlea ez da galtzen, eta klikkopurua optimizatzen da.

# **VIMEO VIMEO VIMEO VIMEO VIATION VIMEO VI**

### **10 VIMEO**

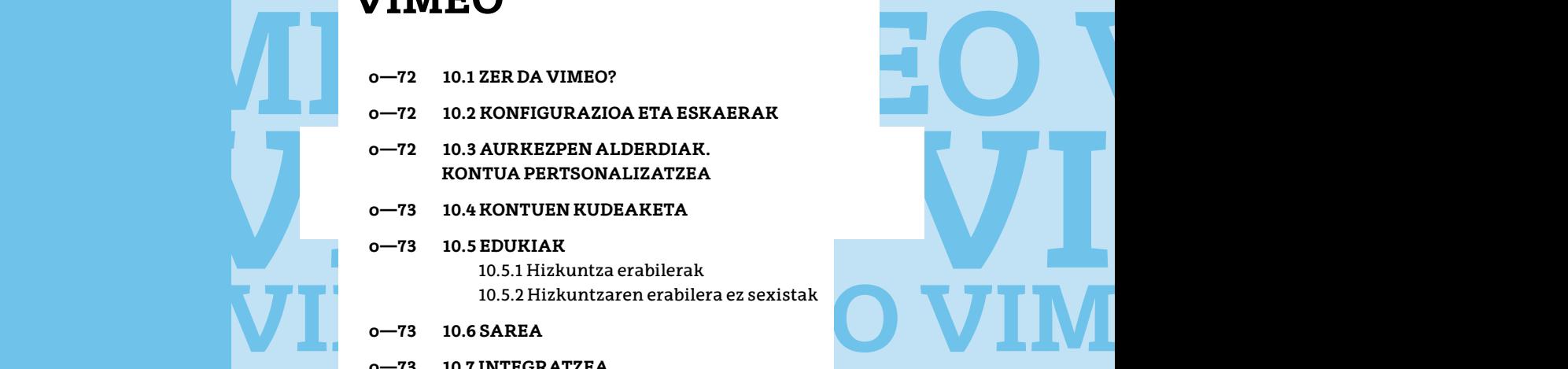

- **10.6 SAREA o—73**
- **VIMEO VIMEO VIMEO VIMEO VIMEO VIMEO VIMEO VIMEO VIMEO VIMEO VIMEO VIMEO VIMEO VIMEO VIMEO VIMEO VIMEO VIMEO VI 10.7 INTEGRATZEA o—73**

sareeta

**VIMEO VIMEO**

VER EN EL CONTRACTOR DE LA CONTRACTOR DE LA VINCENCIA EN EL CONTRACTOR DE LA VINCENCIA EN EL CONTRACTOR DE LA VINCENCIA EN EL CONTRACTOR DE LA VINCENCIA EN EL CONTRACTOR DE LA VINCENCIA EN EL CONTRACTOR DE LA VINCENCIA EN

**VIMEO VIMEO**

**VIMEO VIMEO VIME**

**73**

#### **VIMEO**

#### https://vimeo.com/upvehu

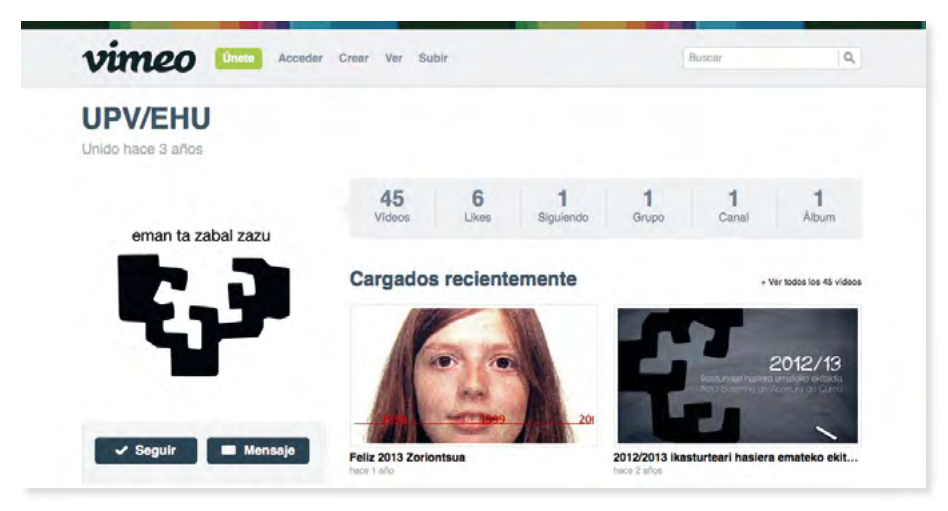

#### **10.1 Zer da Vimeo?**

Erabiltzaileei beren bideoak argitaratzeko, ikusteko eta partekatzeko aukera ematen dien plataforma bat da Vimeo. YouTube bezalaxe, hau ere egokia da ikastegien jarduerari buruz informatzen duen ikus-entzunezko materiala edo material didaktikoa zabaltzeko.

#### **10.2 Konfigurazioa eta eskaerak**

Gizarte sare honetan orri bat ireki nahi duten ikastegi, sail edo unitateen eskaerek gida honen 2. kapituluan adierazitako ereduari jarraituko diote.

UPV/EHUko Komunikazio Bulegoa arduratuko da kontuak irekitzeaz eta orriak behar bezala konfiguratzeaz, gizarte sarearen erabilera arauak betez; izan ere, Google +ek eskubidea du kontu hauek ordenatzeko (eta kasu batzuetan ixteko), ezarritako irizpideak bete ezean.

#### **10.3 Aurkezpen alderdiak: kontuak pertsonalizatzea**

Vimeo-k aukera ematen du orria pertsonalizatzeko, gure avatarrarekin. Orriaren doako bertsioak aukera ematen du astean 500 MB arteko igoera bat egiteko, HD bideo bat, gehienez 10 bideo egunean eta kanal bat, talde bat eta hiru album sortzeko. Badaude pro bertsioak ere; horien kostua dagokion ikastegi, sail edo unitateak hartu beharko du bere gain.

#### **10.4 Kontuen kudeaketa**

UPV/EHUk kontu korporatibo bat dauka Vimeo-n. UPV/EHUren Vimeo-ko kontuak UPV/EHUren Komunikazio Bulegoan konfiguratzen dira.

#### **10.5 Edukiak**

Vimeo-ko webak aukera ematen du bideoak erreprodukzio zerrendetan edo portfolioetan (karpeta bereziak) sailkatzeko eta kanaleko bideo nabarmendua aukeratzeko. Bideo bat argitaratzerakoan, beharrezkoa da izenburu bat eta deskribapen labur bat jartzea. Horrez gain, etiketen eremua bideoari erreferentzia egiten dioten gako-hitzekin betetzea komeni da, errazago bilatu ahal izateko.

#### **10.5.1 Hizkuntza erabilerak**

Gida honen 3. kapituluan jasotako UPV/EHUren Hizkuntza Ofizialen Erabilera Irizpideak errespetatuko dira. Sareek bi hizkuntzen kalitatea zainduko duen administratzaile elebidun bat izango dute.

#### **10.5.2 Hizkuntzaren erabilera ez sexistak**

Gida honetako 4. kapituluan biltzen diren arauak jarraituko dira, *UPV/EHUn euskararen eta irudien erabilera ez-sexistarako gidak* jasotako ildoak, hain zuzen.

#### **10.6 Sarea**

Ahal den guztietan, gizarte webeko gure iruzkin eta elkarrizketak beste gizarte sare batzuetara (Facebook edo Google +, adibidez) desbideratzen saiatuko gara. Alde horretatik, Vimeo-n iruzkinak desaktibatu egin daitezke, elkarrizketak interesatzen zaigun baliabidera berbideratzeko.

#### **10.7 Integratzea**

Zerbitzu hau beste webgune batzuetan integratzeko modurik ohikoena edukiak beste baliabide batzuetan (blogetan edo web orrietan, adibidez) txertatzea da. Hartara, blogeko irakurleek beste web batera joan beharrik gabe erabil dezakete baliabidea, eta, beraz, irakurlea ez da galtzen.

## **75 FLICKR FLICKR FLICKR** TO REAL FLICKRISH **FLICKR**<br>
<sup>0-76</sup> 11.1 ZER DA FLICKR?<br>
0-76 11.2 KONFIGURAZIOA ETA ESKAERAK **11 FLICKR 11.1 ZER DA FLICKR? o—76 11.2 KONFIGURAZIOA ETA ESKAERAK o—76**

- **11.3 AURKEZPEN ALDERDIAK. o—76 KONTUAK PERTSONALIZATZEA**
- **FLICKR FLICKR FLICKR FLICKR FLICKR FLICKR FLICKR FLICKR**<br>
FLICKR FLICKR FLICKR FLICKR FLICKR FLICKR FLICKR FLICKR FLICKR FLICKR FLICKR FLICKR FLICKR FLICKR FLICKR FLICKR FLICKR FLICKR FLICKR FLICKR FLICKR FLICKR FLICKR **11.4 EDUKIAK o—76** 11.4.1 Hizkuntza erabilerak 11.4.2 Hizkuntzaren erabilera ez sexistak
	- **11.5 SAREA o—77**
	- **11.6 INTEGRATZEA o—77**

# **UPV/EHUren gizarte sareetako erabileren eta estiloaren gida FLICKR FLICKR FLICKR FLICKR FLICKR FLICKR FLICKR FLICKR FLICKR FLICKR FLICKR FLICKR FLICKR FLICKR FLICKR FLICKR FLICKR FLICKR FLICKR FLI** S-77 11.5 SAREA **FLICKR FLICKR FLICKR FLICK**

**FLICKR**

https://vimeo.com/upvehu

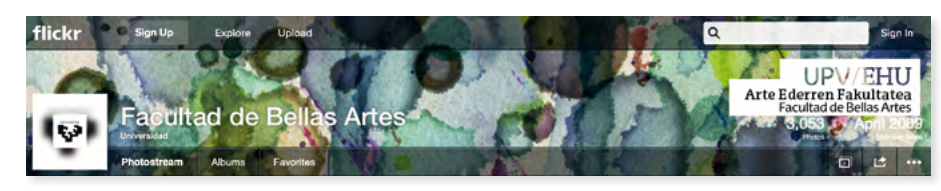

#### **11.1 Zer da Flickr?**

Interneten argazkiak argitaratzeko zerbitzu bat da Flickr, eta irudiak gordetzeko balio du.

Flickr-en, ikastegi, sail, unitate eta abarren argazki instituzionalak eta ekitaldi, prentsaurreko, aurkezpen eta bestelakoetako argazkiak argitara daitezke, album desberdinetan banatuta, gaiaren arabera. Kontuan hartu behar da doako bertsioak muga bat daukala. Beraz, edukiera handiagoa nahi izanez gero, pro bertsioa kontratatu beharko da, eta eskatzen duen unitateak ordaindu beharko du kostua.

#### **11.2 Konfigurazioa eta eskaerak**

Gizarte sare honetan orri bat ireki nahi duten ikastegi, sail edo unitateen eskaerek gida honen 2. kapituluan adierazitako ereduari jarraituko diote.

UPV/EHUko Komunikazio Bulegoa arduratuko da kontuak irekitzeaz eta orriak behar bezala konfiguratzeaz, gizarte sarearen erabilera arauak betez; izan ere, Google +ek eskubidea du kontu hauek ordenatzeko (eta kasu batzuetan ixteko), ezarritako irizpideak bete ezean.

#### **11.3 Aurkezpen alderdiak: kontuak pertsonalizatzea**

Flickr-ek gure avatarra gehitzen uzten digu (Komunikazio Bulegoak emango digu hori, gizarte sareetan agertzeko diseinu korporatiboaren arabera).

Kanaleko argazki nabarmendua ere aukera daiteke (hori ere Komunikazio Bulegoak emango digu).

#### **11.4 Edukiak**

UPV/EHUko Komunikazio Bulegoak birkonfiguratuko du Flickr-eko kontua, argazkiek, posible den guztietan, posible den guztietan, Creative Commons lizentziak aukeratzeko, eta horien artean, berriz, irekiera eta berrerabilpen zabalenak onartzen dituztenak: BY (Aitorpena) edo BY-SA (Aitorpena / Berdin partekatzea).

Horretarako, "Tu cuenta" (Zure kontua) / "Privacidad y permisos" (Pribatutasuna eta baimenak) / "Opciones predeterminadas para las cargas nuevas" (Karga berrietarako lehenetsitako aukerak) / "Qué licencia tendrá tu contenido y elegir la opción correspondiente" (Zer lizentzia izango duen zure edukiak) aukerara jo behar dugu, eta han dagokion aukera hautatu.

#### **11.4.1 Hizkuntza erabilerak**

Gida honen 3. kapituluan jasotako UPV/EHUren Hizkuntza Ofizialen Erabilera Irizpideak errespetatuko dira. Sareek bi hizkuntzen kalitatea zainduko duen administratzaile elebidun bat izango dute.

#### **11.4.2 Hizkuntzaren erabilera ez sexistak**

Gida honetako 4. kapituluan biltzen diren arauak jarraituko dira, *UPV/EHUn euskararen eta irudien erabilera ez-sexistarako gidak* jasotako ildoak, hain zuzen.

#### **11.5 Sarea**

Flickr-en argitaratutako materialak beste gizarte sare batzuen bidez zabaltzen dira, adibidez, Twitter eta Facebook-en bidez, ahalik eta erabiltzaile gehienengana iristeko.

Irudi gordailu funtzioa betetzeko bakarrik konfiguratuko da Flick-eko kontua. Gizarte sareetan egiten diren moduko iruzkinak argitara ez ditzaten, "Privacidad y permisos" (Pribatutasuna eta baimenak) atalera joan behar da, gero "Opciones predeterminadas para las cargas nuevas" (Karga berrietarako lehenetsitako aukerak) / "Quien pueda agregar notas, etiquetas y personas" (Nork gehi ditzake oharrak, etiketak eta pertsonak) atalera jo, eta han "Solo tú" (Zuk bakarrik) aukera hautatu.

#### **11.6 Integratzea**

Zerbitzu hau beste webgune batzuetan integratzeko modurik ohikoena edukiak blog korporatiboetan txertatzea da. Blogeko sarrera baten eduki gisa txerta daiteke, baina badago beste aukera bat ere: alboko barran aplikazio batzuk (widget-ak) erabiltzea, sailaren, zerbitzuaren edo markaren atari, web edo blogetik sartu ahal izateko Flickr-en.

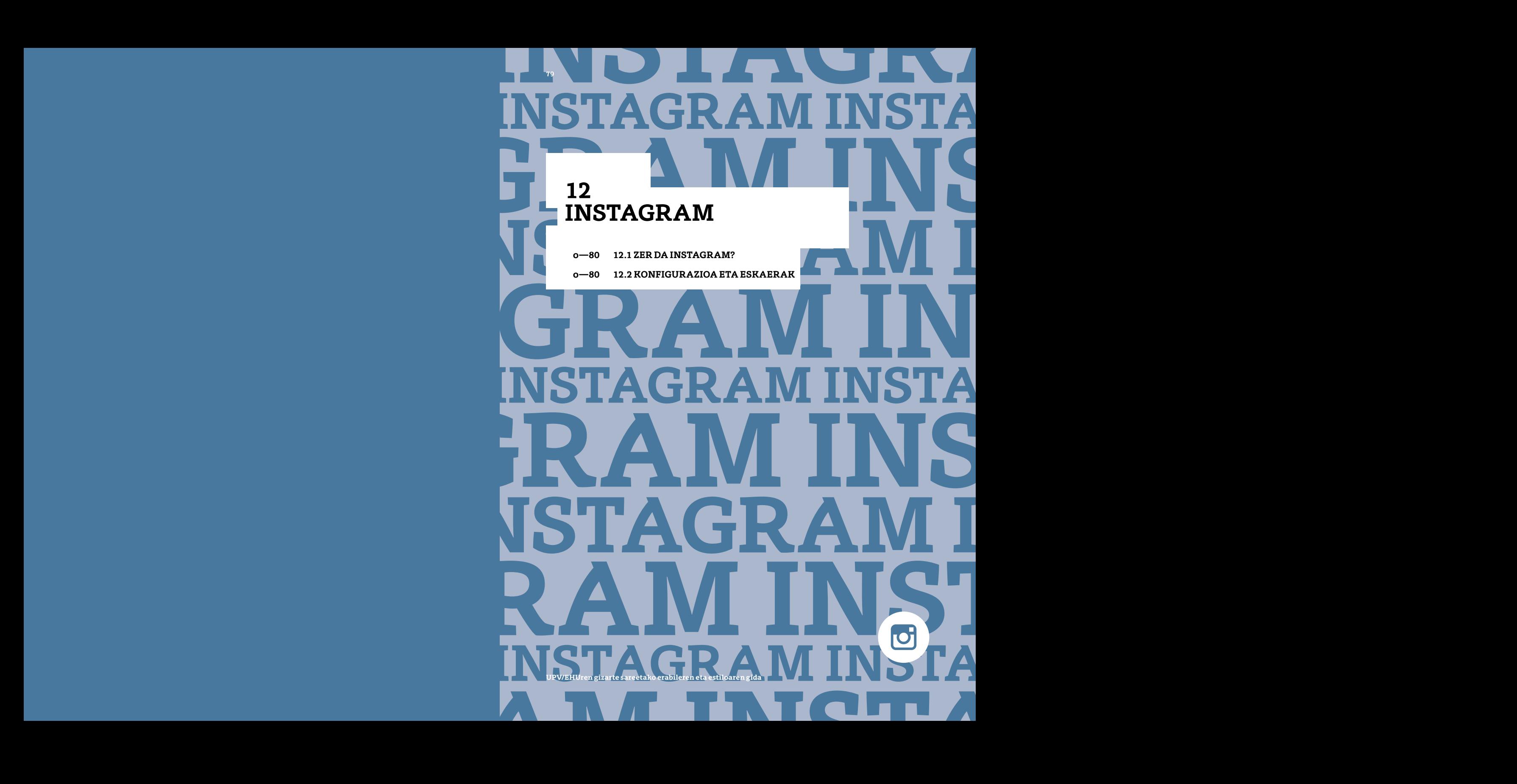

#### **INSTAGRAM**

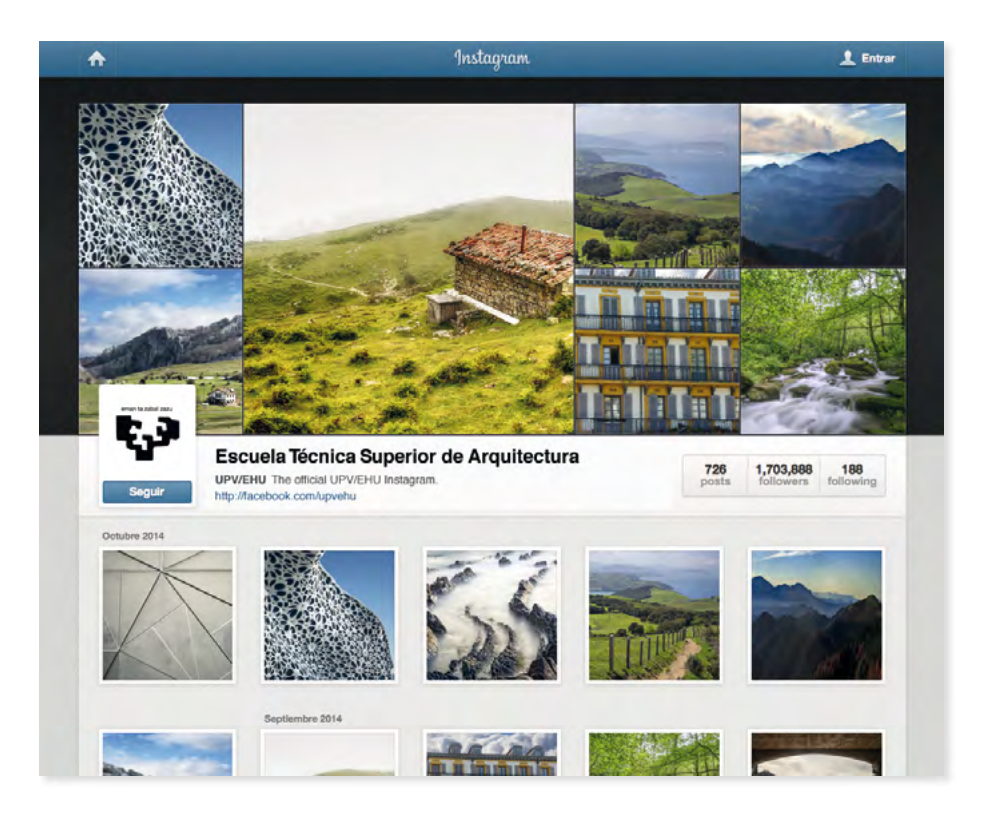

#### **12.1 Zer da Instagram?**

Instagram gizarte sare mugikor bat da, argazkiak eta 15 segundo bitarteko bideoak argitaratzeko balio duena. Iragazkiak aplika dakizkioke, eta, ondoren, beste gizarte sare batzuetan (Facebook, Twitter, Flickr edo Tumblr) parteka daitezke.

#### **12.2 Konfigurazioa eta eskaerak**

Soilik telefono mugikorretatik erabil daitekeen aplikazio bat denez, dagokion ikastegiak, sailak edo zerbitzuak sortu eta konfiguratuko du kontua, gida honetan ezarritako irizpideak eta UPV/ EHUren branding-a errespetatuz, bai kontuari izena jartzeko bai irudi korporatiboa erabiltzeko. Halaber, Instagram-en kontu bat sortu dela jakinaraziko zaio Komunikazio Bulegoari, Unibertsitatearen gizarte sareen gordailuan barne hartzeko.

Komeni da #upvehu #ehu #campusehu bezalako etiketak erabiltzea gizarte sare honetako argazkiak eta bideoak behar bezala identifikatzeko.

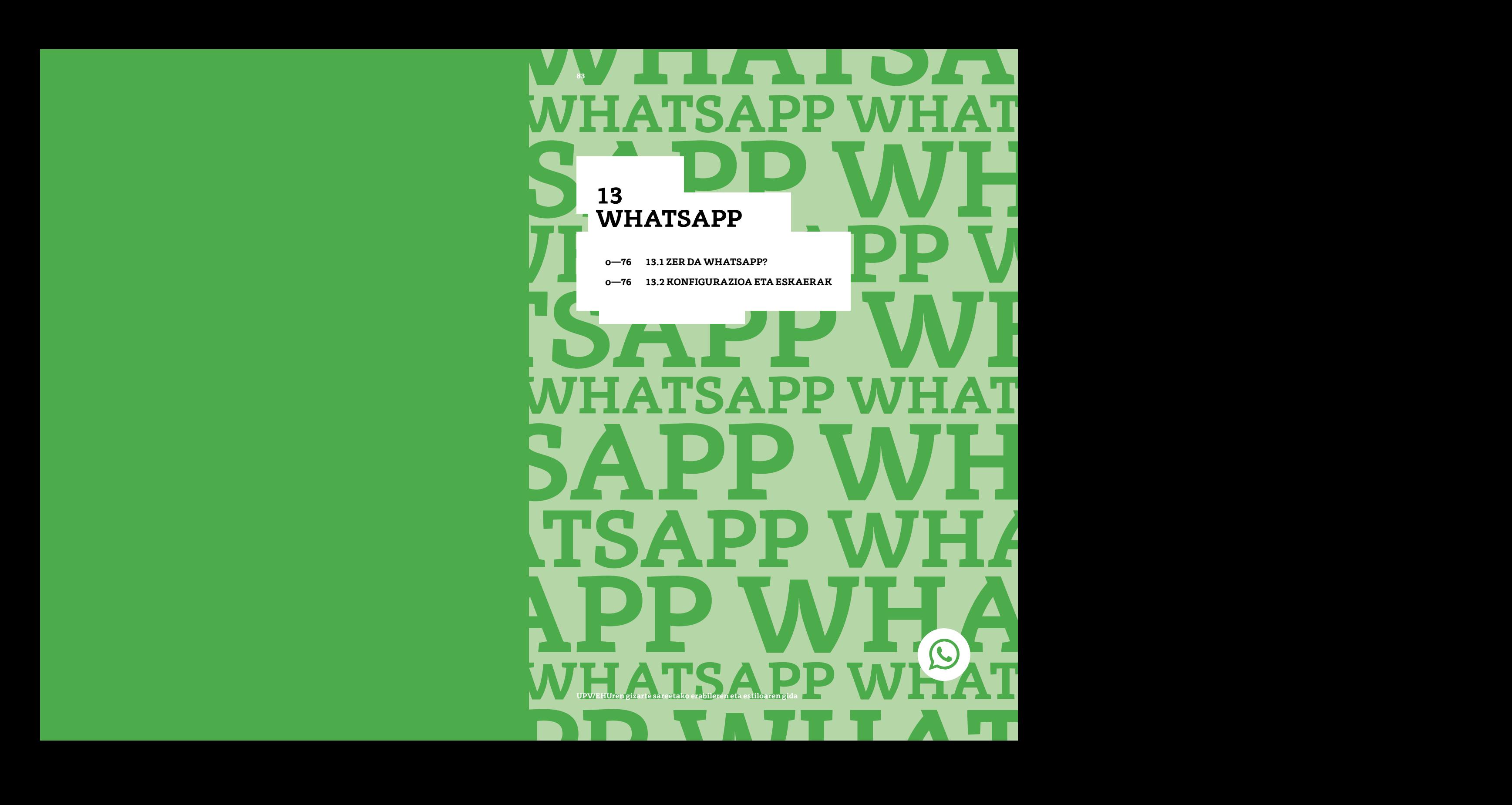

#### **WHATSAPP**

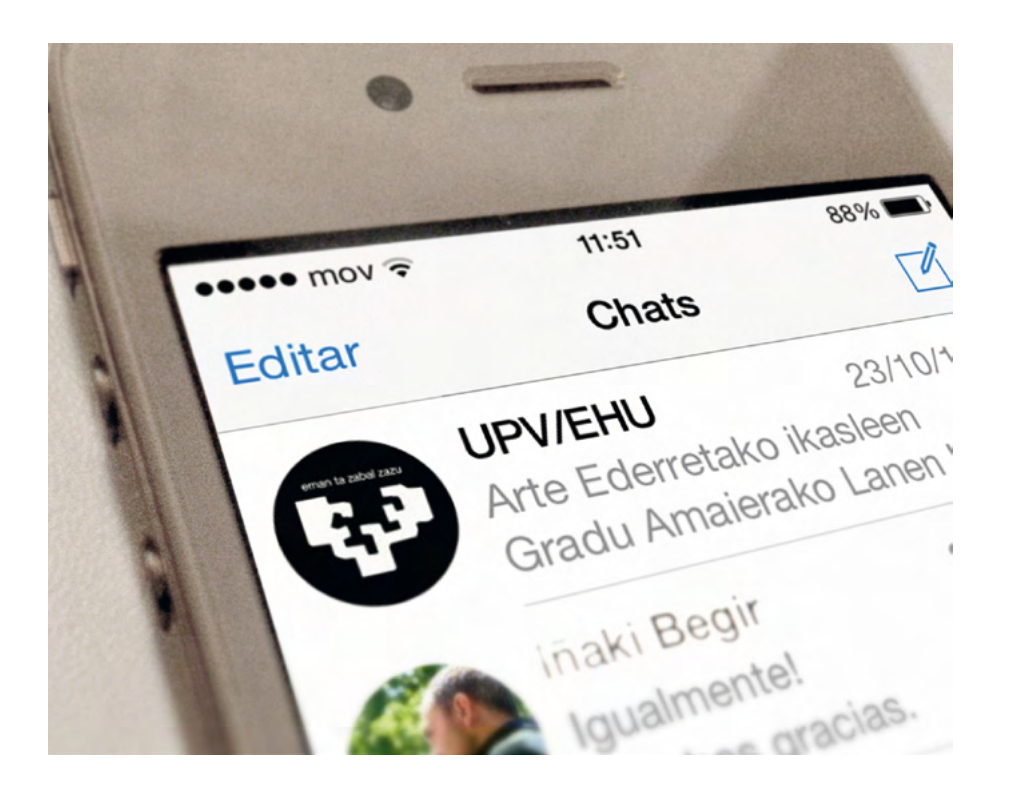

#### **13.1 Zer da Whatsapp?**

WhatsApp Messenger plataforma anitzeko berehalako mezularitza aplikazio bat da, SMS motako mezuak dohainik bidaltzeko eta jasotzeko aukera ematen duena, telefono mugikorreko Interneteko konexioa erabiliz. WhatsApp erabilgarri dago honako hauentzat: iPhone, BlackBerry, Windows Phone eta Android.

WhatsApp-en taldeak sor daitezke, gehienez 50 pertsonakoak, eta taldekideek elkarri nahi adina irudi, bideo eta audio mezu bidaltzeko aukera ematen du.

#### **13.2 Konfigurazioa eta eskaerak**

Whatsapp telefono mugikorrean instalatzen denez, eta hauek pertsonalak izaten direnez, gida honen lehenengo kapituluan ezarritakoa betez, Whatsapp-a helburu akademikoekin erabiliz gero, irudi korporatiboa erabiltzea gomendatzen da.

**84**

## **87 SLIDESHARE SLIDE SLIDESHARE STRUCK DLIDESHARE 14**

### **SLIDESHARE**

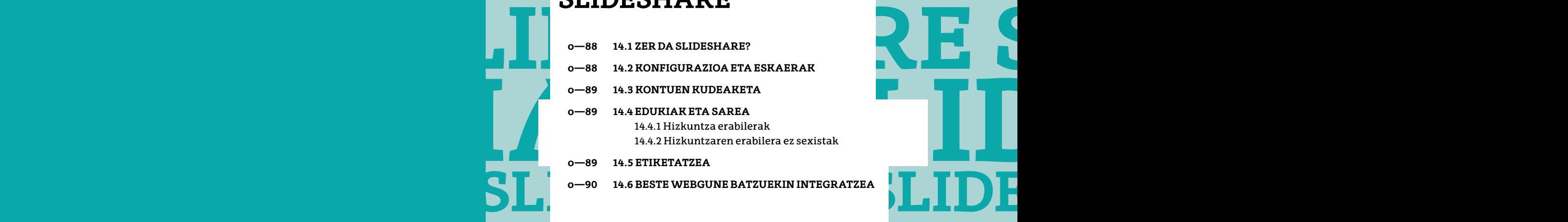

**UPV/EHUren gizarte sareetako erabileren eta estiloaren gida** SLIDE TELEVISION OF SLIDE **SLIDESHARE SLIDES SLIDESHARE SLIDESHARE SLIDES ESHARE SLIDESH** 

**89**

#### **SLIDESHARE**

http://www.slideshare.net/BizBAK

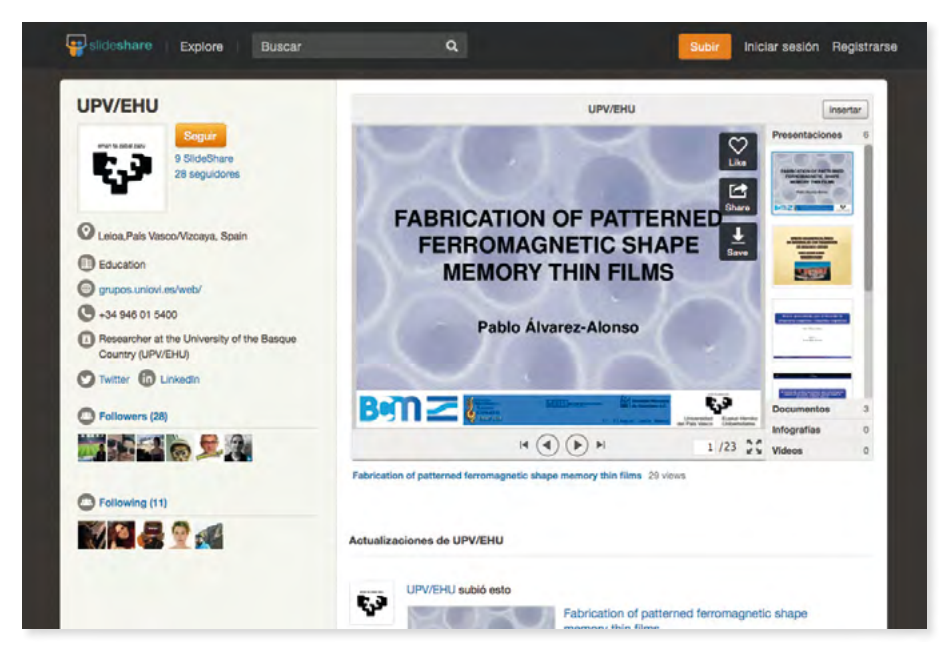

#### **14.1 Zer da SlideShare?**

Aplikazio honen bidez aurkezpenak, testu dokumentuak, PDFak, zipcast-ak eta iraupen laburreko bideoak argitara daitezke Interneten. Beraz, UPV/EHUren ikastegi, sail, unitate, zerbitzu edo markek sortutako era guztietako dokumentuen gordailu gisa funtzionatzen du.

#### **14.2 Konfigurazioa eta eskaerak**

Gizarte sare honetan orri bat ireki nahi duten ikastegi, sail edo unitateen eskaerek gida honen 2. kapituluan adierazitako ereduari jarraituko diote.

SlideShare-k orria gure avatarrarekin pertsonalizatzen uzten digu (Komunikazio Bulegoak emango digu hori). Aurkezpen guztiek Aitorpena 3.0 (CC BY 3.0) motako Creative Commons lizentzia bat izan dezaten, Edit profile / Manage account / Choose defaults for your content atalera joan eta kasu bakoitzean komenigarriena den aukera hautatu behar da.

#### **14.3 Kontuen kudeaketa**

Unibertsitatearen ikastegien SlideShare kanalak korporatiboak izango dira, eta Komunikazio Bulegoak baimendu eta konfiguratuko ditu, gida honen 2. kapituluan jasotako eskaera ereduari jarraituz.

Oinarrizko kontuek aukera ematen dute diapositiba kopuru jakin bateko aurkezpenak igotzeko eta ez dute haren kanalari buruzko estatistikarik, ezta haren itxuraren gaineko kontrolik ere (avatarra besterik ez). Pro bertsioak eskura daitezke; osatuagoak dira eta funtzio gehiago dituzte, baina horien kostua ikastegiak, sailak, unitateak edo dena delakoak ordaindu beharko du.

#### **14.4 Edukiak eta sarea**

SlideShare-n argitaratutako materialak beste gizarte sare batzuen bidez zabaltzen dira, adibidez, Twitter eta Facebook-en bidez, ahalik eta erabiltzaile gehienengana iristeko. Sare honetan ezin da eragotzi erabiltzaileek iruzkinak egiterik, baina gutxienez ez sustatzea gomendatzen dugu. Aplikazioan erabiliko dugun sare zati bakarra harpidetzarena izango da.

SlideShare-k soilik aurkezpenak gordetzeko funtzioa bete dezan, Edit profile / Privacy settings atalera sartu eta No one aukera hautatu behar da agertzen diren lauen artean.

SlideShare-n argitaratzen diren material guztiek, aurkezpenek nahiz dokumentuek, PDF formatuan egon behar dute, deskargatzen dituzten internautek haien gainean aldaketarik egin ahal izan ez dezaten. Parametro hauek zehaztu beharko dira: dokumentuaren izenburua, etiketak, dagokion PI lizentzia, orri jarraituaren formatua, fitxategiaren deskribapena dokumentuaren izenburuarekin eta orrialde osoko bistaratzea.

#### **14.4.1 Hizkuntza erabilerak**

Gida honen 3. kapituluan jasotako UPV/EHUren Hizkuntza Ofizialen Erabilera Irizpideak errespetatuko dira. Sareek bi hizkuntzen kalitatea zainduko duen administratzaile elebidun bat izango dute.

#### **14.4.2 Hizkuntzaren erabilera ez sexistak**

Gida honetako 4. kapituluan biltzen diren arauak jarraituko dira, *UPV/EHUn euskararen eta irudien erabilera ez-sexistarako gidak* jasotako ildoak, hain zuzen.

#### **14.5 Etiketatzea**

Oso ongi zehaztu behar dira SlideShare-ra igotzen diren dokumentuak eta aurkezpenak etiketatuko dituzten hitzak, erabiltzaileek erraz aurkitu ahal izan ditzaten.

Etiketa (tag) batek hitz bakar bat edo gehiago izan dezake, eta hitz horrek edo hitz horiek zehaztasun handiz deskribatu behar dute partekatutako edukia. Gogoan izan ez dagoela mugarik dokumentuei etiketak jartzeko, eta, beraz, ongi ordenatzeko behar ditugun guztiak erabil ditzakegula.

Partekatutako materiala homogeneoa izateko, etiketatzeko jarraibide batzuk jarriko ditugu:

• Azenturik gabe eta puntuazio markarik gabe etiketatu behar dugu beti.

• Partekatutako edukia UPV/EHUren erakunde ofizial batean sortu bada, lehendabizi upvehu etiketa jarriko dugu beti.

• Partekatutako edukia UPV/EHUren ikastegi, sail, unitate edo halakoren batek ofizialki sortu badu, bigarrenik, ikastegi, sail, unitate edo dena delako horren etiketa gehituko dugu, baldin eta ikastegi, sail, unitate edo dena delako horrek sailaren etiketa bat baino gehiago baldin baditu, aukera egokiena edo aukera egokienak hautatuko ditugu.

#### **14.6 Beste webgune batzuekin integratzea**

Zerbitzu hau beste webgune batzuetan integratzeko modurik ohikoena edukiak blog edo atari korporatiboetan txertatzea da. Hartara, edukiak irakurtzen dituztenek beste web batera joan beharrik gabe erabil dezakete baliabidea, eta, beraz, irakurlea ez da galtzen, eta beharrezko klikkopurua optimizatzen da.

**90**

# **93 ISSUU ISSUU ISSUU ISSUU ISSUU ISSUU ISSUU ISSUU ISSUU ISSUU ISSUU LODULU LOD**

### **15 ISSUU**

- **15.1 ZER DA ISSUU? o—94**
- **ISSUU**<br>
0-94 15.1 ZER DA ISSUU?<br>
0-94 15.2 KONFIGURAZIOA ETA ESKAERAK **15.2 KONFIGURAZIOA ETA ESKAERAK o—94**
	- **15.3 KONTUEN KUDEAKETA ETA KONFIGURAZIOA o—95**
	- **15.4 EDUKIAK ETA SAREA o—95**
	- **15.5 ETIKETATZEA o—95**

# **UPV/EHUren gizarte sareetako erabileren eta estiloaren gida ISSUU ISSUU ISSUU ISSUU ISSUU ISSUU ISSUU ISSUU ISSUU ISSUU ISSUU ISSUU ISSUU ISSUU ISSUU ISSUU ISSUU ISSUU ISSUU ISSUU ISSUU ISSUU ISSUU ISSUU IS ISSUU ISSUU ISSUU ISSUU ISSUE ISSUED AND THE SECOND SERVER AND ALL AND THE SECOND SERVER AND ALL AND THE SECOND SERVER AND THE SECOND SERVER AND THE SECOND SERVER AND THE SERVER AND THE SERVER AND THE SERVER AND THE SERVER AND THE SERVER AS A RE ISSUU ISSUU ISSUU ISSUU ISSUU ISSUU**

**ISSUU**

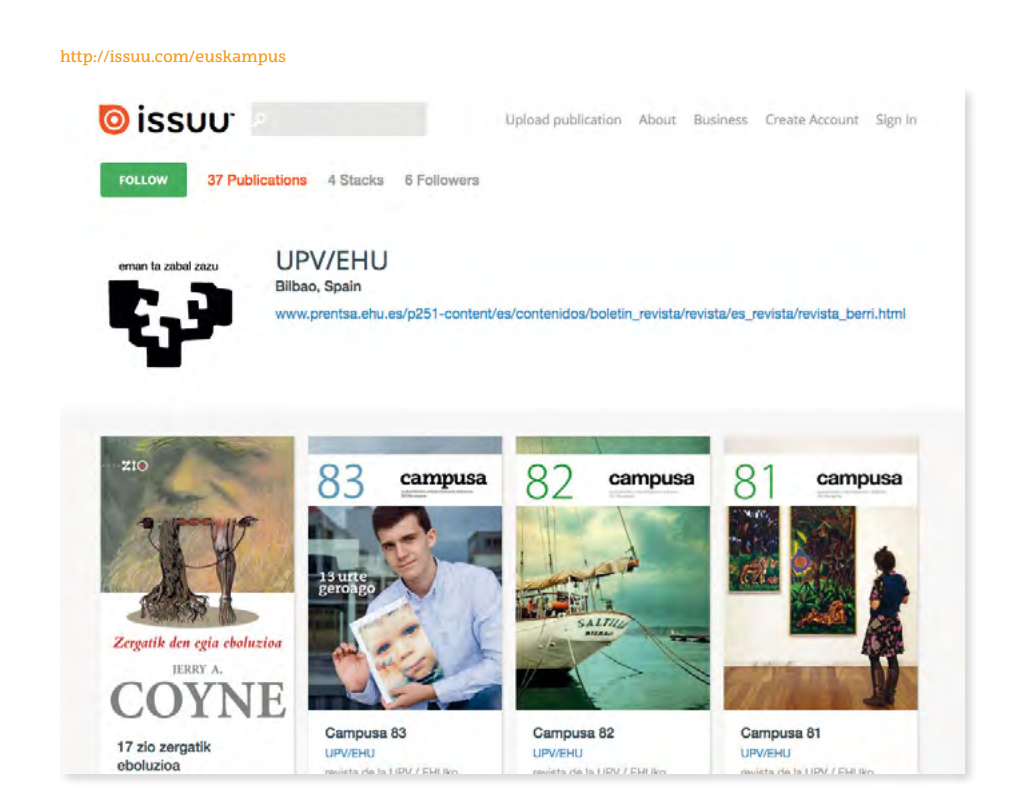

#### **15.1 Zer da ISSUU?**

Zerbitzu honek, SlideShare-k bezalaxe, dokumentuak eta argitalpenak Interneten argitaratzeko aukera ematen du. Beraz, UPV/EHUren ikastegi, zerbitzu edo markek sortutako era guztietako dokumentuen gordailu gisa funtziona dezake.

#### **15.2 Konfigurazioa eta eskaerak**

Gizarte sare honetan orri bat ireki nahi duten ikastegi, sail edo marka desberdinen eskaerek gida honen 2. kapituluan adierazitako ereduari jarraituko diote.

UPV/EHUko Komunikazio Bulegoa arduratuko da kontuak irekitzeaz eta profilak behar bezala konfiguratzeaz, gizarte sarearen erabilera arauak betez.

#### **15.3 Kontuen kudeaketa eta konfigurazioa**

Issuu-k aukera ematen du orria pertsonalizatzeko, gure avatarrarekin. Dokumentu guztiek (edo gehienek) Aitorpena 3.0 (CC BY 3.0.) motako Creative Commons lizentzia bat izan behar dute.

#### **15.4 Edukiak eta sarea**

Issuu-n argitaratutako materialak beste gizarte sare batzuen bidez zabaltzen dira (adibidez, Twitter, Facebook edo Google +en bidez), ahalik eta erabiltzaile gehienengana iristeko. Sare honetan, ezin da saihestu erabiltzaileek iruzkinak egiterik, baina gutxienez ez sustatzea gomendatzen dugu.

Issuu-n argitaratzen diren material guztiek, argitalpenek edo bestelako dokumentuek, PDF formatuan egon behar dute, deskargatzen dituzten internautek haien gainean aldaketarik egin ahal izan ez dezaten. Parametro hauek zehaztu beharko dira: dokumentuaren izenburua, etiketak, dagokion CC lizentzia eta fitxategiaren deskribapena dokumentuaren izenburuarekin.

#### **15.5 Etiketatzea**

Oso ongi zehaztu behar dira Issuu-ra igotzen diren dokumentuak eta aurkezpenak etiketatuko dituzten hitzak, erabiltzaileek erraz aurkitu ahal izan ditzaten.

 Etiketa (tag) batek hitz bakar bat edo gehiago izan dezake, eta hitz horrek edo hitz horiek zehaztasun handiz deskribatu behar dute partekatutako edukia. Ez dago mugarik dokumentuei etiketak jartzeko, eta, beraz, ongi ordenatzeko behar ditugun guztiak erabil ditzakegu.

Partekatutako materiala homogeneoa izateko, etiketatzeko jarraibide batzuk jarriko ditugu:

- Azenturik gabe eta puntuazio markarik gabe etiketatu behar dugu beti.
- Partekatutako edukia UPV/EHUren erakunde ofizial batean sortu bada, lehendabizi upvehu etiketa jarriko dugu beti.
- Partekatutako edukia UPV/EHUren ikastegi, sail, unitate edo halaren batean ofizialki sortzen bada, ondoren, ikastegi, sail, unitate edo dena delakoaren etiketa gehituko diogu. Ikastegi, sail, unitate edo dena delako horrek saileko etiketa bat baino gehiago baldin badu, aukera egokiena edo aukera egokienak hautatuko ditugu.

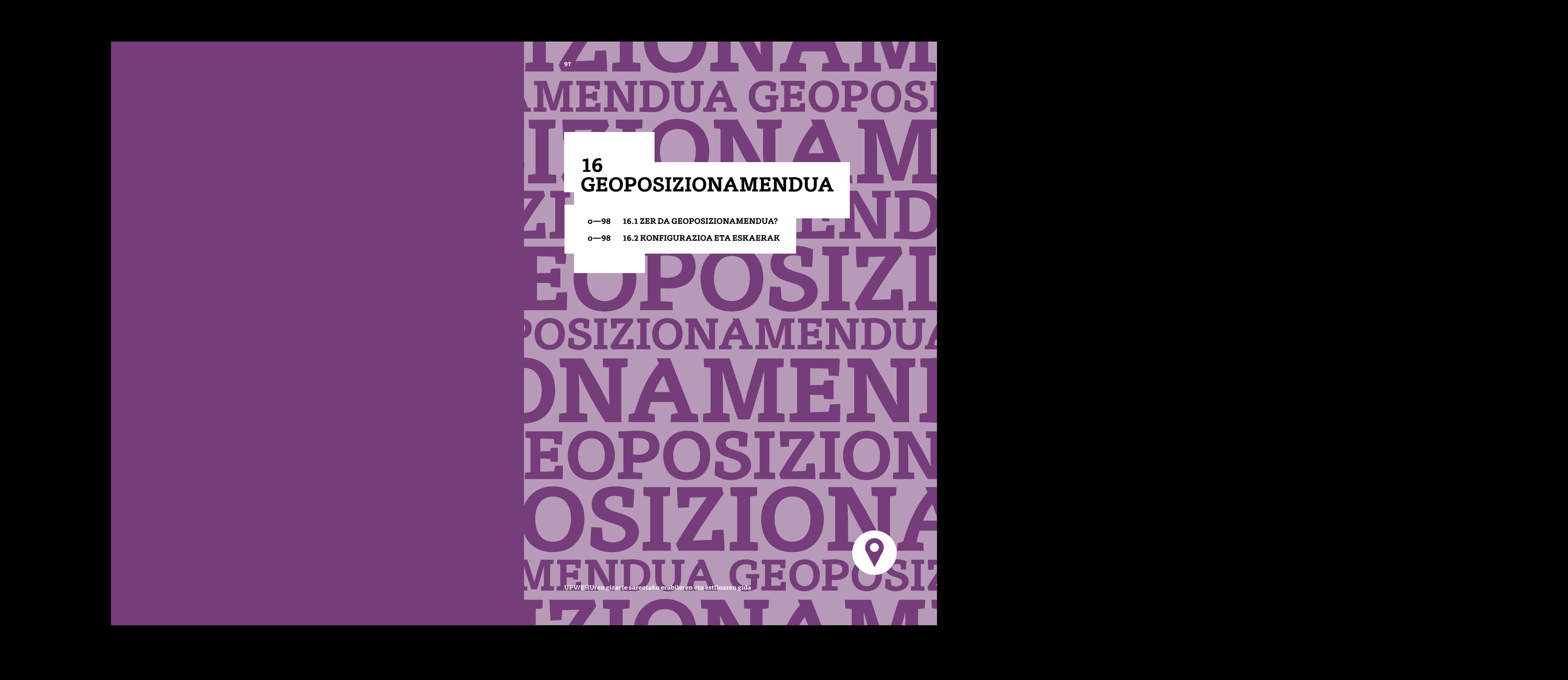

#### **GEOPOSIZIONAMENDUA**

#### **16.1 Zer da Geoposizionamendua?**

Internet mugikorra hedatu denetik (gailu eramangarrik, telefonia mugikorra, Wi-Firen erabilera, 3G...) geolokalizazioko gizarte sareak areagotzen ari dira. Erabiltzailea toki jakin batean geoposizionatzen da, eta bere kontaktuei jakinarazten die.

Hona hemen geoposizionamendurako plataforma nagusiak: Google, Facebook, Tuenti eta Foursquare.

UPV/EHU bere eraikinen kokapena gizarte sareetan agertzeaz arduratuko da.

#### **16.2 Konfigurazioa eta eskaerak**

Egoitzak kontu korporatiboetan eduki nahi dituzten ikastegi, sail, unitate edo bestelakoek eskaera egin beharko dute gida honetan adierazitako prozedurari jarraituz.

**98**

## **101 BLOGS BLOGS BLOGS BLOGS BLOGS BLOGS BL 17**

### **BLOGAK**

**BLOGAR**<br>
<sup>9-102</sup> <sup>17.1 ZER DA BLOG BAT?</sup><br>
17.1.1 Zer da blog bat?<br>
9-103 17.2 ESKAERAK ETA KONFIGURAZIOA **o—102 17.1 ZER DA BLOG BAT?** 17.1.1 Zer da blog bat?

**BLOGS**<br> **BLOGS**<br> **BLOGS o—103 17.2 ESKAERAK ETA KONFIGURAZIOA** 17.2.1 Konfigurazioa

#### **o—103 17.3 EDUKIAK**

17.3.1 Aldizkakotasuna 17.3.2 Estilo jarraibideak 17.3.3 Zabalkundea 17.3.4 Hizkuntza erabilerak

- 
- **BLOGS** BLOGS BLOGS BLOGS 17.3.5 Hizkuntzaren erabilera ez sexistak 17.3.6 Edukiak

**BLOGS** BLOGS BLOGS

**BLOGS BLOGS BLOGS**

**BLOGS** BLOGS BLOGS BLOGS

**o—105 17.4 IRUZKINEN KUDEAKETA**

**UPV/EHUren gizarte sareetako erabileren eta estiloaren gida**

**BLOGS BLOGS BLOGS**

**BLOGS BLOGS BLOGS**

**BLOGAK**

#### https://www.ehu.eus/ehusfera/

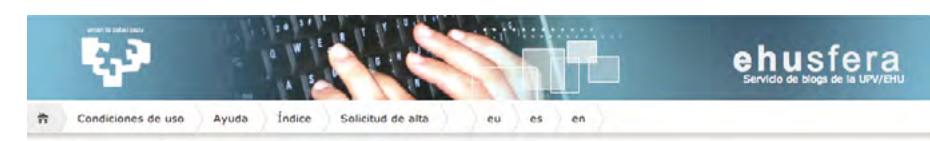

#### Bienvenidos y bienvenidas a ehusfera

ehusfera es la blogosfera de la UPV/EHU que alberga los weblogs elaborados por el profesorado y el personal de administración y servicios de nuestra universidad.

El provecto ehusfera nace con la idea de impulsar la participación de la comunidad universitaria en la divulgación y difusión del conocimiento y generar un diálogo en relación a los temas abordados. Por favor, consulta las condiciones de uso.

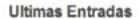

#### **Blogs más activos**

servicio

Tecnología

**LUPV/EHU Biblioteka** Guztia zure zerbitzura | Todo a tu

**Master ACTP** Master del Departamento de Arte y

Master ACTP Rotoscopia lO Algunos artistas ge trabajan con la técnica de animación de la rotoscopia: Jeff Scher - Tunnel Vision - Animator Jeff Scher captures life in motion (News) - I Got My Job Through the NY... Maria Andres Sanz, 16 de febrero de 2014

Ixa Group. Language Technology. Talk: Multilingual Mention Detection for Coreference Resolution (O. Uryupina, ...

Speaker: Olga Uryupina University of Trento Data: February 21th 2014, Friday Time: 12:00 Room: 3.2 computer Science Faculty (UPV/EHU) Title: Multillingual Mention Detection for Coreference ... Kepa Sarasola, 17 de febrero de 2014

> ZINEMA Noticias sobre cine - zinemari buruzko berriak - cinema news

> kulturbasque kultur agenda eta unibertsitateko sare

#### **17.1 Zer da blog bat?**

Gaurkotasunarekin, ikastegien proiektuekin, ekitaldiekin eta abarrekin lotura duen informazioa zabaltzeko tresna bat da bloga. Nahiko maiz argitaratzen dira sarrerak, komunikazio lotura bat izateko irakurleekin. Horregatik, oso garrantzitsua da ongi planifikatzea blogean editatzen diren sarrerak, testu interesgarriak eta dinamikoak izan daitezen, eztabaida pitz dezaten, eta ikastegiaren, sailaren, unitatearen, markaren edo dena delakoaren jarduerarekin lotuta egon daitezen.

Bloga korporatiboa da eta ikastegiaren, sailaren, unitatearen eta abarren zerbitzura dago. Beraz, idazketa profilak korporatiboak izango dira (hau da, edukiak sortzen dituzten erabiltzaileek profil generiko batetik sortzen dituzte). Hala ere, baliteke blog batzuetan sarrerak (post) informazioa argitaratu duen pertsonaren izen-abizenekin sinatuta egotea (zerbitzuen blogak, markenak, etab.).

Amaierako asmoa blogeko sarrerek jendearen parte-hartzea sustatzea da. Beraz, idazketa lanaren ondoren, gizarte sare egokien bidez zabaldu beharko dira sarrerak. Egon daitezkeen iruzkinak kudeatzeaz ere arduratu beharko dugu.

#### **17.1.1 Ehusfera**

ehusfera UPV/EHUren blogosfera da eta, bertan, Unibertsitateko irakasleek eta administrazio eta zerbitzuetako langileek egindako weblog-ak biltzen dira.

ehusfera proiektua unibertsitateko kideek ezagutzaren zabalkuntzan eta hedapenean parte har dezaten sustatzeko eta aztertzen diren gaien inguruan elkarrizketa sorrarazteko jaio da.

#### **17.2 Eskaerak eta konfigurazioa**

Blog batean alta emateko, beharrezko da EHUsferaren bidez eskaera egitea, dagokion formularioa beteta. Bertan, arduradunaren datuak, blogaren izena eta url-a, deskribapena, hizkuntza eta jakintza arloak adieraztea eskatzen da.

Zerbitzu teknikoko pertsona batek emango dio alta blogari, pare bat eguneko epean.

#### **17.2.1 Konfigurazioa**

Ikastegiak, sailak, unitateak edo dagokionak konfiguratuko du bloga.

UPV/EHUk txantiloi estandar bat dauka blog korporatiboetarako, eta portadako argazkia aldatu egin daiteke, baita alboko zutabeetako alderdi batzuk ere (agenda, beste gizarte sare batzuekin elkartutako beste kontu batzuk, etab.).

Blogak Unibertsitatearen ikastegietako gizarte sare guztien arteko lokailu gisa funtzionatzen du; beraz, gainerako tresnek bloga osatzen dute, eta haren hedapena sustatzeko erabiltzen dira. Atzera elikatzeko funtzio hau errazteko, dagokion ikastegi, sail edo zerbitzuaren gizarte sareetara birbideratzen gaituzten widget-ak edo aplikazioak sar daitezke blogean. Era horretan, erabiltzaile gehiagorekin konektatzea eta sare zabalago bat sortzea lortuko dugu. Dena integratzea lortzea da helburua, erabiltzaileek sarean dauden sailaren profil desberdinak ezagut ditzaten, eta zein webetatik erlazionatu nahi duten aukeratu ahal izan dezaten.

#### **17.3 Edukiak**

#### **17.3.1 Aldizkakotasuna**

Gomendio orokorra astean sarrera bat edo bi argitaratzea da, erabiltzaileek beren iruzkinak egiteko behar adina denbora utziz; alde horretatik, kantitatea baino garrantzitsuagoa da kalitatea.

Halaber, kontuan hartu beharko da eguneko zer ordu eta asteko zer egun diren egokienak sarrerak argitaratzeko eta zabaltzeko, dagokion bloga elikatzen duen pertsonen sarearen portaeraren arabera. Era horretan, gizarte sareen askotariko tresnen bidez sarrera ahalik eta gehien zabaltzea lortuko dugu.

#### **17.3.2 Estilo jarraibideak**

#### **a) Egitura**

Testuak sei bat paragrafo izan behar ditu gehienez (400 hitz inguru), eta paragrafoek laburrak eta zehatzak izan behar dute, bi irakurketa mailatan banatuta. Lehenengo mailan informazio nagusia laburbilduko dugu, eta bigarrenean, berriz, informazio gehigarria emango dugu (sakondu eta xehetasunak eman).

#### **b) Informazioaren antolaketa:**

#### *Izenburuak*

Sarreraren edukia modu labur eta erakargarrian adierazten duten informazio tituluei emango zaie lehentasuna, blog korporatibo baten formaltasuna galdu gabe.

#### *II. Lehenengo irakurketa maila*

Hausnartzea eragiten duten egiturak erabiltzea komeni da (galdera erretorikoak, adierazpenak, etab.).

Paragrafoek informazio gehiago emango dute, baina motzak izan behar dute: garrantzitsua da informazioa ahalik eta gehien laburtzea. Gainera, bigarren maila irakurtzen jarraitzeko gogoa pizten duen esaldi batekin bukatzea komeni da.

#### *III. Bigarren irakurketa maila*

Informazio gehigarria jasotzen da hemen; hau da, hasierako edukia zabaltzen duten xehetasunak, sarreraren ideia orokorra izateko ezinbestekoak ez direnak.

Ez da beharrezkoa amaieran ondorio bat gehitzea laburpen gisa: gogoan izan Interneteko ingurunean ari garela argitaratzen, eta ez badugu informazio garrantzitsua hasieran jartzen, erabiltzaileak orria utzi eta irakurtzeari utz diezaioke. Beste era batera esanda, laburpena edo informazio garrantzitsua lehenengo mailan jarri behar da, eta ez bigarrenean. Helburua da testuaren gakoak lehenengo paragrafoetan ematea erabiltzaileari, gaia interesatzen zaion edo ez erabaki ahal izan dezan.

Garrantzitsua da testuak oinarrian dituen informazio iturriak estekatzea, irakurleak beharbada ezagutzen ez duen kontzeptu, izen berezi edo terminoren bat aipatzen denean, esteka bat egon dadin konfiantzazko iturri batera, han informazio gehiago jaso ahal izateko (UPV/EHUren iturriak, konfiantzazko hiztegiak edo webguneak, komunikabideak, blog batzuk, etab.).

#### **c) Irudiak**

Sarrerak erakargarriagoak egiteko, irudiz hornitzea komeni da. Garrantzitsua da gure sarrerak ilustratzeko erabiliko ditugun irudien jabetza intelektualeko eskubideak ezagutzea. Gomendio orokorra da UPV/EHUren irudi bankura edo, hala badagokio, lizentziadun argazkien beste gordailu batzuetara joatea, berrerabili ahal izateko.

Hirugarrenen argazki bat behar izanez gero, Creative Commons lizentzia duten irudiak lor ditzakegu (http://es.creativecommons.org) Interneteko gordailuetan. Irudi horien lizentziek egiletasun eskubideak babesten dituzte, baina hirugarrenek erabiltzeko aukera batzuk baimentzen dituzte. Lizentzia hori errespetatu beharko da, iturria aipatuz edo egileak jarritako baldintzak betez.

#### **17.3.3 Zabalkundea**

Blogean sarrera bat argitaratzen dugunean, Facebook-en eta Twitter-en zabaltzea komeni da: sarreraren izenburua adieraz dezakegu esteka gehituz, edo forma erakargarriagoak bila ditzakegu (erabiltzaileei gai jakin bati buruz galdetzea, parte hartzera animatzea, etab.). Garrantzitsua da parte-hartzea blogera bideratzea, eztabaida plataforma bakar batean zentralizatzeko.

#### **17.3.4 Hizkuntza erabilerak**

UPV/EHUren blogetan gida honen 3. kapituluan jasotako UPV/EHUren Hizkuntza Ofizialen Erabilera Irizpideak errespetatuko dira.

Sareek bi hizkuntzen kalitatea zainduko duen administratzaile elebidun bat izango dute.

#### **17.3.5 Hizkuntzaren erabilera ez sexistak**

Gida honetako 4. kapituluan biltzen diren arauak jarraituko dira, *UPV/EHUn euskararen eta irudien erabilera ez-sexistarako gidak* jasotako ildoak, hain zuzen.

#### **17.3.6 Edukiak**

Ez da komeni bloga agenda bat bihurtzerik, eta, beraz, ez dira ekitaldien deialdiak edo aurreikuspenak gehitu behar. Ekitaldi garrantzitsuen deialdiak bakarrik argitaratuko dira, betiere helburua aurretiko eztabaida bat sortzea, saiora joateko interesa piztea eta gero blogean izandako eztabaidarekin jarraitzea bada. Interesgarria izan daiteke, ordea, nolabaiteko garrantzia izan duten ekitaldien kronikak idaztea.

Blogean argitaratzen den informazioak balio erantsia izan behar du, irakurleen interesa bereganatzeko. Garrantzitsua da, halaber, blogeko gaiaren ildoak zehaztea orrietako batean, erabiltzaileak jakinaren gainean egon daitezen.

#### **17.4 Iruzkinen kudeaketa**

Komeni da argitaratu aurretik blogeko iruzkinak moderatzea. Garrantzitsua da iruzkinak argitaratzeko oinarrizko jarraibideak adieraztea blogean, erraz ikusteko moduko toki batean. Jarraibide horiek honako hauetan oinarrituta egon behar dute: egokitasuna (elkarrizketaren ildoarekin lotutako iruzkinak), errespetua (iraingarria ez den hizkera erabiltzea) eta informazio mota (pertsonen pribatutasuna eta datuak babes daitezen errespetatzea).

Ez da komeni gure sarrerarekin helburuarekin zerikusirik ez duten webetarako estekak dituzten publizitate informazioak agertzerik. Baldintza horiek betetzen ez dituzten iruzkinak ezin dira argitaratu, baina, nahi badute, iruzkinak beste era batera jartzeko aukera emango zaie egileei.

Iruzkinetan erabiltzen den hizkuntzak gutxieneko kalitate bat duela bermatu beharko dute blogeko edizioaren arduradunek beharrezkoa bada (zuzenketa ortografikoa), UPV/EHUren blogen eredu izaera dela eta. Iruzkinei gehienez ere 24 orduko epean erantzutea komeni da.

## **107 TUMBLR TUMBLR TUMBLR** THE TUMBLE TUMBLE **TUMBER TUMBER TUMBER TUMBER TUMBER TUMBER TUMBER TUMBER TUMBER TUMBER TUMBER TUMBER TUMBER TUMBER TUMBER TUMBER 18**

### **TUMBLR**

- **TUMBLR**<br>
<sup>0-108</sup><sup>18.1 ZERDA TUMBLR</sub><br>
<sup>18.2</sup> ESKAERAK<br>
18.2 LKonfigurazioa</sup> **18.1 ZER DA TUMBLR? o—108**
	- **18.2 ESKAERAK o—108** 18.2.1 Konfigurazioa
	- **18.3 EDUKIAK o—108**
- 18.2.1 Konfigurazioa<br>
18.3.1 Aldizkakotasuna<br>
18.3.1 Aldizkakotasuna<br>
18.3.2 Iarraibideak<br>
18.3.3 Zabialkundea<br>
18.3.3 Aldizkuntzaren erabilerak<br>
18.3.5 Hizkuntzaren erabilerak<br>
18.3.5 Hizkuntzaren erabilera ez sexistak 18.3.1 Aldizkakotasuna 18.3.2 Jarraibideak 18.3.3 Zabalkundea 18.3.4 Hizkuntza erabilerak 18.3.5 Hizkuntzaren erabilera ez sexistak
	- 18.3.6 Edukiak

# **UPV/EHUren gizarte sareetako erabileren eta estiloaren gida TURBUSHUTEN SIZER SERVEHUTEN SIZER SERVEHUTEN SIZERE SERVEHUTEN SIZERE SERVEDELISTEN SIZERE SERVEDELISTEN SURGERISTING SERVEDELISTEN SURGERISTING SURGERISTING SURGERISTING SURGERISTING SURGERISTING SURGERISTING SURGERISTI MRTUMB TUMBER TO THE TUMBLE TO STATE TO STATE TO A STATE OF TURNER TUMBLE** 18.3.5 Hizkuntzaren erabilera ez sexistak<br>18.3.6 Edukiak<br>**TUMBLE TUMBLR TUMBLR TUMBLR TUM**

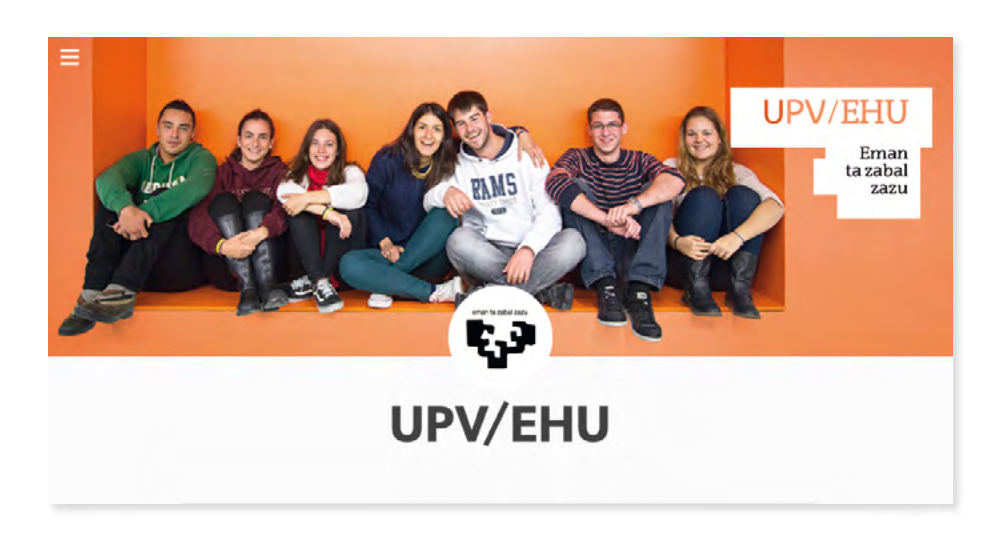

#### **18.1 Zer da Tumblr?**

Tumblr microblogging plataforma bat da; erabiltzaileei aukera ematen die estekak, testuak, bideoak, argazkiak, aipamenak, elkarrizketak eta audioak modu egituratuan argitaratzeko. Horien guztien arteko lotura komun bakarra, batzuetan, egilea izaten da.

Edukien jarioa bat-batekoa da, eta gaiak askotarikoak dira. Egunero webean aurkitzen denaren gordailu modukoa da.

Erabiltzaileek erregistratuta dauden beste pertsona batzuk jarraitu (follow egin) eta haiek argitaratzen dituzten sarrerak ikus ditzakete eurenekin batera.

Zerbitzuak erabiltzeko eta pertsonalizatzeko erraztasuna nabarmentzen du; tresnak berak eskaintzen dituen txantiloietako bat aukera daiteke, edo berezi bat konfigura daiteke. Alde horretatik, Tumblr gizarte sare gero eta garrantzitsuagoa da; blogak sortzeko plataforma nagusia, Wordpress, gainditu du sortutako Tumblr kopuruak.

#### **18.2 Eskaerak eta konfigurazioa**

UPV/EHUren Tumblr-ak Komunikazio Bulegoak sortzen ditu, eskaera egin eta onartu ondoren.

#### **18.2.1 Konfigurazioa**

Ikastegiak, sailak, unitateak edo dagokionak konfiguratuko du Tumblr. UPV/EHUk ez dauka txantiloi estandarrik Tumblr korporatiboentzat. Hauek nahi duten txantiloia erabil dezakete, nahi izanez gero, beren markaren gama kromatikoa kontuan hartuta, eta goiburuan edo header deiturikoan logotipoa eta ehu.eus-erako esteka jartzeko betebehar bakarrarekin.

#### **18.3 Edukiak**

#### **18.3.1 Aldizkakotasuna**

Gomendio orokorra da egunean sarrera bat edo bi argitaratzea, gure jarraitzaileentzako eduki interesgarria duten pilula modura.

Sarrerak argitaratzeko eta zabaltzeko eguneko zer ordu eta asteko zer egun diren egokienak ere baloratu beharko da. Era horretan, gizarte sareen askotariko tresnen bidez sarrera ahalik eta gehien zabaltzea lortuko dugu.

#### **18.3.2 Estilo jarraibideak**

#### **Egitura**

Testuak laburrak izan ohi dira (500 karaktere inguru). Aipamenak, prentsa zatiak (jatorrizko iturrirako esteka barne), pertsonen arteko elkarrizketak, etab. sar daitezke.

#### **Irudiak**

Sare mota oso grafikoa eta kontsumo azkarrekoa da Tumblr, eta material grafikoarekin elikatzea komeni da. Gomendio orokorra da UPV/EHUren irudi bankura edo, hala badagokio, lizentziadun argazkien beste gordailu batzuetara joatea, berrerabili ahal izateko.

Hirugarrenen argazki bat behar izanez gero, Creative Commons lizentzia duten irudiak lor ditzakegu (http://es.creativecommons.org) Interneteko gordailuetan. Irudi horien lizentziek egiletasun eskubideak babesten dituzte, baina hirugarrenek erabiltzeko aukera batzuk baimentzen dituzte. Lizentzia hori errespetatu beharko da, iturria aipatuz edo egileak jarritako baldintzak betez.

Jarraitzen ditugun pertsonen argazkiak ere parteka ditzakegu (Tumblr-ek, bestelakorik adierazi ezean, iturri horiek aipatzen ditu).

#### **18.3.3 Zabalkundea**

UPV/EHUko Komunikazio Bulegoak, Tumblr konfiguratzen duenean, sailaren, zerbitzuaren edo markaren gainerako gizarte sareekin lotuko du, edukia zabaltzen laguntzeko.

#### **18.3.4 Hizkuntza erabilerak**

UPV/EHUren Tumblr-etan gida honen 3. kapituluan jasotako UPV/EHUren Hizkuntza Ofizialen Erabilera Irizpideak errespetatuko dira. Sareek bi hizkuntzen kalitatea zainduko duen administratzaile elebidun bat izango dute.

#### **18.3.5 Hizkuntzaren erabilera ez sexistak**

Gida honetako 4. kapituluan biltzen diren arauak jarraituko dira, *UPV/EHUn euskararen eta irudien erabilera ez-sexistarako gidak* jasotako ildoak, hain zuzen.

#### **18.3.6 Edukiak**

Tumblr-en argitaratzen den informazioak balio erantsia izan behar du, jarraitzaileen interesa bereganatzeko.

## **111** PINTEREST PINTER **PINTEREST PINTEREST 19 PINTEREST**

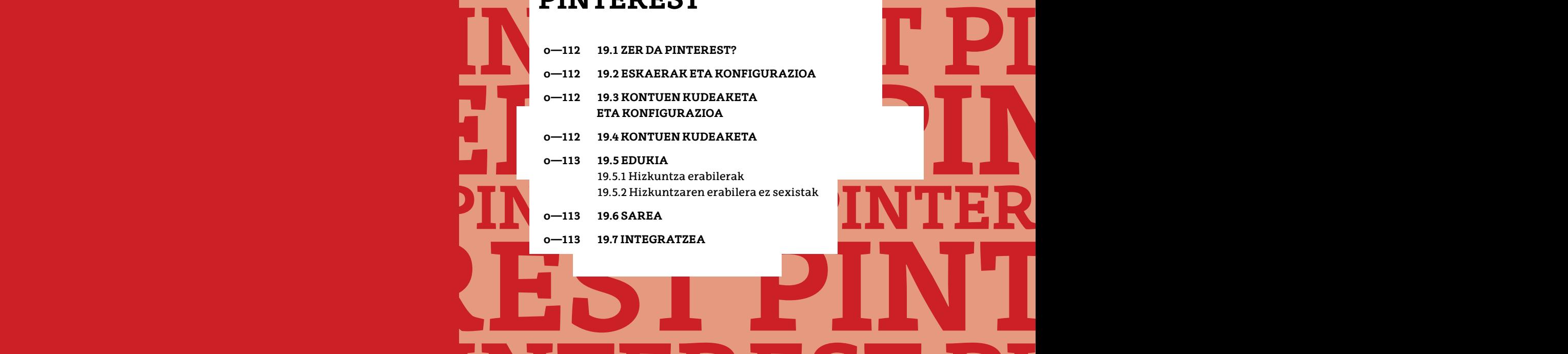

**EHUren gizarte sareetako erabileren eta estiloare** 

**PINTEREST PINTEREST**

**PINTEREST PINTER** 

**PINTER** 

**PINTEREST PI** 

#### **PINTEREST**

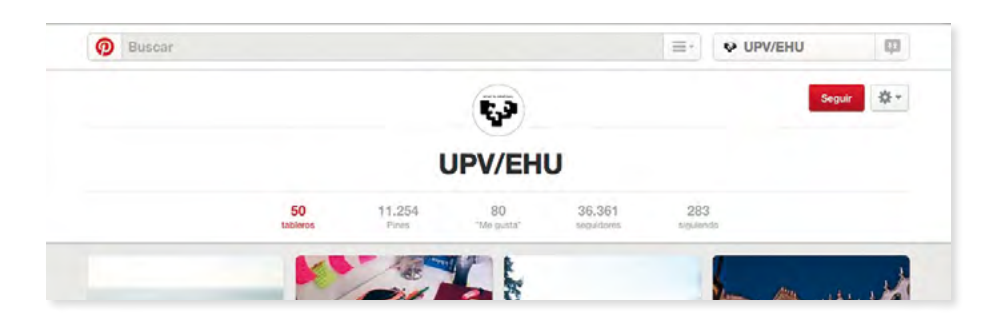

#### **19.1 Zer da Pinterest?**

Interneten argazkiak eta bideoak argitaratzeko gizarte sare bat da Pinterest; aukera ematen du eduki albumak sortzeko, eta lehendik dauden beste zerbitzu batzuen (UPV/EHUren irudi bankua edo EHUtb, adibidez) osagarri da. Pinterest-en, sail edo ikastegi bakoitzeko argazki eta bideo instituzionalak eta ekitaldi, prentsaurreko, aurkezpen, paisaia, spot eta bestelakoen argazki eta bideoak argitara daitezke, album desberdinetan banatuta, gaiaren arabera.

#### **19.2 Konfigurazioa eta eskaerak**

Gizarte sare honetan orri bat ireki nahi duten ikastegi, sail edo unitateen eskaerek gida honen 2. kapituluan adierazitako ereduari jarraituko diote.

UPV/EHUko Komunikazio Bulegoa arduratuko da kontuak irekitzeaz eta orriak behar bezala konfiguratzeaz, gizarte sarearen erabilera arauak betez; izan ere, Google +ek eskubidea du kontu hauek ordenatzeko (eta kasu batzuetan ixteko), ezarritako irizpideak bete ezean.

#### **19.3 Aurkezpen alderdiak: kontuak pertsonalizatzea**

Pinterest-ek aukera ematen du gure avatarra gehitzeko. UPV/EHUko Komunikazio Bulegoak emango digu hori, gizarte sareetan agertzeko diseinu korporatiboaren arabera. Nahi adina album (edo board) sor daitezke, eta guk nahi dugun izena eman diezaiekegu, betiere albumaren edukia deskribatzen duena. Halaber, albumaren portadako argazkia edita daiteke (eta editatu behar da), erakargarriagoa egiteko.

#### **19.4 Kontuen kudeaketa**

Saila, zerbitzua edo marka arduratuko da dagozkion albumak sortu eta editatzeaz, baita sortzen diren album horien portadak osatuko dituzten argazkiak hautatzeaz ere.

UPV/EHUren Pinterest-eko kontuak Pinterest-en web orritik bertatik edo gure nabigatzailean botoi bat instalatuta (https://pinterest.com/about/goodies/) kudeatzen dira, gizarte sare honetan argazkiak edo bideoak sartzeko, beste web batzuetan nabigatzen dugun bitartean.

#### a) UPV/EHUren jabetzakoak izatea, eta guk material hau erabiltzeko lizentzia edukitzea.

b) UPV/EHUren edo atxikitako erakundeen jabetzakoak ez badira, eduki horrek duen lizentzia irekia izatea ziurtatu beharko dugu (ikus 4. kapitulua)

c) Bi baldintza hauek ez lirateke aplikatuko aurretiaz sare honetara igotako hirugarrenen edukia birrargitaratzen denean.

Sare honetan kontuan hartu beharreko puntu garrantzitsuetako bat edukiaren jabetza da. Gizarte sare hau erabiltzeko baldintzen arabera, materiala igotzean, Pinterest-i lizentzia bat ematen zaio, "ez esklusiboa, royalty-rik gabea, transferigarria, azpilizentziagarria eta mundu osokoa, igotako edukia erabiltzeko, erreproduzitzeko, birrargitaratzeko eta aldatzeko". Beraz, beharrezkoa da igotzen ditugun edukiek baldintza hauek betetzen dituztela ziurtatzea:

Albumek barruan duten edukiaren berri ematen duten izenak izan beharko dituzte. Komeni da deskribapen bat egitea, eta albuma gizarte sare honek eskaintzen dituen aukeren barruan katalogatzea. Bost album izan behar dira gutxienez, baina ez dago gehienezko mugarik. Igotzen den materialari dagokionez, komeni da etiketatzea, jatorrizko url-a adieraztea (url bat baldin badugu) eta deskribapen bat jartzea.

#### **19.5.1 Hizkuntza erabilerak**

**19.5 Edukiak**

Gida honen 3. kapituluan jasotako UPV/EHUren Hizkuntza Ofizialen Erabilera Irizpideak errespetatuko dira. Sareek bi hizkuntzen kalitatea zainduko duen administratzaile elebidun bat izango dute.

#### **19.5.2 Hizkuntzaren erabilera ez sexistak**

Gida honetako 4. kapituluan biltzen diren arauak jarraituko dira, *UPV/EHUn euskararen eta irudien erabilera ez-sexistarako gidak* jasotako ildoak, hain zuzen.

#### **19.6 Sarea**

Pinterest-en argitaratutako materialak beste gizarte sare batzuen bidez zabaltzen dira, adibidez, Twitter, Facebook eta Google +en bidez, ahalik eta erabiltzaile gehienengana iristeko. "Pin" zehatzak edo album osoak argitara daitezke. Horrez gain, beste erabiltzaile batzuei jarrai diezaiekegu, eta horrek gure komunitatea sortzen lagunduko du. Halaber, beste erabiltzaile batzuen edukia birrargitaratu (birpinatu) behar da.

#### **19.7 Integratzea**

Pinterest-en zerbitzua beste webgune batzuetan integratzeko hainbat aukera daude: Argazkiak edo bideoak txerta daitezke atari, web edo blog korporatiboetan. Sarrera baten eduki gisa txerta daiteke, baina badago beste aukera bat ere: alboko barran widget-ak erabiltzea, sailaren, zerbitzuaren edo unitatearen atari, web edo blogetik sartu ahal izateko zure edukian. Pinterest-eko gure kontuari jarraitzea errazteko, komeni da gizarte sare honek bere orrian (https://pinterest.com/about/goodies/) eskura jartzen duen botoietako bat instalatzea. Hainbat tamainatakoak daude, gure beharretara gehien egokitzen dena aukeratu ahal izan dezagun.

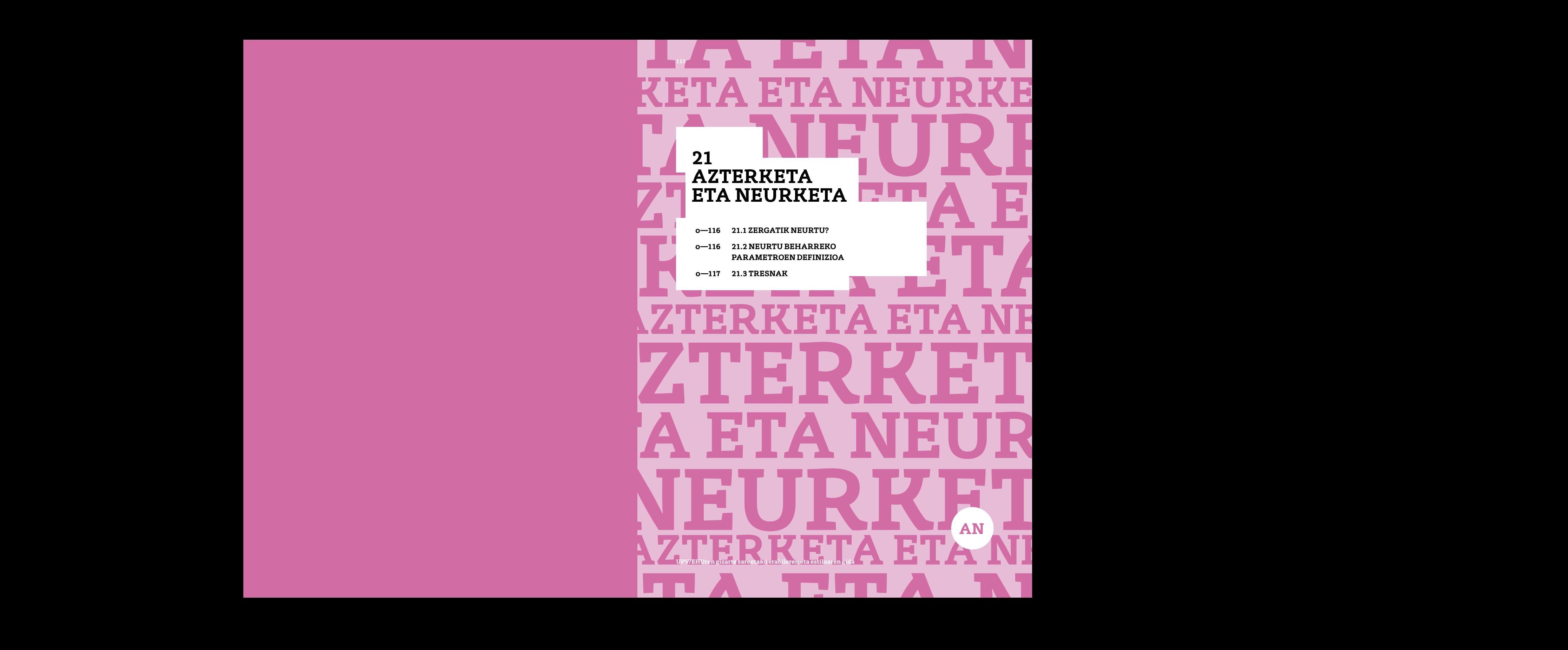

#### **21.1 Zergatik neurtu?**

Gizarte sare eta blogetan zenbait parametro neurtzea funtsezkoa da horien bidez eskaintzen ditugun zerbitzuak eta informazioak egokitzeko.

Alde horretatik, Interneten lortzen ditugun datuak bildu, neurtu, ebaluatu eta arrazionalki azaltzeaz ari gara, erakundearen gizarte sareen erabilera ulertzeko eta optimizatzeko, Web Analitikaren Espainiako Elkartearen web analitikaren definizioaren arabera (http://www.aeaw.es/).

#### **21.2 Neurtu beharreko parametroen definizioa**

Adierazleak zehaztu aurretik, gizarte sareetan ditugun helburuekin zerikusia duten galdera batzuk egin behar ditugu:

- Unibertsitate gisa ditugun helburuak nola lerroka daitezke gizarte sareen kanalarekin?
- Zer eskain diezaiekegu erabiltzaileei?

• Zertan lagun diezaiekete gizarte sareek sail, zerbitzu edo marka gisa ditugun helburuei?

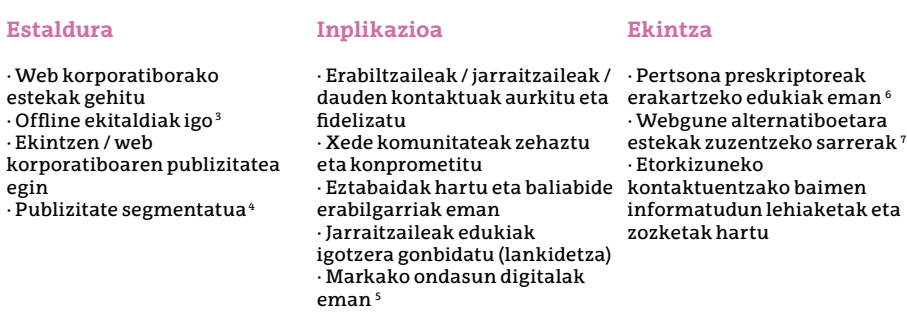

 $\,{}^{3}$ Online ekitaldi bat sortzen denean, komeni da offline gauzatzeko aukera aztertzea.

4 Publizitatea segmentatzeak haren hartzaile izan daitezkeenak antzeko ezaugarriak dituzten talde txiki uniformeetan banatzea esan nahi du.

5 Ondasun digitalak Interneten partekatzeko sortutako multimedia elementuak dira, publizitatea egin nahi diogun marka daramatenak.

6 Pertsona preskriptoreak gure markaren enbaxadoreak dira sarean. Borondatez (edo ez) gure edukiak partekatzen dituztenak eta beste pertsona batzuk ere eduki horiek partekatzera bultzatzeko gai direnak.

7 Gune alternatibo hauek gureak (kanpaina edo ekitaldi baterako sortutako web orri bat) edo besterenak (prentsa, beste instituzio batzuk, etab.) izan daitezke.

(Iturria: MV Aholkularitzaren eskema: http://www.analiticaweb.es/redes-sociales-y-analitica-web-de-la-estrategiaa-la-medicion/

Gizarte sareetan neurketak egiteko, metrika kuantitatibo eta kualitatiboak zehaztu behar dira. Lehenengoek gizarte sareek markaren irudiari dagokionez duten hedapena eta eragina azalduko digute, baina bigarrenek adieraziko digute erabiltzaileengan zer nolako interesa sortzen dugun.

Datu horietan oinarrituta, jardueraren funtsezko adierazleak zehatz ditzakegu (KPI edo Key Performance Indicators gisa ezagunak), gure kontrol taulan egongo direnak.

Adierazle kopuruak txikia izan behar du, eta errendimendua neurtzera bideratuta egon behar dute denek.

Honako eskema hau proposatzen dugu:

- Sare desberdinetako jarraitzaile kopurua (Twitter-eko follower-en eta Facebook-eko orriaren jarraitzaileen, YouTube-ko harpidedunen, eta Flickr, blog eta abarretako jarraitzaileen batura).
- Gizarte sareetatik edo blogetik gure orrira egindako bisita kopurua. Edo gizarte sareetatik blogera.
- Gure marka/zerbitzuaren aipamen kopurua.
- Bisita bakoitzeko bistaratutako orri kopurua.
- Konbertsio ratioa (finkatutako helbururako; adib.: aldizkarian alta ematea, etab.).
- Erabiltzaile bihurtu den bisita kopurua (harpidetu direnak, lagun egin direnak, etab.).
- Emaitzarik gabeko edo klikatu gabeko emaitzekiko bilaketa kopurua, guztizko bilaketen aldean.
- Bisita errepikatzen duten erabiltzaileen bisiten arteko batez besteko egun kopurua.

#### **21.3 Tresnak**

Lineako ospea monitorizatzeko eta neurtzeko tresna asko daude. Horien artean, honako hauek aukeratu ditugu:

**Google Analytics:** Web analitikako tresna indartsu bat da, gure gunea bisitatu duten pertsonei buruzko informazioa eta haien portaerari buruzko informazioa ematen digu, dohainik. Kode bat instalatu behar da gure blogean / Tumblr-ean / Wikian edo Foroan (Web Zerbitzuak emango digu, eskaera eginda). Halaber, Google Analytics for Wordpress plugin-a instalatzea gomendatzen da blogaren kasuan.

**Facebook Estatistikak:** Facebook-eko orriek dakarte funtzionalitate bat da. Orriko administrazio menutik sar daiteke bertara administratzaile den edozein pertsona.

**YouTube Estatistikak:** YouTube-ren funtzionalitate bat da, YouTube kontu bat kudeatzen duen edozein pertsonak eskura duena.

**Twitter Analytics:** Gizarte sareak berak ematen duen monitorizazio tresna bat da; sare honetan neurtzeko adierazle nagusiak aurki ditzakegu bertan. Badira online tresna gehiago Twitter-eko adierazleak neurtu ahal izateko. Batzuk doakoak dira eta beste batzuk, berriz, ordainpekoak: SocialBro, Comun.it, Crowdbooster, etab.

**UPV/EHUko web estatistika zerbitzua:** Unibertsitateko web korporatiboan eta blog zerbitzuan, ehusferan, web analitikak automatikoki aztertzen dira Piwik izeneko zerbitzuarekin. Zerbitzu hau Google Analyticsen antzerakoa da, baina bisitarien datuak Google-en zerbitzarietara bidali beharrean, UPV/EHUko zerbitzarietan geratzen dira. Zerbitzu hori erabili nahi izanez gero, eskaera CAUren bidez egin daiteke.

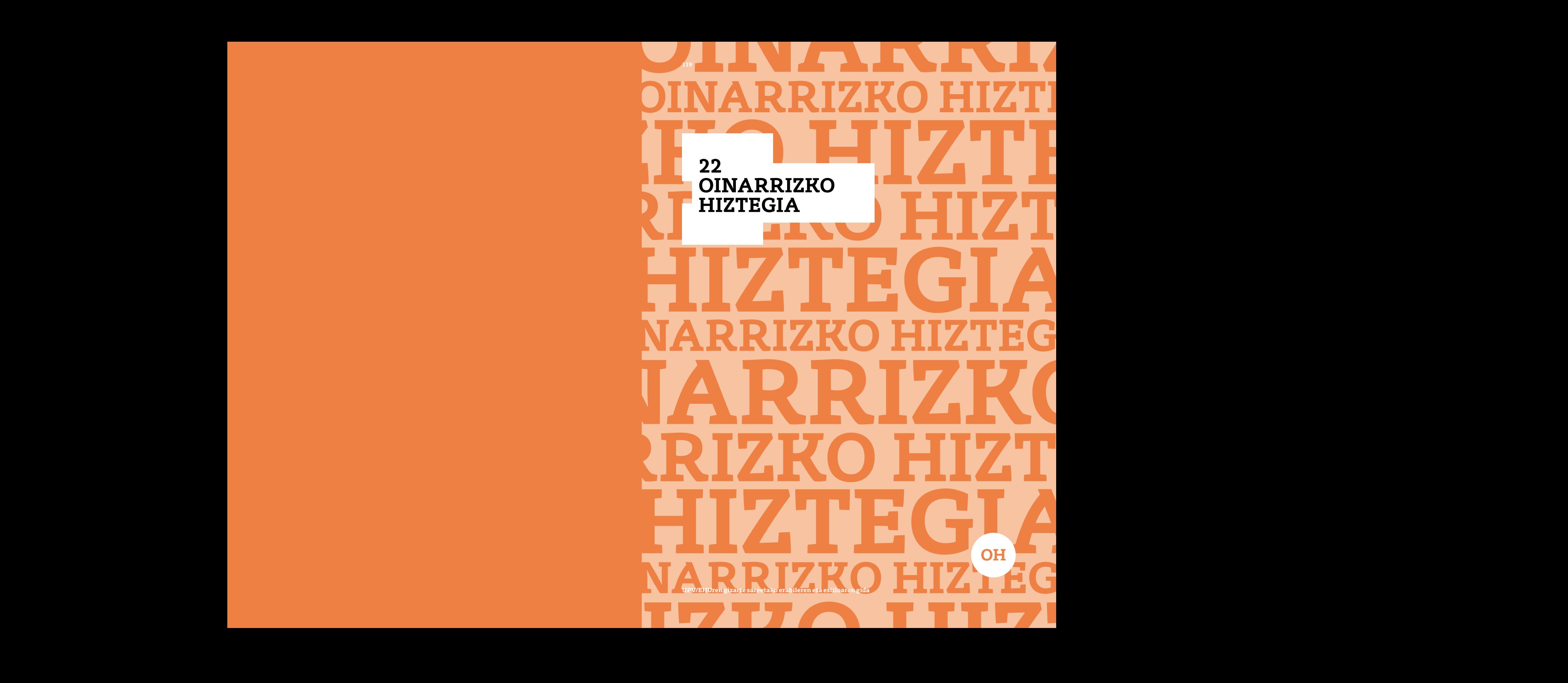

#### **OINARRIZKO HIZTEGIA**

**AVATAR** Gure profilaren irudia da; normalean, argazki bat izaten da pertsonen kasuan, eta logotipo bat ikastegi, zerbitzu edo marken kasuan.

**BOOKMARK** Orria markatzeko ingelesezko hitza.

**BUNDLE** Ezaugarri komunak dituzten etiketen edo tag-en multzoa da, eta bit.ly edo delicious. com guneetako eduki bilaketa hobetzea du helburu.

**DM** Twitter-eko bi erabiltzaileren arteko mezu pribatu bat da.

#### **ETIKETA**, Ikusi Tag

**FBML** (Facebook Markup Language). Facebook-eko marka hizkuntza da. Facebook-eko ingurunean erabat integratutako aplikazioak eraikitzen laguntzeko balio du. Aukera ematen du erabiltzaileen profilera sartzeko, argazkiak erakusteko, iruzkinen foroak egiteko, etab.

**FF**, (FOLLOWFRIDAY) Twitter-en ostiralero egiten den jolas masibo bat da. Arrazoiren batengatik aipagarriak iruditzen zaizkigun beste erabiltzaile batzuk gomendatzean datza. Txioaren hasieran edo amaieran #FF espresioa adierazten da, laukitxoa aurrean duela, hori baita Twitter-en edukia etiketatzeko modua.

**FTP** (File Transfer Protocol). Fitxategiak transferitzeko protokoloa da. Informazioa Internetera igotzeko edo Internetetik jaisteko aukera ematen duen metodo bat da.

**HASHTAG** Twitter-en, ETIKETEI edo TAGei deitzeko erabiltzenden izena da, eta txioak kategorizatzeko balio du.

**HEADER** Web baten goiburua da. Normalean, bertan jartzen da blogaren izenburua eta sailaren marka.

**HOME** Hasierako orria da.

**HOTLIST** Delicious-eko erabiltzaileek gehien gordetako url-en zerrenda.

**HTML** (Hypertext markup language). Web orriak egiteko erabiltzen den markatze hizkuntza nagusia da.

**LINK**, Ikusi URL

**LOGIN**, Sistema baten barruan erabiltzailea identifikatzen duena da. Babestutako sistema batean sartzeko, gure login-a eta password-a (pasahitza) eskatu ohi zaizkigu.

**MT** (Modified tweet edo Aldatutako Txioa). Aurrez beste erabiltzaile batek sortutako txioa berrargitaratzea da, jatorrizko edukian aldaketaren bat eginda.

**NETIKETA**, Ohiturak eta esperientziak jarritako arauen multzoa da, eta Interneteko erabiltzaileek, gizabidez jokatzeko eta portaera egokia izateko, arau horiek bete behar dituzte beste erabiltzaile batzuekin harremanetan daudenean.

**PIXEL** (ingelesezko picture element "irudi elementua" espresioaren akronimoa). Irudi digital baten zati den koloreko unitate homogeneorik txikiena adierazten du; irudi digital hori argazki bat, bideo fotograma bat edota grafiko bat izan daiteke.

**POST** Oro har, blog batean edo Facebook-eko horman idatzitako artikulua.

**PROSUMITZAILEA**, edo prosumer. Ingelesezko producer (produzitzaile) eta consumer (kontsumitzaile) hitzak elkartuz sortutako akronimoa da. Ingelesezko professional (profesional) eta consumer (kontsumitzaile) hitzen elkarketarekin ere lotzen da.

**RSS** (Really Simple Syndication) edo "sindikazio guztiz sinplea". Interneten maiz eguneratzen diren edukiak argitaratzeko erabiltzen diren dokumentuetarako formatuen familia da.

**RT** Aurrez beste erabiltzaile batek sortu zuen txio bat berriro argitaratzea da.

**BIRTXIO**, Ikusi RT

**RETWEET**, Ikusi RT

**SIDEBAR** Edozein web orriren alboko zutabea.

**TAG** Tarterik gabe (tarterikgabe) edo marratxoz (tarterik-gabe) idatzitako hitz bat edo hitz batzuk dira, eta informazio bat edo multimedia fitxategi bat deskribatzeko balio dute.

**TIMELINE** Gure horma da, eta gure kontaktuen mezuak kronologikoki argitaratzen dira bertan. Batez ere Twitter-i aplikatzen zaio. Facebook-en gehiago erabiltzen da horma hitza.

**TXIO**, Twitter gizarte sarean egiten den egoera eguneratzeetako bakoitza.

**TWEET**, Ikusi TXIO

**URL** Web orriaren helbidea da, nabigatzailean idazten duguna.

**WIDGET** Webgune, blog edo gizarte sare batean txerta daitekeen edo deskarga daitekeen web aplikazio bat da. Automatikoki eguneratuko den edukia partekatzeko balio du.

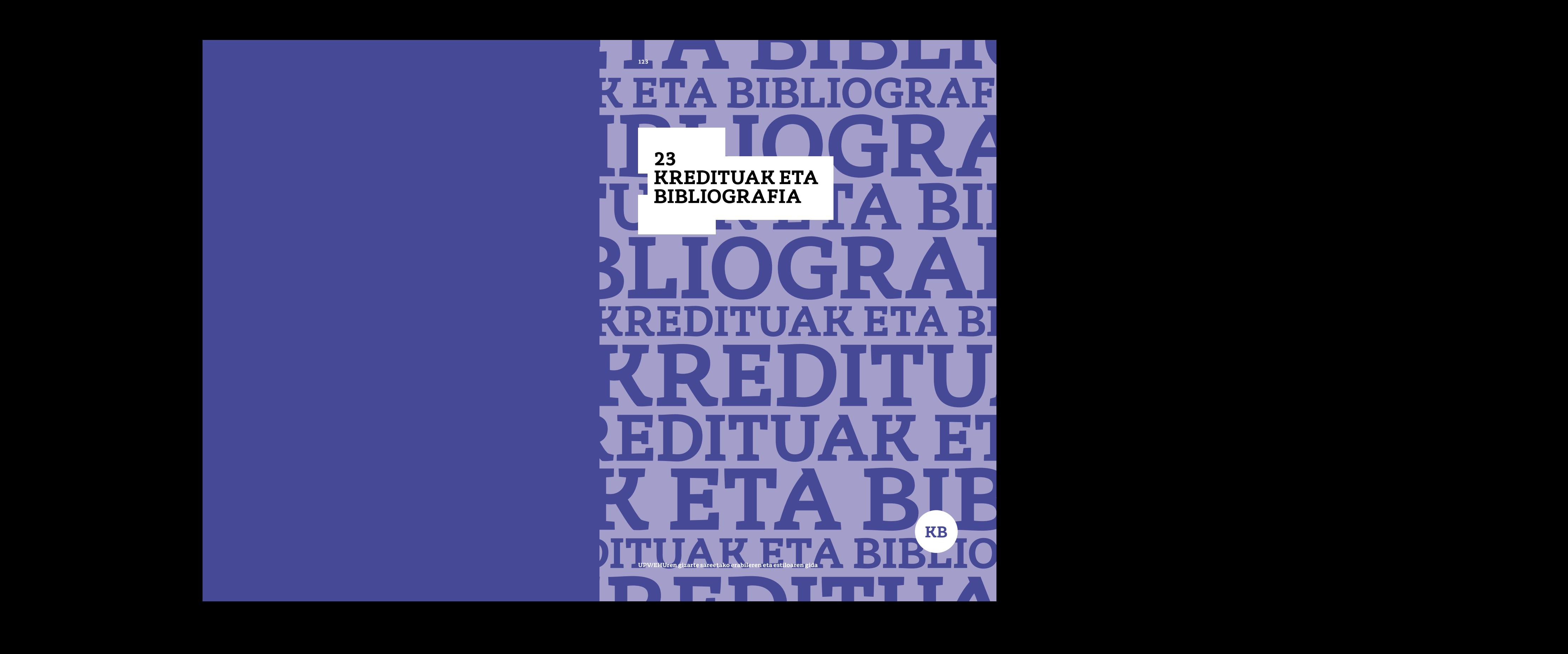

#### **KREDITUAK ETA BIBLIOGRAFIA**

#### **SARRERA**

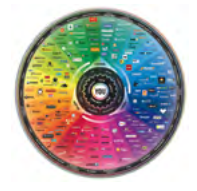

http://t3n.de/news/wp-content/uploads/2013/07/conversation-prism-2-916x916.jpg

**Informazio gehiago nahi izanez gero:** • Gizarte sareak http://es.wikipedia.org/wiki/Redes\_Sociales • Web 2.0 http://es.wikipedia.org/wiki/Web\_2.0

#### **BIBLIOGRAFIA OSAGARRIA**

ACED, C., 2013. Relaciones Públicas 2.0: cómo gestionar la comunicación corporativa en el entorno digital. UOC.

AIMC., 2013. Navegantes en Red 16ª Edición. Disponible a través de: http://www.aimc.es/-Navegantes-en-la-Red-.html.

BARQUÍN, A., 2008. Euskararen erabilera ez sexista. Emakunde / Emakumearen Euskal Erakundea. Eskuragarri, honakoaren bidez: http://www.emakunde.euskadi.net/u72-publicac/eu/contenidos/informacion/pub\_guias/ eu\_emakunde/adjuntos/eusk\_gida\_eu.pdf

BRIGGS, M. and ROBERT, C., 2014. Manuel de Journalisme Web: Blogs, Réseaux Sociaux, Multimédia, Info Mobile. Eyrolles ed.

CUEVA-GONZALEZ-COTERA, J. 2007. SARRERA Al Copyleft: Una perspectiva de su recepción en España. http://www.uca.es/recursos/doc/Unidades/Servicio\_Extension/Observatorio/Revista\_ periferica/416059007\_268201041313.pdf

EUROPEAN COMISSION. 2013. Social Media Guidelines for all Staff. Eskuragarri, honakoaren bidez: http://ec.europa.eu/ipg/docs/guidelines\_social\_media\_en.pdf.

FERNANDEZ, L., 2014. Taller de redes sociales virtuales. Eskuragarri, honakoaren bidez: http://loretahur.wikispaces.com/Redes+Sociales

FREEMAN, L.C., 2012. El desarrollo del análisis de redes sociales: un estudio de sociología de la ciencia. Palibrio.

GALLEGO, J.A., 2012. Comunidades virtuales y redes sociales. Eskuragarri, honakoaren bidez: http://es.scribd.com/doc/144863981/Comunidades-Virtuales-y-Redes-Sociales

Eusko Jaurlaritza / Gobierno Vasco, 2012. Analítica web. Eskuragarri, honakoaren bidez: http://www.jusap.ejgv.euskadi.net/r47-wzeduki/es/contenidos/informacion/wz\_web\_analitika/ es\_20110603/web\_zerbitzua.html.

Eusko Jaurlaritza / Gobierno Vasco. 2012. Escribir para la web. Eskuragarri, honakoaren bidez: http://www.jusap.ejgv.euskadi.net/r47-wzeduki/es/contenidos/informacion/wz\_nola\_idatzi\_ interneten/es\_20110603/web\_zerbitzua.html.

GOMEZ-POZUELO, N. 2012. Storytelling de la mano de Steve Jobs: Comunica y convence. Available from: http://nataliagomezdelpozuelo.com/mis-libros-y-ebooks/storytelling-de-la-mano-desteve-jobs/.

HERREROS, P. 2013. El poder de las personas. Léeme.

iREDES., 2013. Mapa de redes sociales. Eskuragarri, honakoaren bidez: http://www.iredes.es/mapa/.

JUESAS, C., 2013. Una docena de claves para el uso de Twitter de forma colaborativa entre ciudadanía y administración. Eskuragarri, honakoaren bidez: http://unadocenade.com/una-docena-de-claves-para-el-uso-de-twitter-de-forma-colaborativaentre-ciudadania-y-administracion/.

JUESAS, C., 2013. Una docena de consejos para librarse de los trolls. Eskuragarri, honakoaren bidez: http://unadocenade.com/una-docena-de-consejos-para-librarte-de-los-trolls/.

JUESAS, C., 2012. Una docena de acciones que provocaron el temido efecto Streisand. Eskuragarri, honakoaren bidez: http://unadocenade.com/una-docena-de-acciones-que-provocaron-eltemido-efecto-streisand/.

JUESAS, C., 2012. Una docena de ejemplos para desmitificar el poder de las redes sociales. Eskuragarri, honakoaren bidez: http://unadocenade.com/una-docena-de-ejemplos-paradesmitificar-el-poder-de-las-redes-sociales/.

JUESAS, C., 2012. Una docena de nociones sobre storytelling digital. Eskuragarri, honakoaren bidez: http://unadocenade.com/una-docena-de-nociones-sobre-storytelling-digital/.

JUESAS, C., et al., 2014. Crisis de comunicación online. Eskuragarri, honakoaren bidez: http://bit.ly/ComCrisisOnlinePDF

KAUSHIK, A. 2011. Analítica web 2.0. Gestión 2000.

KAWASAKI, G. 2011. El arte de cautivar. Gestión 2000.

LANKOW, J., CROOKS, R., RITCHIE, J. and GARCIA-BERNABEU, M.C. 2013. Infografías: el poder del storytelling visual. Gestión 2000.

LARA, T., ZAYAS, F., ALONSO-ARRUKERO, N. and LAREGUI, E., 2009. La competencia digital en el área de lengua. Octaedro.

**127**

LEVINE, F., LOCKE, C. and SEARLS, D., 1999. Cluetrain manifesto. Eskuragarri, honakoaren bidez: http://www.cluetrain.com/.

MERCKLE, P., 2011. Sociologie Des Réseaux Sociaux. La Découverte ed.

MORENO-MOLINA, M., 2014. El gran libro del Community Manager: técnicas y herramientas para sacarle partido a las redes sociales y triunfar en social media. Gestión 2000.

MUÑOZ-VERA, G. and ELOSEGUI-FIGUEROA, T., 2011. El arte de medir. Profit.

NEDERR-DONAIRE, I.Ç., 2012. Universidad y Redes Sociales: Coexistencia y Gestión Para La Inteligencia Colectiva. Editorial Académica Española EAE.

NICOLAS-OJEDA, M.A. and GRANDIO-PEREZ, M.M., 2012. Estrategias De Comunicación En Redes Sociales: Usuarios, Aplicaciones y Contenidos. Gedisa.

ONTSI. 2013. Informe anual: "La sociedad en red". Eskuragarri, honakoaren bidez: http://www.ontsi.red.es/ontsi/es/estudios-informes/informe-anual-la-sociedad-en-red-2012 edici%C3%B3n-2013.

ORIHUELA, J.L., 2011. Mundo Twitter: una guía para comprender y dominar la plataforma que cambió la red. Alienta.

PEREZ-ORTEGA, A., 2013. Te van a oir. Alienta.

POLO, F. and POLO, J.L., 2014. #socialholic. Gestión 2000.

REIG-HERNANDEZ, D., 2012. Socionomía. Deusto.

TASCON, M., 2012. Escribir en Internet. Fundación BBVA ed., Galaxia Gutenberg.

20MINUTOS. 2014. Guía para jóvenes conectados. Eskuragarri, honakoaren bidez: http://issuu.com/20minutos/docs/maga\_50/22?e=0

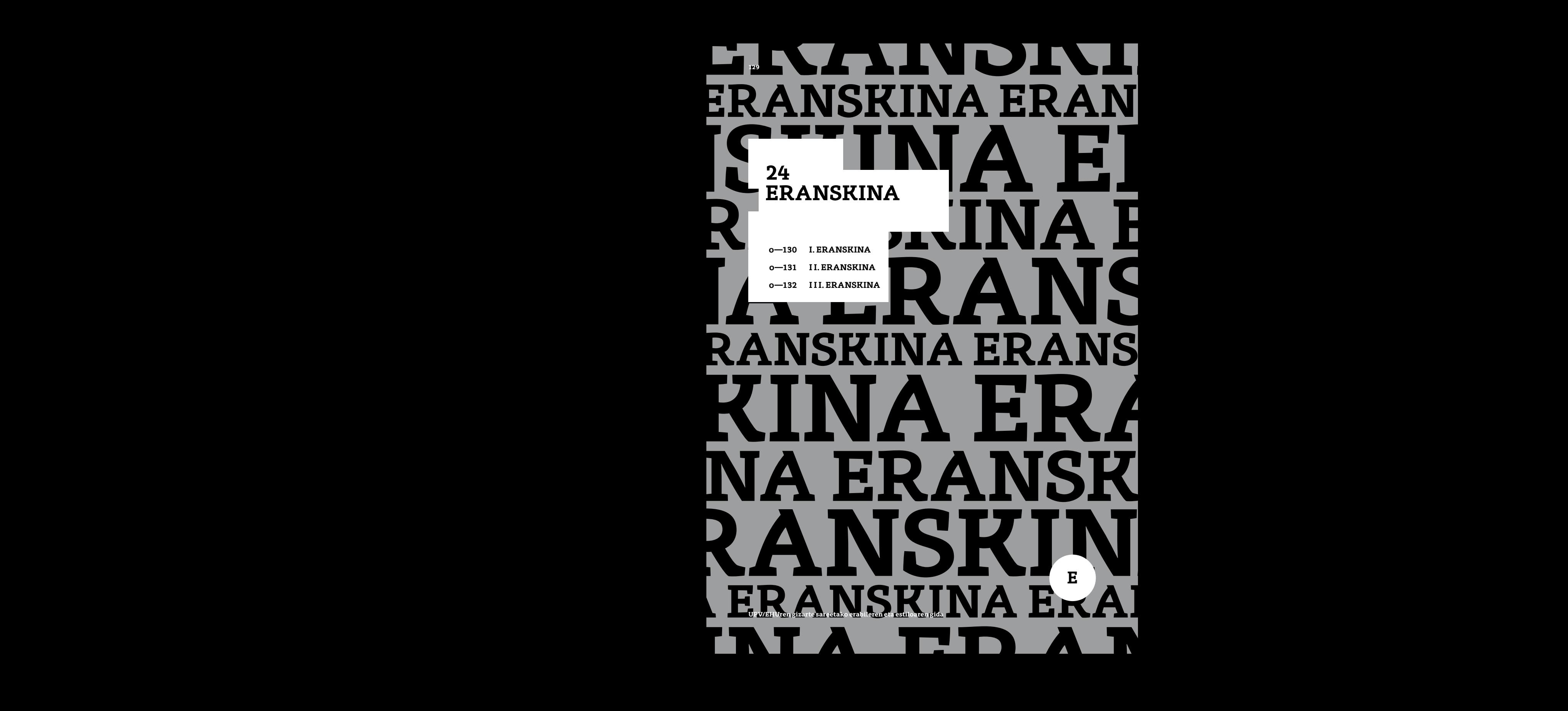

#### **Gizarte sareetako irudi grafikoa**

UPV/EHUko Komunikazio Bulegoa da ikastegiei, erakunde eta komunikazio kanpaina eta/edo ekitaldiei gizarte sareetara egokitutako irudi korporatiboa errespetatuz, dagozkien avatarrak iristaraziko dizkien arduraduna.

Ikastegien, erakundeen eta komunikazio kanpaina eta/edo ekitaldien egokitzapen grafikorako, Komunikazio Bulegora joko da. Hura arduratzen da aholkularitzaz eta halakoen ezarpenaz.

#### **I. ERANSKINA II. ERANSKINA**

**131**

#### **Gizarte sareetan datu pertsonalak babesteko eredua**

Gizarte sareetan kontuan hartu beharreko beste alderdi bat datu pertsonalen babesari buruzko araudia da. Datu pertsonalak biltzen diren Interneteko edozein web edo gunetan Datu Pertsonalen Babesari buruzko 15/1999 Lege Organikoan jasotako informazio printzipioa betez lege testuak barne hartzen dira eta erabiltzaileei baimena eskatzen zaie beren datuak biltegiratu eta erabiltzeko, eta gizarte sareetan ere barne hartuko dira lege ohar hauek. Adibidez, hona hemen UPV/EHUk Facebook-eko bere profilean barne hartuta duen lege ohar eredua:

*UPV/EHUko Komunikazio Bulegoak jakinarazten dizu, Facebook-eko erabilera baldintzak eta pribatutasun politika betez, orri honetako "Me gusta" (Atsegin dut) botoia sakatzean baimena ematen duzula zure jarraitzaileen datuak eskuratzeko, haien horman agertuko diren albisteak argitaratzeko eta mezuak bidaltzeko. UPV/EHUko arduradunek ez dituzte datuak aurrez adierazitakoez bestelako helburuetarako erabiliko. Erabiltzaileak UPV/EHUren jarraitzaile izateari utz diezaioke edozein unetan. Horretarako, "Ya no me gusta" (Jada ez dut atsegin) laukitxoa sakatu behar du, eta, hala badagokio, eskuratzeko, zuzentzeko, ezeztatzeko eta aurka egiteko eskubideak erabili ahal izango ditu honako helbide honetan: UPV/EHUko Errektoretza. Komunikazio Bulegoa. Sarriena auzoa zk.g., 48940 Leioa*

Amaitzeko, eta gizarte sareetan behar bezala funtzionatzeko, kontuan hartu beharko dira datuen babesari buruzko araudiaren beste alderdi batzuk ere: fitxategi bat sortu eta dagokion Datuak Babesteko Agentzian inskribatzeko aukera, eta ezarri beharreko segurtasun neurriei loturiko guztia.

#### **Irudi eskubideak**

Gizarte sareetan erabiltzen diren argazki, bideo edo irudietan pertsonak agertzen badira, aurrez datu pertsonalen babesari buruzko araudiaren inguruan aipatutakoaz gain, kontuan hartuko da Ohorerako, Norberaren eta Familiaren Intimitaterako eta Norberaren Irudirako Babes Zibilari buruzko maiatzaren 5eko 1/1982 Lege Organikoan jarritakoa (Konstituzioaren 18.1 artikulua garatzen du). Pertsonen irudia erabiltzeko, hartzeko eta erreproduzitzeko, eraginpekoaren baimena behar da, honako salbuespen hauekin:

• Edozein baliabideren bidez hartu, erreproduzitu edo argitaratutako irudian agertzen den pertsonak kargu publiko bat, lanpostu entzutetsu bat edo proiekzio publikoko lanbide bat duenean, eta irudia ekitaldi publiko batean edo jendearentzat irekitako leku irekietan hartzen denean.

- Pertsona horien karikatura erabiltzea, gizarte erabileraren arabera.
- Gertaera edo ekitaldi publiko bati buruzko informazio grafikoa, pertsona jakin baten irudia soilik osagarri gisa agertzen denean.

Halaber, ekitaldiak ospatzean, bertaratutakoak informatu eta bertaratutakoek irudiak eta soinuak grabatzeko, argazkiak ateratzeko eta abarretarako emandako baimen agiria bilduko da, online argitaratu eta ekitaldia zabaltzeko, ekitaldi horiek aurreko salbuespenek babestuta ez baldin badaude.

#### **III. ERANSKINA**

#### **Lizitazioetarako klausula eredua**

Batzuetan ez UPV/EHU bera izango gizarte sarea sortu edo kudeatzen duena. Horretarako, eta etorkizunean haren titulartasunari buruzko nahi ez diren egoerak saihesteko eta kontuen kudeaketa zentralizatzeko, komeni da zerbitzu mota hauen kontratazio orrietan honako klausula hau barne hartzea: *Kontratu honen helbururako sortutako gizarte sareetako kontu edo web orri orori lotutako domeinu, erabiltzaile, pasahitz eta gainerako datu guztiak UPV/EHUren jabetzakoak dira, eta UPV/EHUko Komunikazio Bulegoari jakinarazi beharko zaizkio, kontu korporatiboen erregistro zentralizatuan sar ditzan.* 

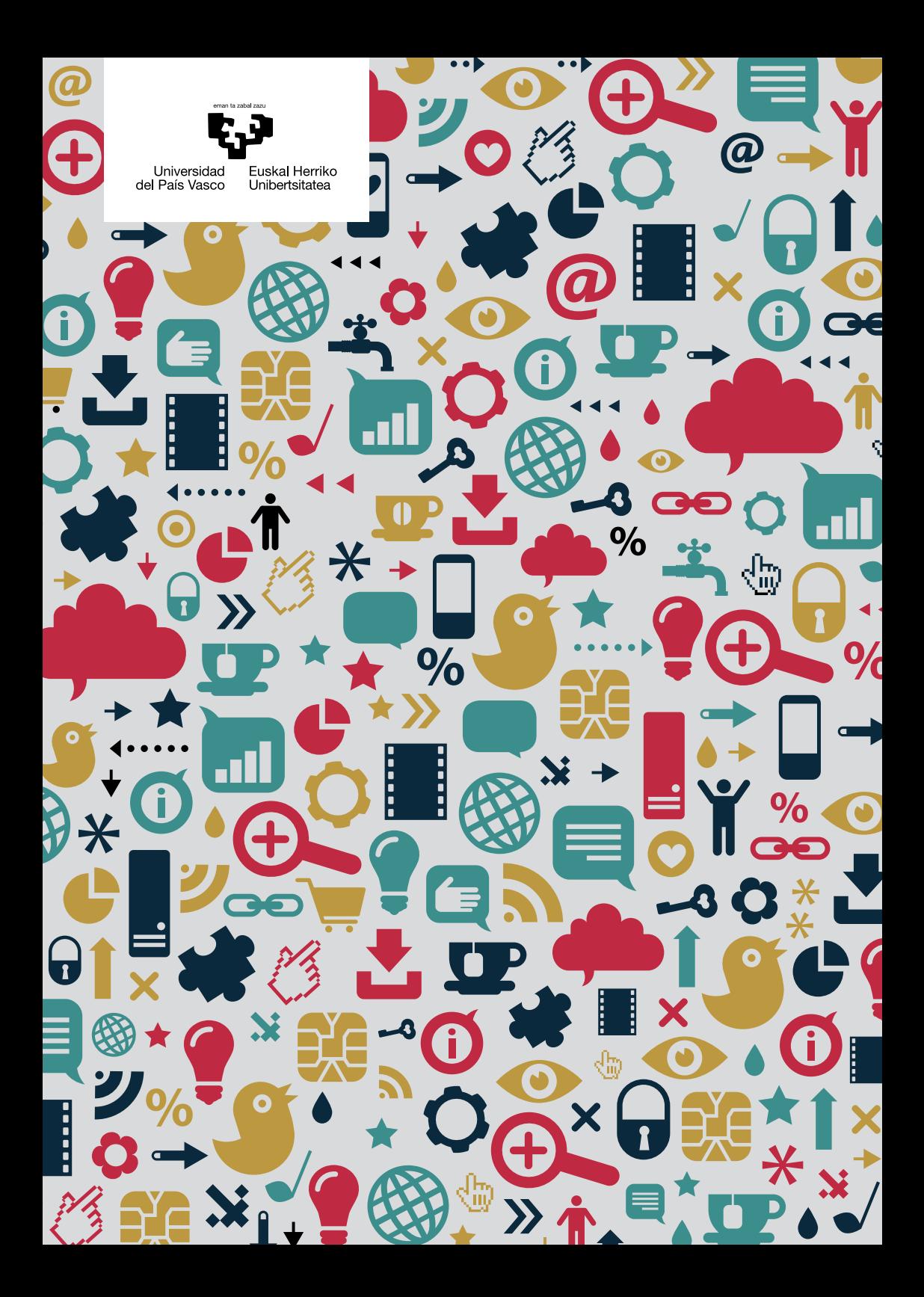